## **BIBLIOTEKA** POLSKIEGO KRÓTKOFALOWCA

**KRZYSZTOF DĄBROWSKI OE1KDA** 

1

# PORADNIK D-STAR WYDANIE 3

 $\overline{0}$  03.04.2019 103.2019 103.2019 103.2019 103.2019 103.2019 103.2019 103.2019 103.2019 103.2019 103.2019 103.2019 103.2019 103.2019 103.2019 103.2019 103.2019 103.2019 103.2019 103.2019 103.2019 103.2019 103.2019 103

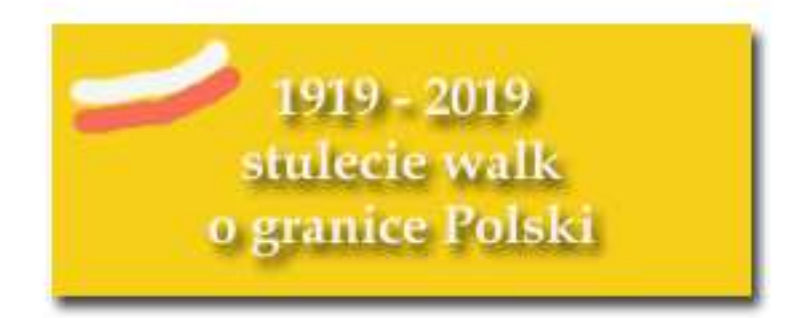

© Krzysztof Dąbrowski OE1KDA Wiedeń 2019

Opracowanie niniejsze może być rozpowszechniane i kopiowane na zasadach niekomercyjnych w dowolnej postaci (elektronicznej, drukowanej itp.) i na dowolnych nośnikach lub w sieciach komputerowych pod warunkiem nie dokonywania w nim żadnych zmian i nie usuwania nazwiska autora. Na tych samych warunkach dozwolone jest tłumaczenie na języki obce i rozpowszechnianie tych tłumaczeń.

Na rozpowszechnianie na innych zasadach konieczne jest uzyskanie pisemnej zgody autora.

## **Poradnik D-STAR**

## **Krzysztof Dąbrowski OE1KDA**

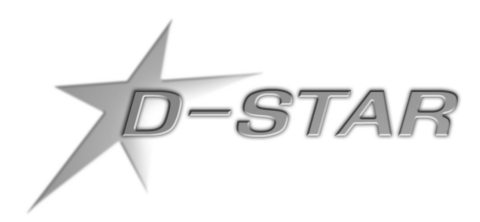

**Wydanie 3 Wiedeń, kwiecień 2019** 

## **Spis treści**

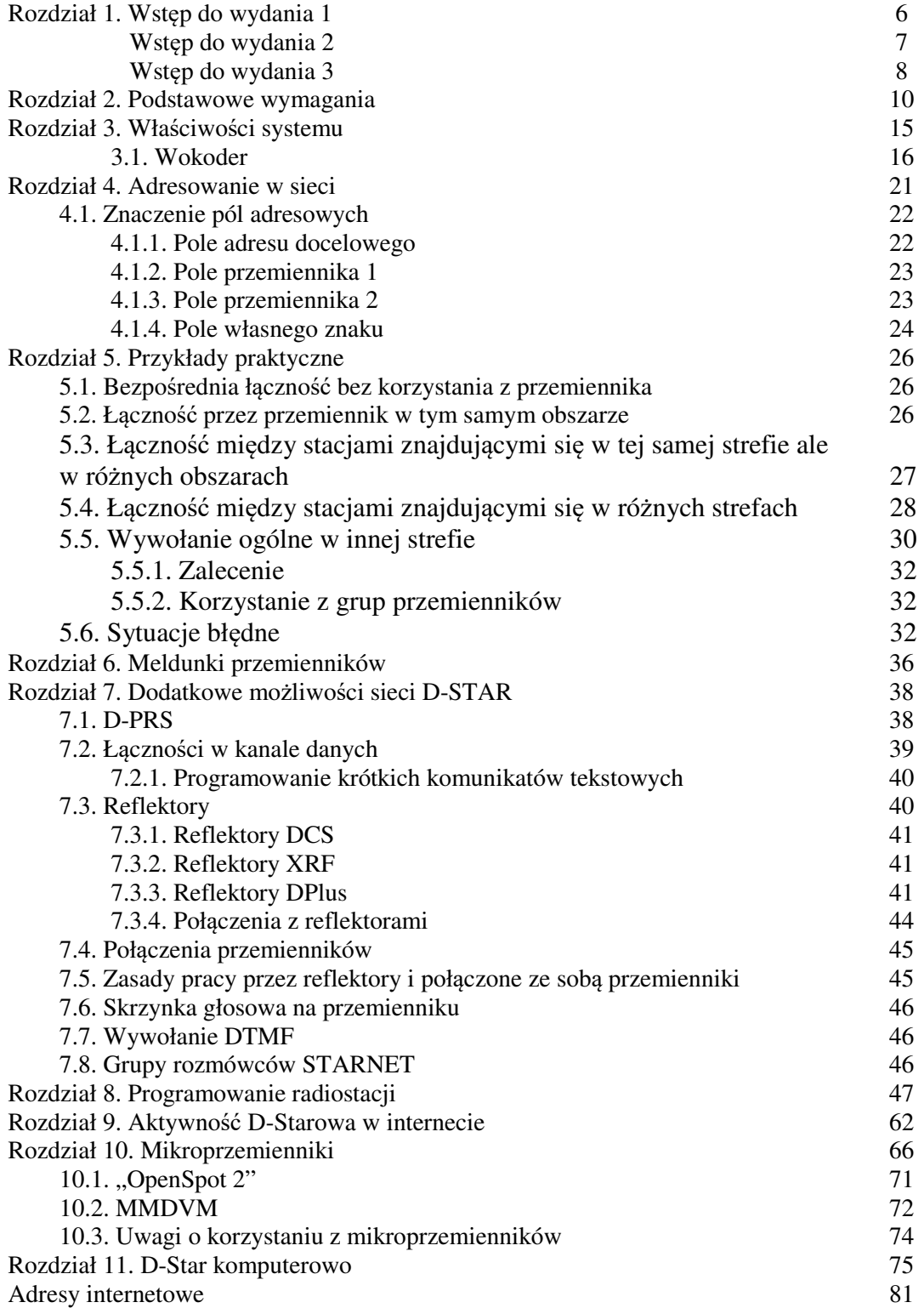

## **Sommaire Ouvrage pratique de D-STAR**

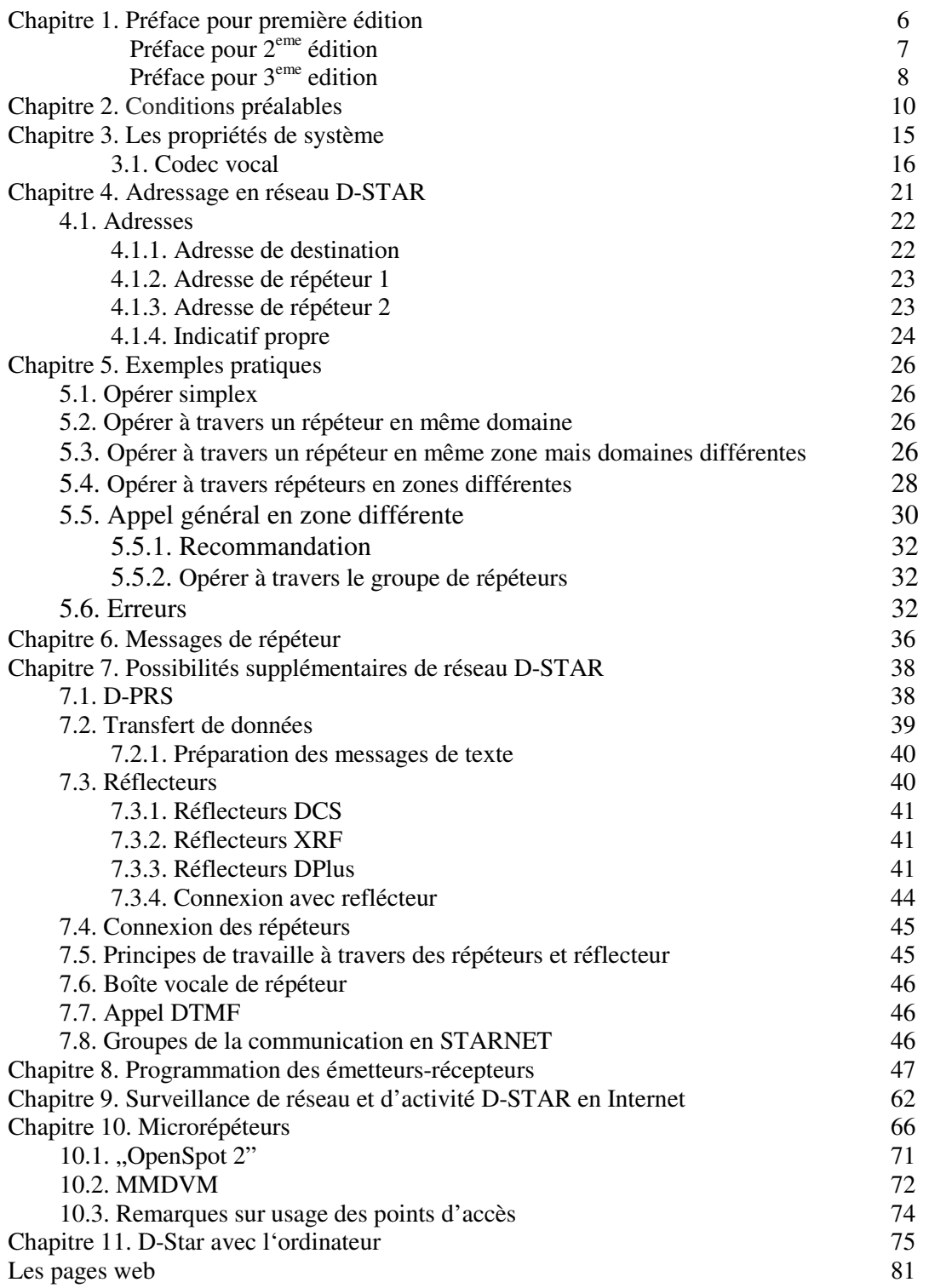

## **Rozdział 1 Wstęp do wydania 1**

Cyfrowa transmisja dźwięku w systemie D-STAR cieszy się rosnącą popularnością. W wielu krajach, w tym i w Polsce uruchamiane są stacje przemiennikowe pozwalające dzięki łączom internetowym na nawiązywanie łączności o zasięgu światowym przy użyciu nawet przenośnego sprzętu małej mocy i prostych anten. Zasadniczo widoczne jest tutaj pewne podobieństwo do Echolinku, z tą jednak różnicą, że głos jest transmitowany cyfrowo także w odcinku między użytkownikiem i siecią, a nie dopiero w internetowych łączch sieci. Oprócz tego sieć D-STAR oferuje dodatkowe możliwości łączności i poszukiwania korespondentów.

Oprócz łączności fonicznych system ten umożliwia również transmisję danych. Mogą to być krótkie komunikaty tekstowe, współrzędne GPS (transmisje D-PRS) ale możliwe jest także prowadzenie dialogów pisemnych, wymiana plików a także transmisje telewizyjne będące cyfrowym odpowiednikiem SSTV. Transmisja danych nie wymaga zastosowania żadnych dodatkowych modemów i podobnych urządzeń pomocniczych, a jedynie połączenia radiostacji D-STAR z odbiornikiem GPS lub z komputerem. Nadawanie krótkich komunikatów tekstowych wymaga jedynie wprowadzenia ich do pamięci radiostacji za pośrednictwem jej klawiatury.

Pełne wykorzystanie możliwości systemu wymagałoby przygotowania publikacji obszerniejszej niż niniejszy poradnik. W obecnym wydaniu poradnika omówiono jedynie najważniejsze sprawy związane z konfiguracją sprzętu, prowadzemiem łączności fonicznych i transmisją towarzyszących im krótkich komunikatów tekstowych.

Czytelników zainteresowanych transmisją danych cyfrowych i funkcjonowaniem sytemu D-PRS, będącego cyfrowym odpowiednikiem popularnego APRS-u zapraszam do zapoznania się z dostępną bezpłatnie w internecie instrukcją do programu D-RATS oraz do śledzenia bieżących publikacji w Świecie Radio.

W łącznościach D-STAR można także wykorzystywać zwykłe przemienniki analogowe pod warunkiem, że nie powodują one zadmiernego zniekształcenia sygnału wskutek nierównomierności fazowej lub częstotliwościowej charakterystyki przenoszenia. Nie zapewniają one jednak wszystkich możliwości przemienników cyfrowych a zwłaszcza łączności przez sieć. Można je więc traktować jako lokalne uzupełnienie cyfrowej sieci D-STAR. Korzystanie z już istniejących przemienników analogowych do transmisji danych cyfrowych wymaga jednak uzgodnienia z operatorem przemiennika i gronem jego użytkowników ponieważ dźwięk sygnałów cyfrowych może być uznawany przez wiele osób za nieprzyjemny i przeszkadzający w nasłuchach a przemienniki analogowe są uruchamiane w pierwszym rzędzie dla prowadzenia przez nie łączności fonicznych. Co innego jest w przypadku uruchomienia (nawet tylko eksperymentalnie i na ograniczony okres czasu albo na czas ćwiczeń ratunkowych) przemiennika analogowego przewidzianego tylko dla retransmisji sygnałów D-STAR.

D-Star nie jest jedynym systemem cyfrowej transmisji dźwięku stosowanym w krótkofalarstwie – w użyciu są obecnie systemy DMR, C4FM, NXDN i w wąskim stopniu także P25, a na falach krótkich – z amatorskimi odmianami DRM (WINDRM, HAMDRM itp.) – ale w chwili obecnej jest on w dalszym ciągu najpopularniejszym ze stosowanych w zakresach UKF.

Jedną z istotnych zalet systemu jest połączenie w jedną całość transmisji dźwięku i dowolnych danych cyfrowych co w przyszłości pozwoli na zastąpienie oddzielnych sieci przemienników fonicznych, packet-radio, APRS i SSTV przez jedną wspólną i zapewni w wyniku tego obniżkę kosztów jej eksploatacji, a także ograniczy konieczność poszukiwania coraz to nowych lokalizacji dla kolejnych przemienników.

Do najpoważniejszych ujemnych stron należy natomiast *de facto* monopolizacja rynku przez jednego z dużych producentów wyposażenia i ograniczenia patentowe dotyczące stosowanych wokoderów. Na szczęście zaczynają się pojawiać również konstrukcje amatorskie.

> *Wiedeń 29 czerwca 2011*

## **Wstęp do wydania 2**

Od czasu ukazania się pierwszego wydania technika D-Starowa szybko się rozwijała. Powstało wiele amatorskich konstrukcji wokoderów umożliwiających prowadzenie łączności przy użyciu wyłącznie komputera podobnie jak w Echolinku ("DV Adapter", UP4DAR), pojawiły się konstrukcje mikroprzemienników o małym zasięgu – DVAP, DV4mini, UP4DAR, ON8JL – zwanych także punktami dostępowymi (ang. *hotspot*) oraz konstrukcje przemienników konkurencyjnych do Icomowskich (DVRPTR, UP4DAR,ON8JL). Oprócz komputerów PC znaczące miejsce zajęły małe jednopłytkowe mikrokomputery w rodzaju "Maliny" ("Raspberry Pi"). Najpopularniejsze z takich konstrukcji zostały opisane w tomach 24 i 30 niniejszej serii i z pewnością temat ten można będzie dalej kontynuować. Zostały także opracowane nowe rozwiązania reflektorów, możliwości wywołania ich oraz użytkowników indywidualnych za pomocą kodów DTMF (reflektory DCS, system adresowania CCS a potem CCS7), połączenia skrośne za pomocą reflektorów z innymi amatorskimi sieciami cyfrowej transmisji dźwięku: DMR (tom 26), C4FM (tom 34), APCO25, Tetrą, NXDN i nawet z Echolinkiem (tom 19). Rejestracja użytkowników na amertykańskim serwerze US-Trust zaczęła budzić obawy w związku z możliwością wykorzystania danych nie tylko do celów krótkofalarskich. W odpowiedzi na to powstał europejski system IRCDDB oparty na internetowym protokóle IRC. Po początkowym okresie rozłamu, kiedy łączności można było prowadzić jedynie w ramach jednej z tych dwóch sieci pojawiło się oprogramowanie DPlus pozwalające na ponowne ich połączenie.

Aktywność stacji D-Starowych i DMR można obecnie śledzić pod wieloma dodatkowymi adresami w Internecie w tym także na pulpitach przemienników i reflektorów (ang. *dashboard*).

Rozpowszechniły się łączności międzynarodowe i nawet międzykontynantalne, a dzięki znacznej popularności mikroprzemienników oraz postępującej rozbudowie sieci D-Starowej łączności w trakcie pobytów poza stałym miejscem zamieszkania są też już czymś normalnym. Wyjście w świat przez sieć jest też cenną możliwością dla wszystkich, którzy albo nie mogą zainstalować anten o większych rozmiarach (i z tego powodu muszą zrezygnować nie tylko z pracy na falach krótkich, ale także i z DX-owej na UKF-ie) albo są zmuszeni do ograniczenia mocy nadajników. Łączności dalekosiężne przez sieci echolinku i cyfrowe nie liczą się wprawdzie do przeróżnych dyplomów i innych trofeów ale mogą dać dużo radości, a krótkofalarstwo jest przecież bardzo wielostronnym hobby.

Możliwości transmisji danych (tomy 2 i 15) są niestety, poza komunikatami DPRS (tom 8), wykorzystywane w zbyt niskim stopniu pomimo, że stanowi ona praktyczną możliwość nie tylko w warunkach zwykłych, ale także w łącznościach ratunkowych, kryzysowych i związanych z nimi ćwiczeniach. System D-Star zyskał w ostatnich latach konkurencję w postaci opartego na rozwiązaniach profesjonalnych DMR i forsowanego intensywnie przez firmę YAESU systemu C4FM "System Fusion". Pozostałe trzy (APCO25, Tetra i NXDN) mają obecnie znaczenie raczej tylko eksperymentalne, ale nie wiadomo jak sprawa rozwinie się w przyszłości. Grożącemu z tego powodu rozbiciu środowiska krótkofalarskiego zapobiegają w pewnym stopniu wspomniane już reflektory skrośne. W tym kierunku będzie z pewnością prowadzonych jeszcze wiele prac koncepcyjno-konstrukcyjnych.

Zarówno w tym tomie jak i w tomie 30 słowa wokoder użyto w dwojakim znaczeniu: właściwego urządzenia lub programu dokonującego analizy i syntezy sygnałów mowy jak i przystawki komputerowej w rodzaju "DV Adapter", której główną część stanowi zresztą wokoder w pierwszym znaczeniu tego słowa.

> *Wiedeń 23 grudnia 2015*

## **Wstęp do wydania 3**

W wydaniu trzecim zostały uwzględnione rozwiązania techniczne, które rozpowszechniły się od czasu opublikowania wydania drugiego. Są to nowe rozwiązania reflektorów, takie jak reflektory XLX, nowe typy mikroprzemienników i możliwość pracy w sieci D-Starowej przez komputer, podobnie jak to ma miejsce w Echolinku. System D-Star jest wprawdzie rozwiązaniem najstarszym, ale ma się dobrze i będzie z pewnością jeszcze przez długi czas służyć krótkofalowcom równolegle do później wprowadzonych. Dzięki połączeniom skrośnym w sieciach, reflektorom wielosystemowym i funkcjom połączeń międzysytemowych w niektórych modelach mikroprzemienników użytkownicy nie muszą być nawet wyposażeni w sprzęt radiowy dla wszystkich interesujących ich sytemów i mogą łatwo przerzucać się z jednej sieci do innej albo być odbierani równolegle w kilku. I tak dzięki funkcjom połączeń skrośnych mikroprzemiennika "OpenSpot 2" do korzystania z sieci DMR, C4FM i NXDN wystarczy radiostacja DMR. Dodając do tego radiostację D-Starową dwa urządzenia zapewniają dostęp do czterech sieci. Poprzedni model – "OpenSpot" – pozwalał na korzystanie z sieci DMR i C4FM przy użyciu radiostacji DMR. Połączenia skrośne w sieciach sprzęgają natomiast ze sobą najczęściej sieci D-Star, DMR i C4FM, przeważnie parami wybranymi przez operatorów węzłów (przemienników) i reflektorów.

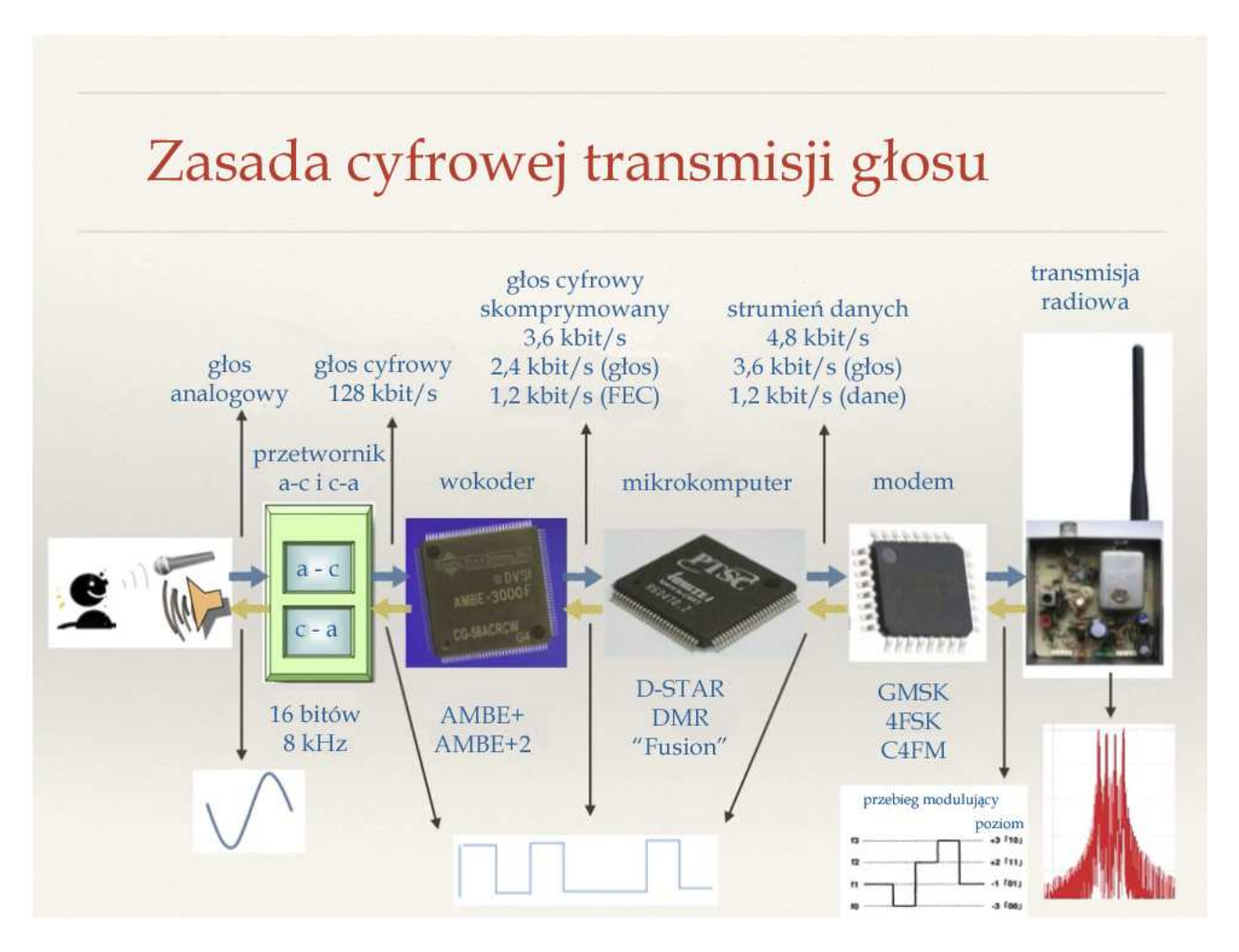

Rys. 1.1. Zasada cyfrowej transmisji głosu jest podobna we wszystkich obecnie stosowanych systemach. Główne różnice dotyczą typu wokodera, stosowanych przepływności, podziału strumieni między dźwięk i dane oraz struktury pakietów danych. W systemie DMR transmisja jest podzielona na dwie szczeliny czasowe – dzięki czemu do dyspozycji są dwa kanały logiczne, natomiast w Tetrze istieją cztery szczeliny. W systemie NXDN korzysta się z rozdziału częstotliwościowego dla dwóch kanałów

W pozostałych, nie wymienionych na ilustracji systemach używanych przez krótkofalowców w systemie NXDN stosowany jest wokoder AMBE+2, w systemie P25 – wokoder IMBE, a w systemie "FreeDV" na falach krótkich – opracowany przez krótkofalowców wokoder "Codec2". We wszystkich systemach poza DMR i Tetrą stosowany jest rozdział częstotliwościowy.

W systemie D-Star stosowane jest kluczowanie GMSK, w systemie DMR – 4FSK, w systemie "FreeDV" – QPSK, a w pozostałych – warianty C4FM.

Zawarty w skrypcie przegląd mikroprzemienników i innyc urządzeń czy programów jest pomyślany jako orientacyjny i nie roszczący sobie prawa do wyczerpującego. Zawiera on rozwiązania najbardziej znane i popularne w momencie przygotowywania niniejszego wydania. W miarę upływu czasu dostępne staną się nowsze i doskonalsze rozwiązania, dlatego też czytelnikom zainteresowanym zaopatrzeniem się w jedno z nich albo w sprzęt nadawczo-odbiorczy polecamy śledzenie bieżącej sytuacji rynkowej.

Zarówno systemy cyfrowej transmisji głosu jak i Echolink wymagają zachowania między relacjami w przybliżeniu 3-sekundowych odstępów czasu. Jest to związane z opóźnieniami sygnału w transmisji internetowej. Nieprzestrzeganie tej zasady uniemożliwia praktycznie całkowicie włączenie sie do rozmowy dalszych stacji, aczasami może spowodować także inne niedogoności j.np. obcięcie relacji po przekroczeniu łącznie dopuszczalnego czasu transmisji przez przemiennik. Mimo to łączności z wykorzystaniem sieci pozwalają na prowadzenie dających dużo satysfakcji łączności na dalekie zasięgi, i to przecież przy użyciu stosunkowo prostego, lekkiego i niedużego wyposażenia. I chyba radość z tego faktu może przeważyć wymienione niedogodności.

Dodatkowym źródłem radości może stać się karta QSL –jeśli korespondent na nią oczekuje. Wprawdzie w większości przypadków za łączności z wykorzystaniem przemienników, a zwłaszcza sprzężonych sieciowo, karty nie są wymieniane, ale nie jest to sztywna reguła i lepiej jest zrobić komuś przyjemność niż się zasłaniać jakimiś zasadami. Zresztą jedną z głównych zasad w krótkofalarstwie powinno być dawanie innym i sobie radości i satysfakcji. Satysfakcji z samego faktu nawiązania łączności, satysfakcji z miłej rozmowy albo satysfakcji z poznania i opanowania tej czy innej techniki. Korzystanie z systemów cyfrowych nie oznacza odwrócenia się od techniki dotąd stosowanej, ale świat idzie naprzód i trzeba za nim nadążać.

> *Wiedeń 1 kwietnia 2019*

## **Rozdział 2 Podstawowe wymagania**

Praca w systemie D-STAR wymaga:

o Zaopatrzenia się w radiostację dostosowaną do cyfrowej transmisji dźwięku. Zasadniczo mógłby by być to sprzęt pochodzący od dowolnego producenta, ale w praktyce obecnie oferowany jest wyłącznie sprzęt nadawczo-odbiorczy firmy ICOM. Nowsze modele radiostacji j.np. IC-E92D, ID-31E (Plus), ID-51E (Plus, Plus 2), IC-E2820D, ID-E880, ID-5100E, IC-7100, ID-4100E, IC-9700, TH-D74E są fabrycznie przystosowane do cyfrowej transmisji dźwięku natomiast starsze IC-9100, IC-910 wymagają zainstalowania dodatkowego modułu wokodera noszącego oznaczenie UT-121 (tab. 4.1).

Oprócz tego dostępne są także wokodery, które po podłączeniu do komputera umożliwiają dostęp do sieci stacji przemiennikowych D-STAR przez internet. Wokodery te znane najczęściej pod nazwą *DV-Dongle* umożliwiają pracę w systemie D-STAR również w rejonach, w których nie zostały jeszcze uruchomione stacje przemiennikowe. Drugim, mniej rozpowszechnionym rodzajem wokoderów (występujących m.in. pod nazwami *DV-Adapter, DVMega DV30*) są urządzenia dołączane do zwykłych radiostacji analogowych dzięki czemu pozwalają one również na cyfrową transmisję dźwięku. Radiostacja używana do tego celu musi być przystosowana technicznie do transmisji packet-radio z przepływnością 9600 bodów (standard G3RUH) i najwygodniej jest jeśli została ona wyposażona fabrycznie w odpowiednie gniazdo danych. Podobnie jak w przypadku transmisji packet-radio z tą przepływnością nie wszystkie modele sprzętu dają zadowalające rezultaty. Przed podjęciem decyzji o zakupie tego rodzaju wokodera korzystnie jest zapoznać się z doświadczeniami użytkowników korzystających z tego samego typu radiostacji i zapoznać się z jego instrukcją obsługi.

Urządzeniami wspomagającymi i rozszerzającymi możliwości dostępu do sieci D-Starowej z każdego praktycznie miejsca w świecie o ile jest tam dojście do Internetu są mikroprzemienniki (znane też jako punkty dostępowe – ang. *hotspot*). Składają się one z komputera PC lub mikrokomputera zapewniających dostęp do internetu i miniaturowej radiostacji o mocy nadajnika około 10 mW albo są urządzeniami autonomicznymi korzystającymi z dostępu do Internetu przez lokalną sieć WiFi lub przez złącze ethernetowe. Praca przez mikroprzemienniki wymaga też korzystania z radiostacji D-Starowej, ponieważ mikroprzemienniki nie kodują i nie dekodują danych, a jedynie pośredniczą w ich wymianie. Niektóre rozwiązania mikroprzemienników pozwalają także na pracę w innych sieciach cyfrowych pod warunkiem korzystania z odpowiednich radiostacji.

- Programy w rodzaju "Penauta" pozwalają na prowadzenie łączności D-Starowych za pośrednictwem komputera androidowego, podobnie jak w przypadku Echolinku. Programy takie jak "Blue DV" wymagają podłączenia do komputera zewnętrznego wokodera, ale pozwalają za to na korzystanie i z innych systemów cyfrowego głosu. Dzięki korzystaniu z (i tak potrzebnego do różnych celów) komputera praca z różnych lokalizacji wyjazdowych staje się wygodniejsza.
- o Korzystanie z bramek radiowo-internetowych D-STAR a dzięki nim z dostępu do całej światowej sieci przemienników – wymaga jednorazowego bezpłatnego zameldowania się w sieci. Jest ono następnie ważne dla danego znaku wywoławczego bez ograniczeń czasowych i niezależnie od zmian QTH i bramek dostępowych. Informacji o sposobie zameldowania się w sieci najlepiej zasięgnąć u administratora najbliższej stacji przemiennikowej D-STAR lub na jej witrynie internetowej. Zameldowanie dokonywane jest przez internet lub pocztą elektroniczną i nie jest sprawą skomplikowaną. Adresy internetowe witryn D-Starowych podano na zakończenie skryptu.
- o Korzystanie z adresowania DTMF wymaga dodatkowego zarejestrowania się i uzyskania adresu CCS7, będącego jednocześnie identyfikatorem do pracy w sieci DMR. Bezpłatnej rejestracji dokonuje się na tych samych stronach internetowych co podstawowej rejestracji do pracy przez przemienniki D-Starowe.
- o Zapoznania się z konfiguracją sprzętu, jego obsługą, najważniejszymi zasadami pracy i poradami publikowanymi w literaturze i w internecie, w tym także w niniejszym poradniku.

o Dużym ułatwieniem w skonfigurowaniu sprzętu i jego aktualizacji w zależności od sytuacji jest instalacja programów konfiguracyjnych na PC. Programy te noszą oznaczenia CS-xxx (dla niektórych modeli RS-xxx) gdzie XXX oznacza numer modelu. Dla starszych modeli programy te byłe dostępne za dodatkową opłatą natomiast dla nowszych są dostępne bezpłatnie w Internecie. Dla urządzeń androidowych (telefonów, komputerów tabliczkowych) został opracowany program RS-MS1A służący nie tylko do zdalnego sterowania części modeli radiostacji, ale także do transmisji obrazów i śledzenia pozycji na mapach. W wersji dla systemu iOS program nosi oznaczenie RS-MS1I.

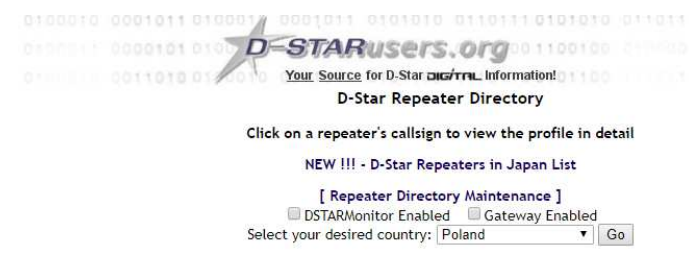

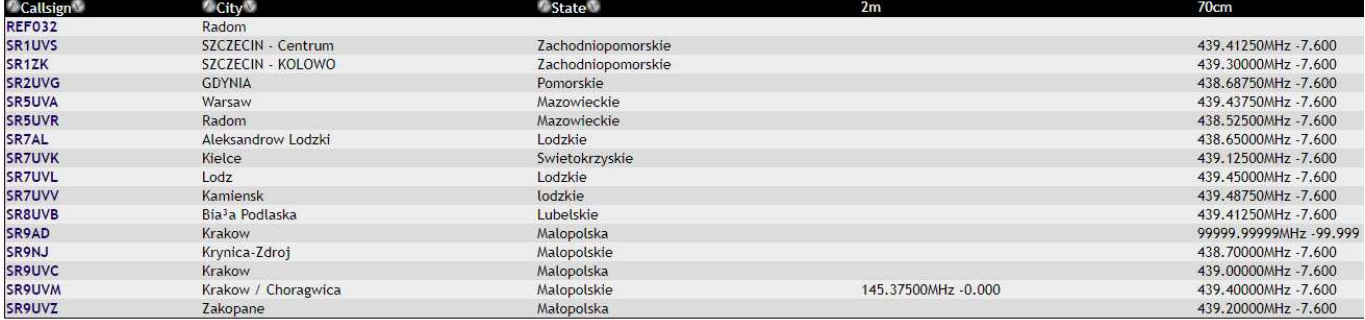

Rys. 2.1. Spis polskich stacji przemiennikowych D-STAR w witrynie *www.dstarusers.org* w kwietniu 2019 r. Pod znakami stacji w lewej kolumnie kryją się odnośniki prowadzące do bardziej szczegółowych informacji i bieżących spisów użytkowników.

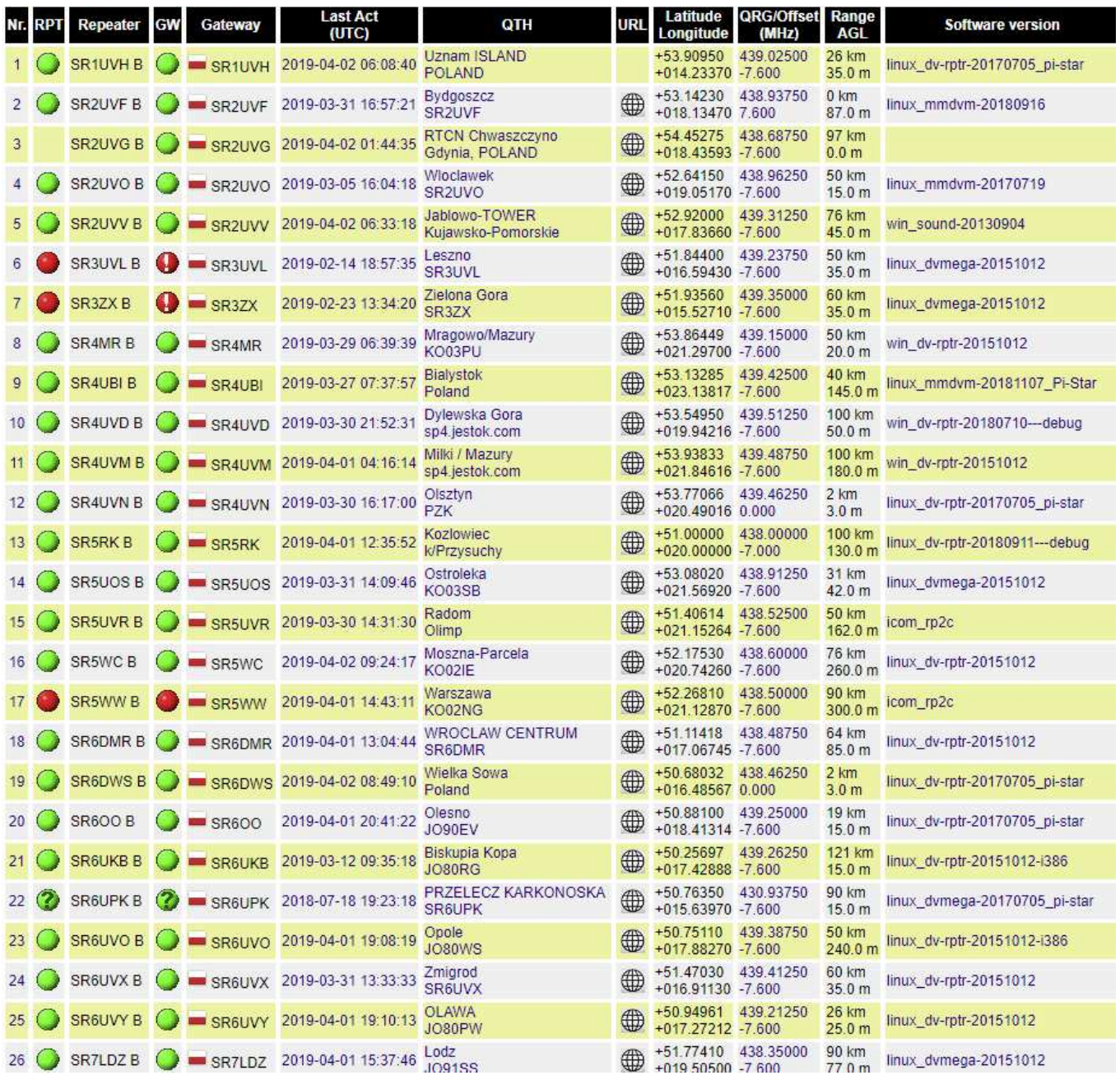

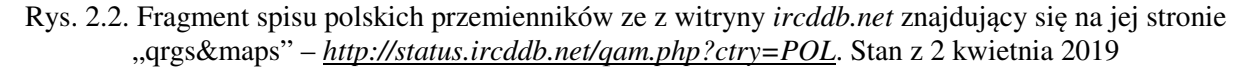

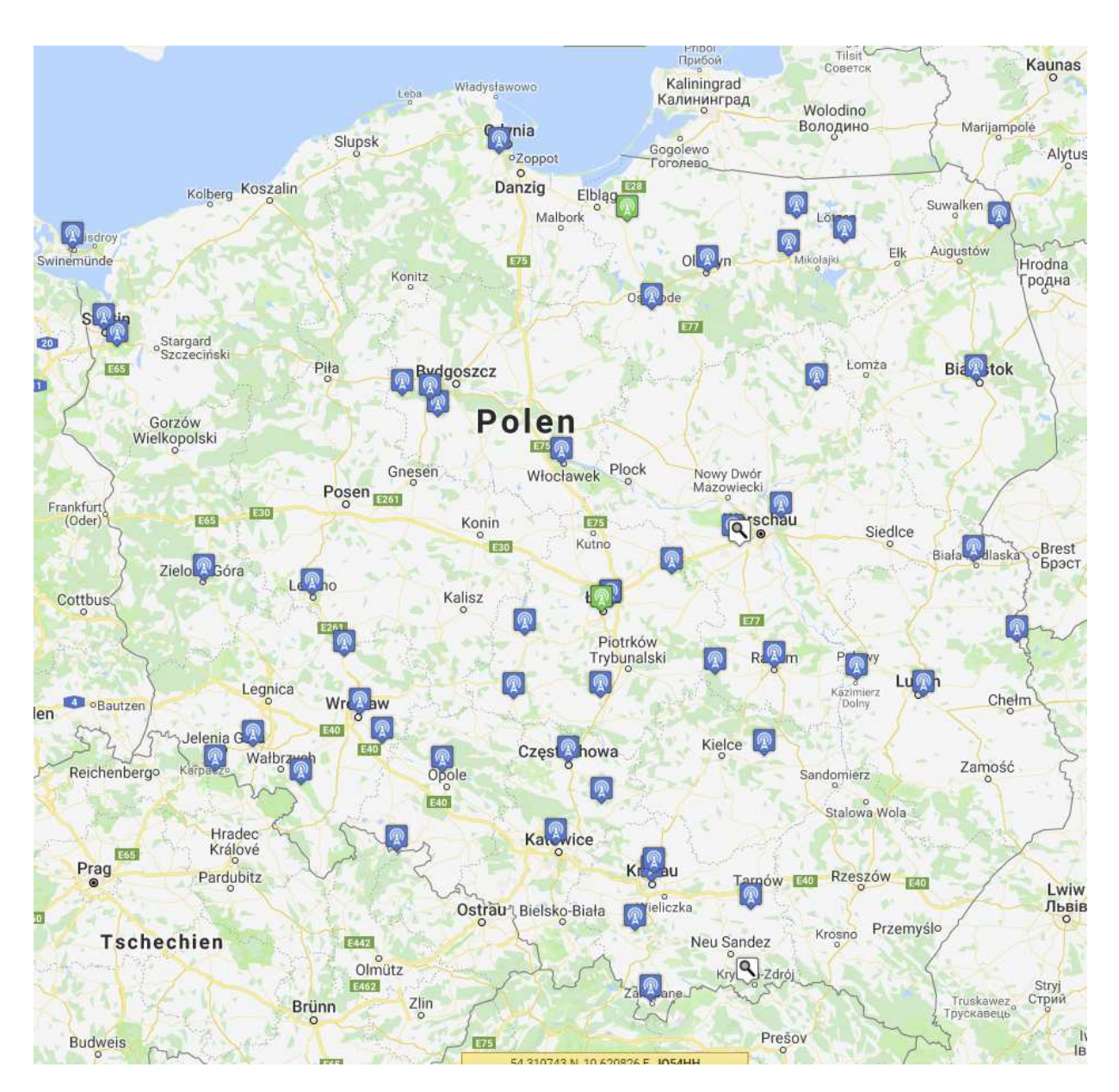

Rys. 2.3. Mapa stacji przemienikowych D-Star w witrynie *www.przemienniki.net*, stan z 1 kwietnia 2019. Kolor niebieski oznacz przemienniki w paśmie 70 cm, zielony – w paśmie 2 m, a lupa – kilka przemienników w tej samej lokalizacji, mogą być to również przemienniki różnych systemów. Po naciśnięciu myszą na symbol przemiennika wyświetlane są dalsze informacje, takie jak częstotliwości pracy, inne dostępne systemy transmisji, lokalizacja itp.

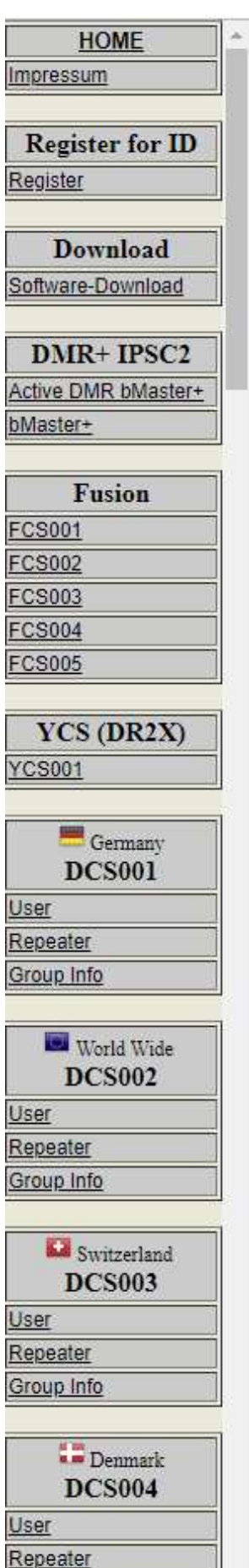

Rys. 2.4. Na stronie *xreflector.net* dostępny jest spis reflektorów DCS (i nie tylko) wraz z podpunktami udostępniającymi informacje o dostępnych kółkach dyskusyjnych, połączonych przemiennikach i bieżącej aktywności. Polskie stacje korzystają z kółeczka "G" na reflektorze DCS002 (DCS002G). Większość reflektorów służy pojedynczym krajom natomiast reflektor DCS002 jest reflektorem międzynarodowym. Na wielu reflektorach kółeczko A jest przeznaczone dla łączności światowych, Z służy jako echo, a U, V, W, X, Y są kółeczkami eksperymentalnymi bądź skrośnymi dla połączeń z innymi sieciami. Nie jest to oczywiście żelazną regułą. Stan z 2 kwietnia 2019 roku. Część z wymienionych w witrynie reflektorów jest w rzeczywistości reflektorami XLX, ale dostępnymi pod dotychczasowymi oznaczeniami. W kolumnie widoczne są także reflektory FCS i YCS dla systemu C4FM

Group Info

## **Rozdział 3 Właściwości systemu**

Najważniejszymi cechami charakterystycznymi systemu D-STAR są:

- o Zastosowanie otwartego i dostępnego dla wszystkich protokółu transmisji. System powstał w 2001 roku w wyniku współpracy japońskiego związku krótkofalowców i firmy ICOM a prace nad nim były dotowane z japońskich funduszy państwowych,
- o Sposób modulacji 0,5 GMSK,
- o Użycie wokodera AMBE-2020 (lub nowszego uniwersalnego AMBE-3000); w Echolinku po stronie internetowej stosowany jest wokoder GSM, w łącznościach amatorskich na KF – Codec2, w DMR i C4FM – AMBE+2, a w łącznościach w systemie P25 – wokoder IMBE,
- o Dostosowanie do transmisji głosu w zakresach UKF obecnie transmisje przeważnie w pasmach 2 m, 70 i 23 cm, ale od czasu pojawienia się na rynku modeli IC-7100 i IC-9100 – także w paśmie 10 m; w paśmie 10 m są to obecnie jedynie łączności bezpośrednie bez pomocy przemienników,
- o Szerokopasmowa szybka transmisja danych DD z przepływnością 128 kbit/s w paśmie 23 cm, możliwa w miodelach IC-D1 i IC-9700,
- o Cyfrowa transmisja głosu z przepływnością 3600 bit/s i z korekcją przekłamań (2400 bit/sek netto i 1200 bit/sek dla FEC) we wszystkich pasmach,
- Równoległa transmisja danych w tym samym kanale radiowym z przepływnością 1200 bit/s. Transmitowane mogą być dane o dowolnym charakterze (z punktu widzenia kryteriów technicznych). Całkowita przepustowość kanału wynosi 4800 bit/s, W nowszych modelach radiostacji (ID-51E Plus, -Plus2, ID-31E Plus, ID-5100E, ID-4100E) możliwa jest również przyspieszona transmisja danych z przepływnością 3480 bit/s ale nie równolegle z transmisją dźwięku, a kosztem kanału dźwiękowego. Sposób ten nie jest oczywiście kompatybilny ze standardowym a więc komunikacja możliwa jest tylko między radiostacjami do tego dostosowanymi,
- o Możliwość prowadzenia łączności bezpośrednich pomiędzy zaangażowanymi stacjami lub łączności przy wykorzystaniu stacji przemiennikowych,
- o Połączenie stacji przemiennikowych w sieć o zasięgu światowym przy wykorzystaniu łączy radiowych (pracujących w paśmie 10 GHz, rzecz rzadko stosowana), Hamnetu i łączy internetowych (w praktyce w przeważającym stopniu),
- o Możliwość prowadzenia łączności w kółeczkach o szerszym zasięgu dzięki reflektorom, w tym także możliwość komunikowania się z użytkownikami innych sieci cyfrowych i Echolinku, jest to również rozszerzenie standardu,
- o Wymiana informacji pozwalających na znalezienie pożądanego użytkownika w całej sieci (analogicznie jak w sieciach telefonii komórkowej),
- o Identyfikacja użytkownika w całej sieci na podstawie jego znaku wywoławczego, rozszerzeniem standardu jest możliwość wywoływania go również za pomocą kodów DTMF (obecnie adresów CCS7),
- o Teoretyczny odstęp międzykanałowy 6,25 kHz. W praktyce stosowany jest jednak odstęp 12,5 kHz,
- o Użycie w trybie szybkiej transmisji danych (DD) protokółu TCP/IP, co pozwala na korzystanie z zastosowań podobnych do internetowych ale o charakterze amatorskim. Możliwe jest przykładowo połączenie D-STAR z internetem w celu wymiany poczty elektronicznej lub dostępu do serwerów FTP, ale treść wymienianych w ten sposób informacji musi odpowiadać wymaganiom przepisów o komunikacji amatorskiej i nie może mieć chrakteru komercyjnego.
- Pomimo tych możliwości system D-STAR jest przewidziany do prowadzenia łączności typu amatorskiego i nie ma być ani amatorskim odpowiednikiem telefonii komórkowej, ani internetu. Stosowane w nim szybkości transmisji uniemożliwiają też w praktyce wymianę plików o bardzo dużych objętościach takich jak pliki filmowe lub muzyczne.

W sieci D-STAR stosowane są pojęcia obszaru (ang. *area*) i strefy (ang. *zone*). Pod pojęciem obszaru D-STAR rozumiany jest obszar zasięgu pojedyńczego przemiennika w danym paśmie. Natomiast strefa oznacza całkowity zasięg przemienników pracujących na różnych częstotliwościach i sprzężonych

ze sobą drogą radiową lub bezpośrednio (nie za pomocą łączy internetowych). W przypadku szczególnym dwa zainstalowane w tym samym miejscu przemienniki pracujące w różnych pasmach np. 2 m i 70 cm tworzą dwa różne obszary, ale jeśli są ze sobą połączone w podany powyżej sposób tworzą jedną strefę. W skład tej samej strefy mógłby wchodzić przykładowo sąsiedni przemiennik, o ile byłby on połączony z pierwszym za pośrednictwem łącza 10 GHz. Przemienniki połączone ze sobą za pomocą łączy internetowych tworzą oddzielne strefy, a każda z nich może zawierać jeden lub więcej obszarów.

Każdy z obszarów musi być jednoznacznie adresowany w trakcie nawiązywania łączności lub nadawania wywołań.

W sieci światowej przyjęło się stosowanie dodatkowo do znaku wywoławczego przemiennika oznaczeń literowych (rozszerzeń) w następującym porządku:

- o Litera A dla przemienników pracujących w paśmie 23 cm,
- o Litera B dla przemienników pracujących w paśmie 70 cm,
- o Litera C dla przemienników pracujących w paśmie 2 m,
- o Litera D dla przemienników szybkiej transmisji danych (DD) stosowane jest też rozszerzenie AD lub tylko A; także rozszerzenie dla pasma 6 m; stosowana bywa też jako rozszerzenie znaku indywidualnych mikroprzemienników (DV4mini itd.),
- o Litera E do pracy w paśmie 28 MHz, czasami stosowana także do wywołania funkcji echa,
- o Litera G dla bramek radiowo-internetowych.

W sieci japońskiej stosowany jest odmienny sposób oznaczeń: litera A oznacza pasmo 70 cm a B – pasmo 23 cm. Pasmo 2 m nie jest tam używane przez przemienniki D-STAR.

W polach adresowych oznaczenia te są podawane po znaku wywoławczym zawsze na ósmej pozycji i w zależności od długości znaku wywoławczego konieczne jest wprowadzenie przed nimi jednego lub kilku znaków odstępu. W sytuacjach szczególnych w miejscu oznaczenia obszaru mogą występować również i inne litery służące do wywołania dodatkowych funkcji przemiennika. Podanie oznaczenia na innej pozycji niż ósma jest błędem.

W przemiennikach wyposażonych w dodatkowe oprogramowanie *dplus* litera "E" na ósmej pozycji powoduje wywołanie funkcji echa (krótkiego nagrania i ponownego odtworzenia odebranego tekstu) pozwalającej na ocenę jakości własnej transmisji, a litera "I" – nadanie tekstu informacyjnego o ile został on wprowadzony przez operatora przemiennika (patrz pkt 5.4). Znaczenie liter "L" i "U" omówiono w punkcie poświęconym korzystaniu z reflektorów i sprzęganiu ze sobą przemienników w kółeczka (pkt. 7.4).

Nawiązanie łączności między stacjami znajdującymi się w różnych strefach D-STAR wymaga pośrednictwa bramki. Bramka ta komunikuje się z centralnym serwerem sieci informując o znakach wywoławczych znajdujących się w jej zasięgu użytkowników. W odróżnieniu od Echolinku stacja wywołująca nie musi być poinformowana o bieżącej lokalizacji stacji wywoływanej. Obaj korespondenci muszą się znajdować w strefach wyposażonych w bramki i przynajmniej raz być w nich aktywni w eterze.

#### **3.1. Wokoder**

W systemie D-STAR dźwięk nie jest transmitowany w cyfrowej postaci skomprymowanej (znanej przykładowo z formatu mp3), a jest analizowany po stronie nadawczej i syntetyzowany w odbiorniku przy użyciu wokodera. Systemy oparte o analizę i syntezę mowy wykorzystują fakt, że akustyczne cechy, które różnią jeden dźwięk mowy od drugiego, można określić niewielką liczbą łatwo mierzalnych, niezależnych parametrów. W przypadku samogłosek są to: częstotliwość podstawowa tonu krtaniowego  $F_0$  oraz częstotliwości  $F_n$  i amplitudy  $A_n$  charakterystycznych dla danej samogłoski formantów. Samogłoski można w sposób sztuczny, czyli za pomocą syntezy, utworzyć drogą syntezy częstotliwości w zakresie nawet tylko trzech lub czterech formantów. Analogicznie możliwa jest również synteza dźwięków spółgłoskowych. Do wytwarzania spółgłosek służy generator szumu "białego". Daje to możliwość znacznego obniżenia wymogów dotyczących przepływności danych w kanale transmisyjnym. Zestawy parametrów niezbędnych do syntezy mowy są transmitowane w odstępach co 20 – 50 ms (zależnie od konkretnego rozwiązania), co pozwala na ograniczenie szybkości transmisji danych głosowych do 2400 bit/s w systemie D-STAR (do tego dochodzą dane korekcyjne FEC o zapotrzebowaniu 1200 bit/s), a w pozostałych systemach stosowanych w krótkofalarstwie szybkości te nie przekraczają 9600 bit/s.

W systemie D-STAR do analizy i syntezy głosu stosowany jest wokoder AMBE-2020 firmy DVSI (*Advanced Multi-Band Excitation*), a w systemach DMR i C4FM/FDMA – AMBE+ (oznaczany też jako AMBE+2). Praca wymienionych wokoderów jest ukierunkowana na analizę i syntezę sygnałów mowy dlatego też wszelkie inne takie jak muzyka, odgłosy tła itp. są w znacznym stopniu wytłumione a jeżeli ich siła jest dostatecznie wysoka w porównaniu z użytecznym sygnałem mowy odbiegają one na tyle od oryginału, że w praktyce nie dają się rozpoznać. Wyniki przeprowadzonych przez autora doświadczeń z D-Starową transmisją sygnałów emisji cyfrowych PSK31, PSK63, MT-63, Olivia, faksymile, SSTV, HELL itd. przedstawiono w tomie 19 "Biblioteki".

Wokoder AMBE-2020 w postaci obwodu scalonego (sprzętowej) występuje w starszych typach radiostacji Icoma, w modułach UT-xxx i w wielu konstrukcjach amatorskich. W nowszych radiostacjach typów ID-31E (Plus), ID-51E (Plus, Plus2), ID-5100, ID-4100 występuje programowa wersja wokodera – cyfrowa obróbka sygnałów obejmuje tam już stopnie pośredniej częstotliwości (p.cz.). Ta różnica w realizacji może być przyczyną różnic w czułości (bitowej stopie błędów) wokoderów poszczególnych radiostacji zauważalnych w trudniejszych warunkach. AMBE-2020 jest przewidziany do użytku w półdupleksowych systemach pracujących z przepływnościami 2000 – 9600 bit/s i generuje dane korekcyjne FEC w zakresie 50 – 7200 bit/s. Dekoder odbiorczy pracuje w oparciu o algorytm Viterbiego. W nowszych rozwiązaniach stosowany jest wokoder typu AMBE-3000.

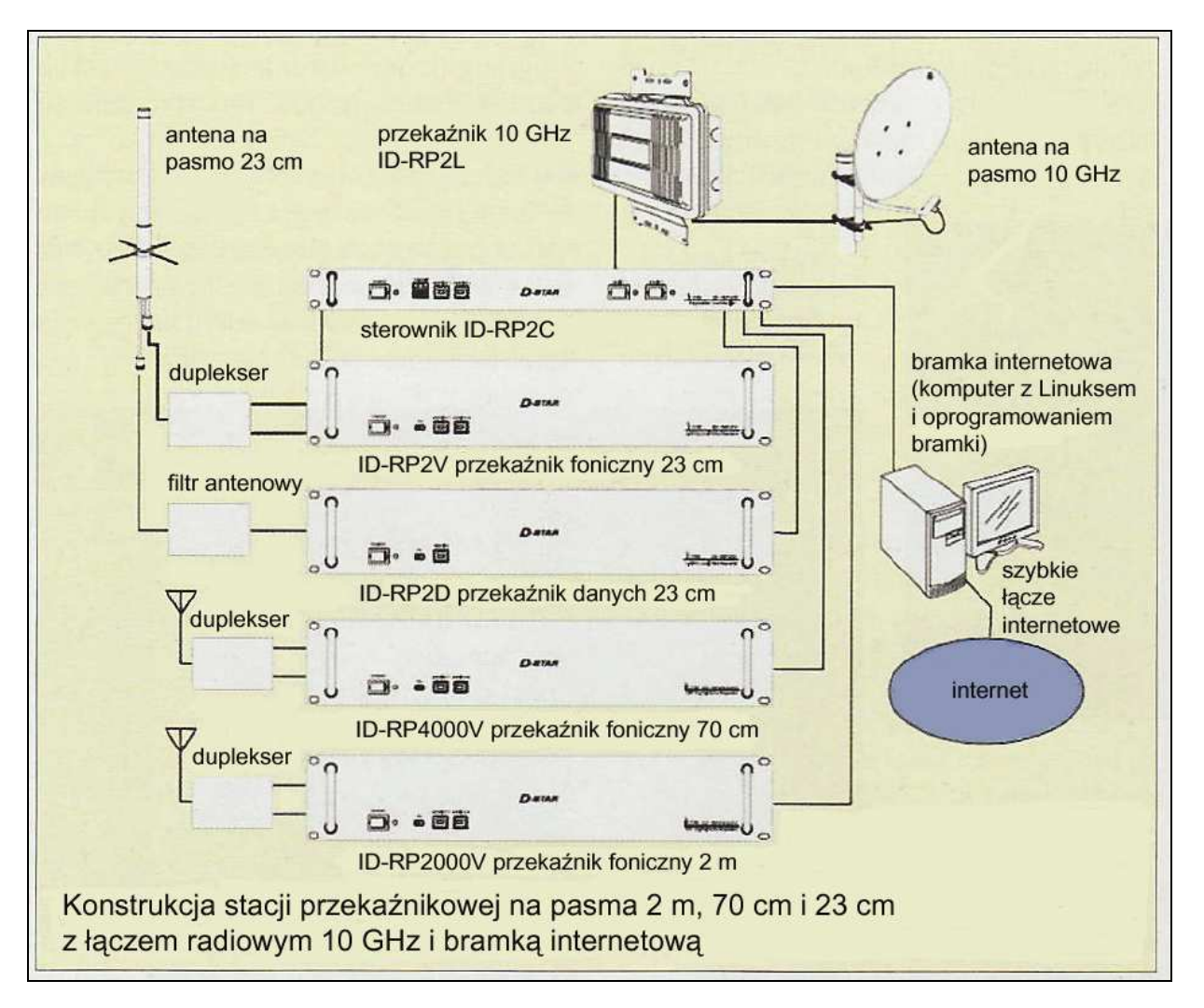

Rys. 3.1a. Konstrukcja stacji przemiennikowej (przekaźnikowej) firmy ICOM systemu D-STAR z uwzględnieniem wszystkich możliwych pasm i łączy.

Najczęściej spotykane w praktyce konstrukcje oferują tylko część pokazanych na rys. 3.1a pasm radiowych i zawierają przeważnie tylko bramkę internetową. Łącza radiowe w paśmie 10 GHz są mało rozpowszechnione. Przepisy obowiązujące w niektórych krajach ograniczają maksymalne zajmowane

pasmo częstotliwości do tego stopnia, że uniemożliwia to instalowanie takich łączy radiowych. Pasmo zajmowane w kanale 10 GHz wynosi ok. 10,5 MHz, a szybkość transmisji – 10 Mbit/sek.

Moduły ID-RP2V, ID-RP4000V i ID-RP2000V pracują w trybie cyfrowej transmisji głosu (DV) natomiast moduł ID-RP2D – w trybie szybkiej transmisji danych (DD).

Przemiennik w minimalnym stadium rozbudowy musi zawierać sterownik ID-RP2C i jeden z modułów pasmowych oraz ewentualnie bramkę zapewniającą połączenie z resztą sieci. Sterownik może obsługiwać maksymalnie cztery moduły pasmowe.

Niektóre stacje przemiennikowe są także wyposażone w oprogramowanie bramki APRS <-> D-PRS przekazującej dane o położeniu stacji do światowej sieci APRS (patrz pkt. 7.1). W dostępie do sieci używane są następujące kanały logiczne (ang. *port*): 40000 UDP dla transmisji cyfrowego głosu, 40001 TCP dla odbioru danych i 20005 TCP dla synchronizacji danych. W sieci szkieletowej bramki komunikują się między sobą przy użyciu protokółu ATM (*Asynchronous Transfer Mode*)

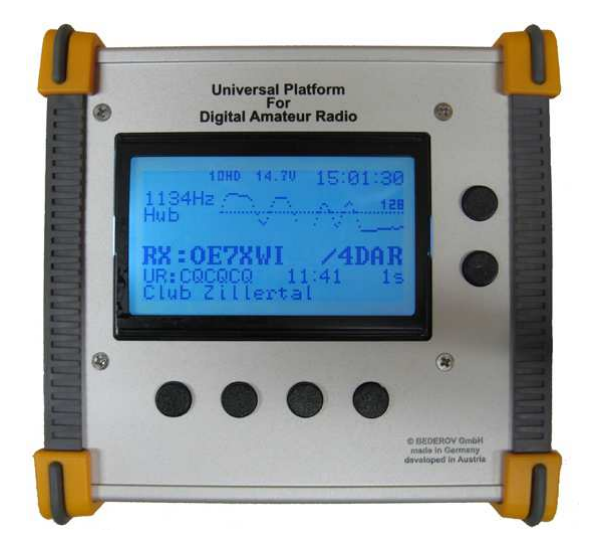

Rys. 3.1b. UP4DAR – przykład jednego z rozwiązań opracowanych przez krótkofalowców i mogącego służyć także jako przemiennik sieci. Szczegółową instrukcję obsługi zawiera tom 30 niniejszej serii. UP4DAR nie jest już obecnie produkowany i jest dostępny z drugiej ręki

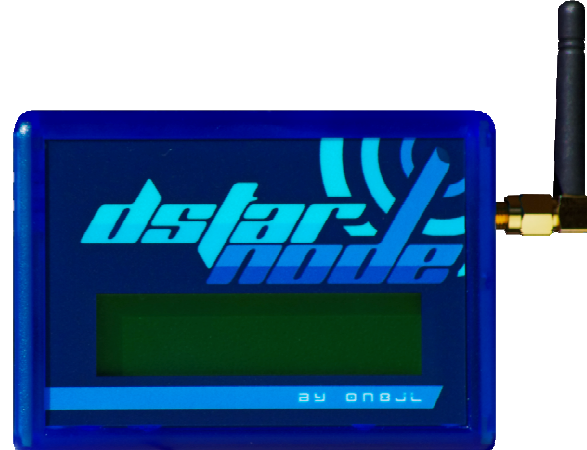

Rys. 3.1c. Przykład jednego z rozwiązań mikroprzemienników – opracowany przez ON8JL i opisany w tomie 30 "Biblioteki" mikroprzemiennik "BabyStar"

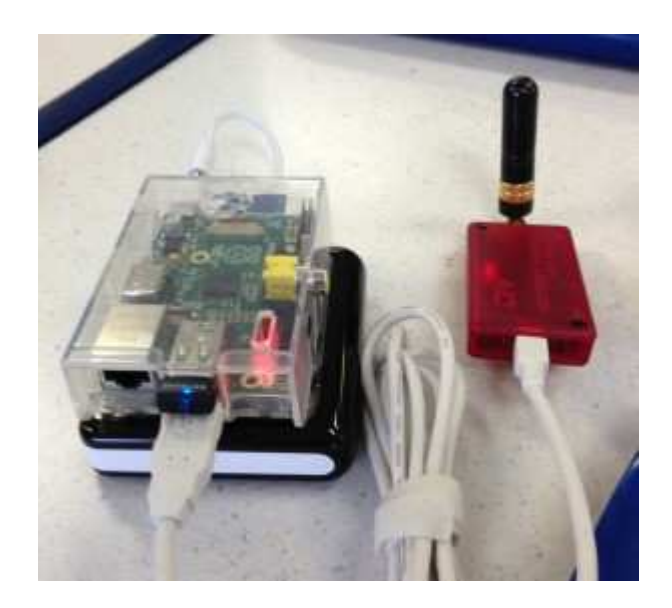

Rys. 3.1d. DVAP (po prawej stronie w czerwonej obudowie) jest innym przykładem krótkofalarskiej konstrukcji mikroprzemiennika do celów prywatnych. Może on współpracować zarówno z komputerami PC jak i z "Maliną" (tom 24). W górnym gnieździe USB powyżej szarego kabla łączącego DVAP z "Maliną" widoczne jest miniaturowy modem WiFi

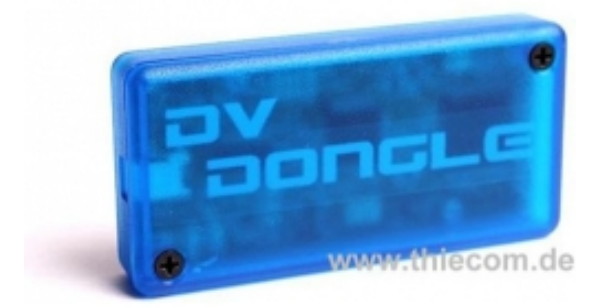

Rys. 3.1e. DV Dongle – wokoder umożliwiający pracę w sieci D-Starowej za pomocą komputera bez używania radiostacji (zdjęcie z witryny jednego z dystybutorów)

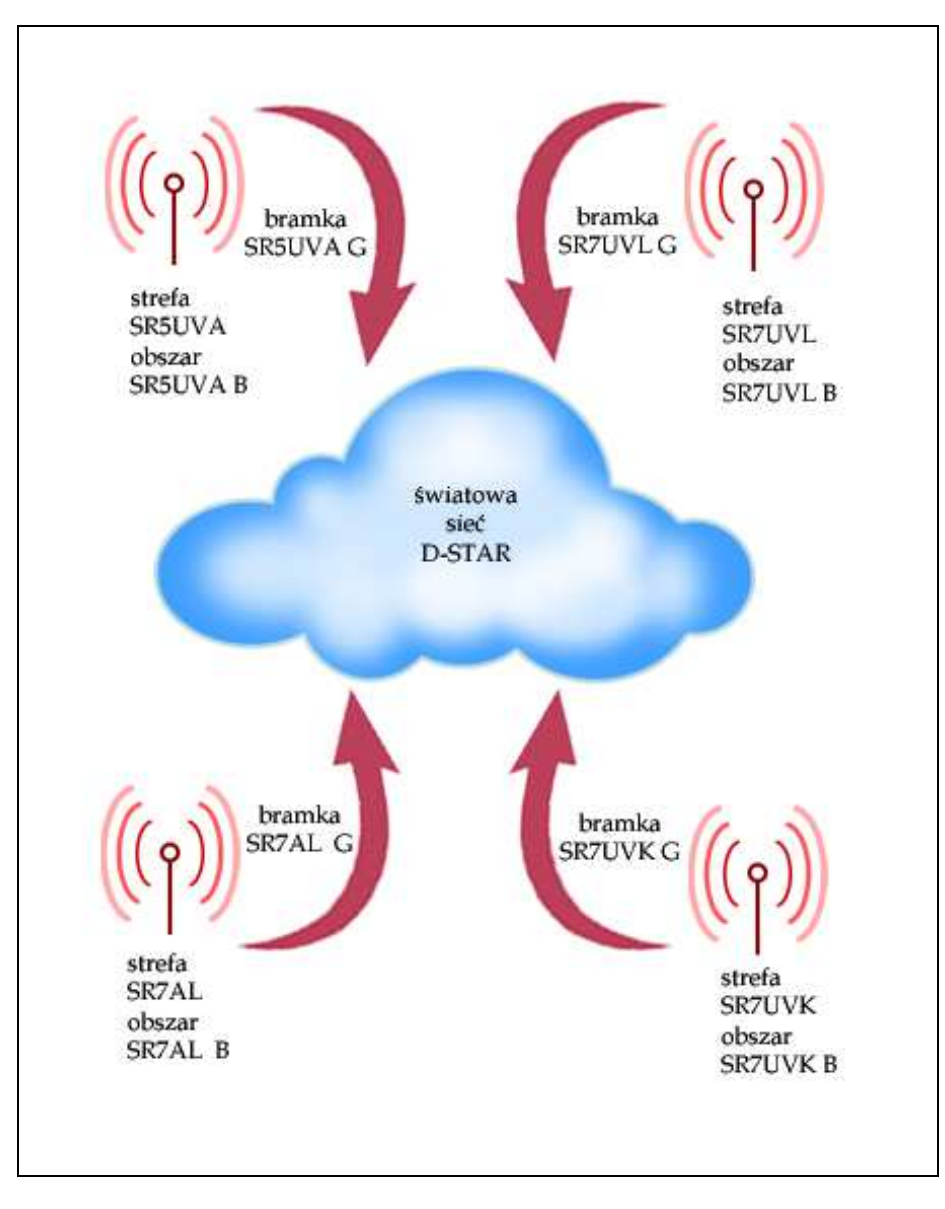

Rys. 3.2. Struktura sieci w środkowej Polsce stanowiąca ilustrację do dalszych przykładów i porad. Stan z czerwca 2011 r. Aktualny stan pokazano na mapie w innym miejscu skryptu. Rysunek ten ma jedynie ułatwić zrozumienie dalszych przykładów i dlatego nie wymaga aktualizacji. W niektórych z dalszych przykładów przyjęto hipotetyczne założenia dotyczące wyposażenia sprzętowego lub oprogramowania odbiegające od rzeczywistego stanu sieci, ale niezbędne dla zilustrowania omawianej sytuacji. W odróżnieniu od przykładów w tekście na ilustracjach znaki odstępu nie zostały zamienione na bardziej widoczne podkreślniki.

## **Rozdział 4 Adresowanie w sieci**

Prawidłowa komunikacja w sieci D-STAR wymaga podania adresów nadawcy, odbiorcy i ewentualnych stacji pośredniczących – przemienników i bramek sieci. Jako adresy służą w tym przypadku znaki wywoławcze stacji, uzupełnione w razie potrzeby o oznaczenia obszaru.

W systemie D-STAR występują cztery pola adresowe:

- o Pole znaku własnej stacji noszące w menu sprzętu najczęściej oznaczenia MY, MYC lub podobne (tab. 4.1). Pole to musi obowiązkowo zawierać znak wywoławczy operatora stacji np. OE1KDA. Jego brak uniemożliwia prowadzenie łączności. Jeżeli znak nie został zarejestrowany w sieci możliwe są tylko lokalne łączności przez przemiennik oraz łączności bezpośrednie bez korzystania z przemiennika. Po ukośnej kresce można podać dodatkowe informacje o długości czterech znaków. Nie są one traktowane przez system jako część znaku wywoławczego, dzięki czemu nie wymagają dodatkowej rejestracji.
- o Pole znaku korespondenta noszące w menu najczęściej oznaczenia YOUR, UR, YUC lub podobne (tab. 4.1). W polu tym podawany jest znak wywołwczy korespondenta, ciąg CQCQCQ w przypadku wywołań CQ lub znak wywoławczy przemiennika, przez który nadawane są wywołania dla całego obszaru (bliskiego lub odległego). Również i to pole musi być obowiązkowo wypełnione. W polu tym podawane są także polecenia nawiązania połączeń z dalszymi przemiennikami albo reflektorami i przerwania połączenia albo inne specjalne polecenia.
- o Pola znaku przemiennika pierwszego i drugiego. W zależności od modelu noszą one odpowiednio oznaczenia RPT1, RPT2, R1C, RP2, R1, R2 lub podobne (tab. 4.1). W polu pierwszym podawany jest znak wywoławczy lokalnego przemiennika używanego we własnym obszarze lub jako wejście do sieci (przemiennika dostępowego) w przypadku łączności z innymi strefami (czyli najczęściej na dalsze odległości). Znak przemiennika musi być uzupełniony o odpowiednie oznaczenie obszaru czyli pasma w.cz. (musi on więc być jedną z liter A, B lub C). Brak tego oznaczenia powoduje, że system domyślnie przyjmuje oznaczenie A czyli pasmo 23 cm. Nie musi to oczywiście zgadzać się z rzeczywistością (przykładowo dla stacji nie wyposażonej wogóle w kanał 23 cm) lub zamiarami operatora i dlatego pominięcie oznaczenia stanowi jedno ze źródeł błędów. Pole to nie jest wypełnione tylko w przypadku prowadzenia bezpośrednich łączności bez wykorzystania przemiennika. Drugie z wymienionych pól adresowych jest wykorzystywane tylko w trakcie łączności z innymi obszarami lub strefami i zawiera znak wywoławczy przemiennika wyjściowego albo znak lokalnej bramki zapewniającej połączenie z innymi strefami (znak z rozszerzeniem G).

#### Tabela 4.1.

Oznaczenia pól adresowych dla naczęściej spotykanych typów radiostacji. W nawiasach podano typ dodatkowego modułu wokodera dla radiostacji nie zawierających go standardowo

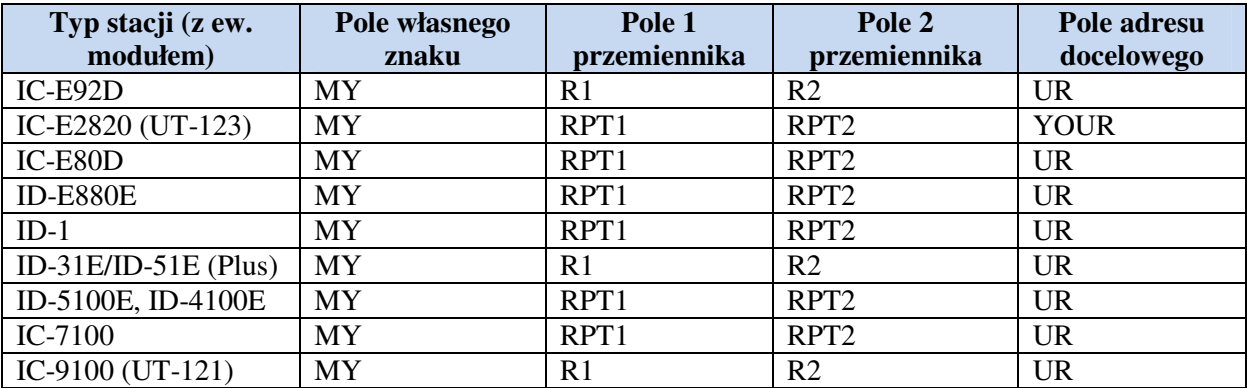

Zawartości pól i dokładny sposób ich wykorzystania są wyczerpująco omówione w dalszej części rozdziału wraz z przykładami.

#### **4.1. Znaczenie pól adresowych**

#### **4.1.1. Pole adresu docelowego**

Pole to może zawierać różne rodzaje danych zależnie od sytuacji ale nie może pozostać puste.

**Przypadek 1** (patrz także przykład na rys. 5.2).

W przypadku podawania wywołania ogólnego w lokalnym obszarze sieci D-STAR, w przypadku prowadzenia łączności z kilkoma różnymi stacjami w tym samym obszarze albo do prowadzenia łączności po połączeniu lokalnego przemiennika lokalnego z odległym lub z reflektorem albo w trakcie pracy przez mikroprzemienniki pole zawiera tekst **CQCQCQ**.

#### **Przypadek 2**

Pole zawiera znak konkretnej stacji np. SP5AHT. W przypadku prowadzenia łączności za pośrednictwem bramki system sam poszukuje korespondenta i automatycznie korzysta z przemiennika, w którego zasięgu on się znajduje (a dokładniej rzecz biorąc znajdował się w czasie ostatniej aktywności w eterze).

#### **Przypadek 3**

Trzecia z możliwości pozwala na podanie wywołania ogólnego w innej strefie czyli przez przemiennik inny niż lokalny. Przykładowo operator znajdujący się w zasięgu przemiennika warszawskiego i pragnący nadać wywołanie ogólne przez przemiennik łódzki umieszcza w nim tekst

#### /SR7UVL**B**

Należy zwrócić uwagę, że znak przemiennika jest poprzedzony ukośną kreską, a na zakończenie podaje się zawsze oznaczenie strefy – w tym przykładzie literę "B" dla pasma 70 cm. Oznaczenie to – wytłuszczone dla zwrócenia na nie uwagi – musi się znajdować zawsze na ósmej pozycji. Przykładowo gdyby przekaźnik łódzki miał znak wywoławczy SR7UV w polu tym należałoby wpisać przed literą "B" jeden znak odstępu

#### /SR7UV\_**B**

Dla lepszego zobrazowania sytuacji w druku w miejsce odstępu użyto podkreślnika. Dla znaku SR7U pole zawierałoby

#### /SR7U\_\_**B**

Dzięki użyciu w druku podkreślnika widać wyraźniej, że pole zawiera teraz dwa znaki odstępu przed literą B. Konwencję tą będziemy stosowali we wszystkich dalszych przykładach w tekście. Na ilustracjach używane są natomiast znaki odstępu.

Gdyby przemiennik SR7UVL pracował równiez w paśmie 2 m w miejsce litery "B" należałoby wpisać literę C. Wybór pasma należy oczywiście do operatora stacji podającej wywołanie. Możliwość ta jest obecnie rzadko stosowana.

#### **Przypadek 4**

Dla uzyskania połączenia z odległym przemiennikiem lub reflektorem pole zawiera jego znak z rozszerzeniem (dla reflektora z literowym oznaczeniem kółeczka dyskusyjnego – grupy) i literę "L" obowiązkowo na ósmej pozycji.

Przykład dla połączenia z przemiennikiem SR8UVZ B:

SR8UVZBL

Przykład dla połączenia z kółeczkiem (ang. *room*) "G" reflektora DCS002:

#### DCS002GL

Po nawiązaniu połączenia na czas prowadzenia łączności należy przejść do przypadku 1. Sprawa ta i odnosząca się do przypadku piątego jest dokładniej omówiona w dalszym ciągu skryptu.

#### **Przypadek 5**

Po zakończeniu łączności zainicjowanej w sposób podany w przypadku 4 należy je rozłączyć podając polecenie zawierające literę "U" na ósmej pozycji. Podanie w tym miejscu liter "I" albo "E" może służyć odpowiednio do wywołania informacji o przemienniku lub włączenia funkcji echa. W mikroprzemiennikach w rodzaju "OpenSpota" występują również inne polecenia literowe lub numery wybieranych profili. Szczegóły zawierają ich instrukcje obsługi.

#### **4.1.2. Pole przemiennika 1**

Pole zawiera znak lokalnego przekaźnika D-STAR, w którego zasięgu znajduje się stacja użytkownika (przemiennika dostępowego) z dodatkowym oznaczeniem obszaru, a więc przykładowo dla stacji z okręgu warszawskiego

#### SR5UVA\_**B**

Również i w tym polu – jak zawsze zresztą – oznaczenie obszaru znajduje się na ósmej pozycji i w zależności od długości znaku wywoławczego musi być poprzedzone odpowiednią liczbą znaków odstępu (w druku symbolizowanych przez podkreślnik analogicznie jak w przykładach powyżej). Gdyby przemiennik SR5UVA pracował również i w innych pasmach (2 m, 23 cm) w miejscu litery "B" należałoby użyć odpowiedniego innego oznaczenia zgodnego z rzeczywistą częstotliwością pracy stacji korzystającej z niego. Podanie nieprawidłowego oznaczenia jest błędem.

W trakcie prowadzenia bezpośrednich łączności (bez korzystania z przemiennika) pole to pozostaje puste. W menu konfiguracyjnym radiostacji należy wybrać pozycję NOT USE lub o podobnym brzmieniu zależnie od jej modelu. W trakcie korzystania z mikroprzemiennika pole to w zależności od jego oprogramowania pozostaje puste lub zawiera jego znak z literą oznaczającą pasmo. W radiostacji Kenwooda TH-D-74E wpisywane jest w tym przypadku słowo DIRECT.

#### **4.1.3. Pole przemiennika 2**

Pole zawiera znak wywoławczy drugiego z używanych przemienników. Podobnie jak w przypadku adresu docelowego mamy tutaj do czynienia z kilkoma przypadkami.

#### **Przypadek 1** (patrz także przykład na rys. 5.2)

W trakcie prowadzenia łączności przez lokalny przemiennik zawartość pola nie jest używana. W menu należy wybrać pozycję NOT USE, DIRECT (lub podobną) albo pozostawić je puste. W trakcie korzystania z mikroprzemiennika pole to w zależności od jego oprogramowania pozostaje puste lub zawiera jego znak z literą G.

#### **Przypadek 2** (patrz także przykład na rys. 5.3)

Załóżmy, że przemiennik warszawski dysponuje kanałem w paśmie 23 cm i stacja pracująca w paśmie 70 cm pragnie z niego skorzystać w celu spotkania np. umówionego korespondenta osiągalnego w danym momencie tylko w paśmie 23 cm. W polu tym należy podać więc znak przemiennika wyjściowego czyli pracującego w drugim paśmie (drugim obszarze w rozumieniu terminoligii D-STAR) SR5UVA\_**A**

Pole przemiennika 1 zawiera znak SR5UVA\_**B,** tak jak to omówiono powyżej. W tej konfiguracji prowadzona jest łączność skrośna.

#### **Przypadek 3** (patrz także przykład na rys. 5.4)

Użytkownik pragnie nawiązać łączność z inną strefą czyli stacjami znajdującymi się w zasięgu odległego przemiennika (jako odległe rozumiane są tutaj przemienniki nie należące do własnego obszaru niezależnie od ich rzeczywistej fizycznej odleglości). Wymaga to skorzystania z usług bramki D-Starowej. Zakładając, że stacja z okręgu warszawskiego pragnie nawiązać połączenie ze stacją znajdującą się w zasięgu przemiennika łódzkiego musi ona w polu przemiennika 2 podać znak lokalnej bramki

#### SR5UVA\_**G**

(zawiera on oznaczenie **G** w miejsce występujących w poprzednich przykładach oznaczeń pasm). Korzystanie z bramki wymaga, aby w polu adresu docelowego znajdował się znak konkretnej stacji np. SQ7KHZ lub znak odległego przemiennika poprzedzony ukośną kreską w celu podania przez niego wywołania ogólnego a więc np. /SR7UVL**B**.

Jeżeli pole adresu docelowego zawiera ciąg **CQCQCQ** sygnał nie jest retransmitowany przez bramkę a jedynie przez przemiennik wymieniony w pierwszym polu. Pozwala to na pewne uproszczenie w pracy w eterze. Pozostawiając bez zmian zawartość pól przemiennika 1 i drugiego (adres bramki) i zmieniając jedynie adres w polu docelowym dokonuje się wyboru pomiędzy łącznościami lokalnymi i z innymi strefami. Pozostawienie adresu bramki w drugim polu nawet jeżeli nie jest on potrzebny nie stanowi błędu i w niczym nie przeszkadza. Należy jedynie pamiętać o różnicy pomiędzy lokalnym wywołaniem CQ i wywołaniem przez przemienniki należące do innej strefy dostępne jedynie przez bramkę.

Jak już powiedziano na początku korzystanie z bramek sieci wymaga uprzedniego bezpłatnego zameldowania się w sieci. Jest ono ważne przez nieograniczony czas i niezależnie od stacji dostępowej do sieci, a więc także od ewentualnych późniejszych zmian QTH stałych czy okresowych. Zameldowania należy dokonać dla każdego z używanych znaków, a więc w szczególności późniejsze zmiany znaków wywoławczych wymagają ponownego zameldowania.

#### **4.1.4. Pole własnego znaku**

Wpisanie do niego własnego znaku wywoławczego stanowi warunek konieczny prowadzenia łączności w systemie D-STAR podobnie jak ma to miejsce w packet-radio. Wiele z dostępnych obecnie na rynku modeli radiostacji D-STAR jest wyposażonych w kilka pamięci pozwalających na wpisanie znaków wywoławczych wszystkich korzystających z nich operatorów lub na wpisanie kilku wariantów znaku używanych w różnych okolicznościach. Na zakończenie znaku po ukośnej kresce można dodać dowolne czteroliterowe oznaczenie, ale nie zawsze jest to konieczne. Obecnie bardzo często jest podawany tutaj adres CCS lub ostatnie cztery pozycje adresu CCS7. Pierwsze trzy pozycje adresu CC7 oznaczają kraj i są podawane w ogólnych spisach, przykładowo 260 oznacza Polskę, 232 – Austrię a 262 – Niemcy. Są to znormalizowane międzynarodowo numery stosowane także w sieci DMR. Podawane są też często typy radiostacji, nazwy używanych programów, skróty imienia itp.

Pomimo, że znak ten jest zawarty w strumieniu nadawanych danych cyfrowych operator powinien zgodnie z wymogami przepisów podawać na fonii swój znak wywoławczy w ustalonych odstępach czasu. Znak umieszczony w tym polu ma właściwie bardziej techniczny charakter adresu w sieci niż znaku wywoławczego w rozumieniu komunikacji amatorskiej.

Może on się zresztą różnić od rzeczywiście używanego w pewnych sytuacjach. Przykładowo stacja OE1KDA w trakcie pobytu w Warszawie będzie podawała w łącznościach fonią znak SP/OE1KDA albo nawet SP/OE1KDA/p tak jak tego wymagają przepisy CEPT, ale w polu adresowym pozostawi ona zarejestrowany w sieci znak wywoławczy OE1KDA. Podobna sytuacja wystąpi zresztą i w trakcie pobytu w innych krajach, a czasem znak przydzielony w ramach licencji urlopowej może być wogóle odmienny od stale używanego. Rejestrowanie za każdym razem odmiennego znaku oznaczałoby nadmierną komplikację (krótkofalarskiego) życia.

Najpraktyczniejszym sposobem dokonania konfiguracji radiostacji (pamięci adresowych, kanałowych i ustalenia innych istotnych parametrów) jest skorzystanie z programu konfiguracyjnego. Programy te dla modeli IC-E91 i IC-E92D noszą odpowiednio nazwy RS-91 i RS-92. Wymagają one jednak połączenia radiostacji z komputerem za pomocą kabli OPC1529R (IC-E91) lub OPC1799 (IC-E92D). W odróżnieniu od programów dla nowszych typów radiostacji nie są one jednak dostępne bezpłatnie. Kabel OPC1529R można wykonać samemu natomiast wtyk pasujący do radiostacji w kablu OPC1799 może być trudniejszy do zdobycia. Typy kabli pasujących do nowszych modeli radiostacji podane są w ich instrukcjach obsługi.

W odróżnieniu od programów RS-xx pozwalających nie tylko na konfigurację ale także i na zdalne sterowanie sprzętu programy dla innych typów służą jedynie do wgrania i odczytu danych konfiguracyjnych ale bez możliwoście zdalnego sterowania przez komputer. Odróżniaja się one od poprzedniej grupy oznaczenia CS z podaniem numeru radiostacji, np. CS-31, CS-51, CS-2820, CS80/880 itd. Programy dla nowszych typów radiostacji są bezpłatnie dostępne w Internecie i są też dodawane na dyskach CD przy zakupie. Do połączenia radiostacji ID-31E/ID-51E ze złączem USB komputera konieczny jest kabel OPC-2218LU. Dla innych typów sprzętu należy sprawdzić to w instrukcji obsługi. Wygodnym sposobem jest zapisanie najważniejszych kombinacji adresów wraz z częstotliwościami pracy w pamięciach kanałowych radiostacji. Wywołanie potrzebnych danych sprowadza się wówczas tylko do wybrania odpowiedniej komórki pamięci.

W radiostacjach ID-31 (Plus)/ID-51 (Plus, Plus 2)/ID-5100/ID-4100 możliwe jest także wprowadzenie z komputera do pamięci gotowego spisu przemienników. Sposób wprowadzenia spisu jest podany w instrukcji obsługi, a gotowych spisów w formacie CSV można poszukiwać w Internecie.

## **Rozdział 5 Przykłady praktyczne**

#### **5.1. Bezpośrednia łączność bez korzystania z przemiennika**

Rysunek 5.1. przedstawia sytuację dwóch stacji prowadzących bezpośrednią łączność bez korzystania z przemiennika. W przypadku pracy na częstotliwości innej niż używana przez dostępny przemiennik zawartość pól adresowych 1 i 2 przemiennika jest bez znaczenia. W przykładzie na rysunku zawierają one tekst NOT USE. Pole adresu docelowego może zawierać ciąg CQCQCQ ale użytkownicy rezygnują wówczas z użycia wywołania selektywnego (cyfrowej blokady szumów reagującej w systemie D-STAR nie na poziom sygnału, a na ustalone znaki stacji) i z automatycznych odpowiedzi.

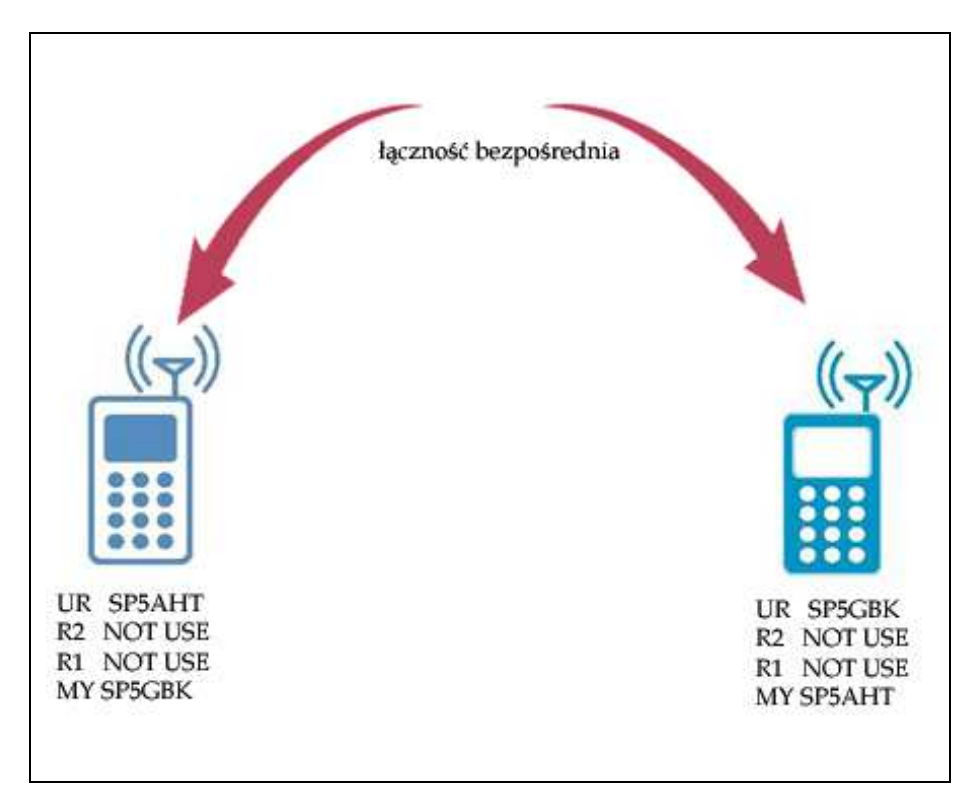

Rys. 5.1. Łączność bezpośrednia

#### **5.2. Łączność przez przemiennik w tym samym obszarze**

Łączność w tym przykładzie przebiega w sposób podobny do łączności przez zwykłe analogowe przemienniki FM z tą różnicą, że, do otwarcia przemiennika nie stosuje się ani tonu wywoławczego ani sygnałów podakustycznych CTCSS. Przemiennik rozpoczyna pracę natychmiast po rozpoznaniu swojego znaku (adresu) i właściwego oznaczenia strefy w strumieniu odbieranych danych. Operatorzy na rysunku prowadzą QSO przez przemiennik SR5UVA B. Pole adresowe przemiennika 2 może pozostać puste, ponieważ łączność jest prowadzona w tym samym obszarze. Może ono także zawierać znak bramki – pozostały po poprzedniej łączności – ponieważ ciąg CQCQCQ w polu docelowym powoduje, że sygnał będzie retransmitowany wyłącznie lokalnie przez przemiennik i nie jest przepuszczany przez bramkę.

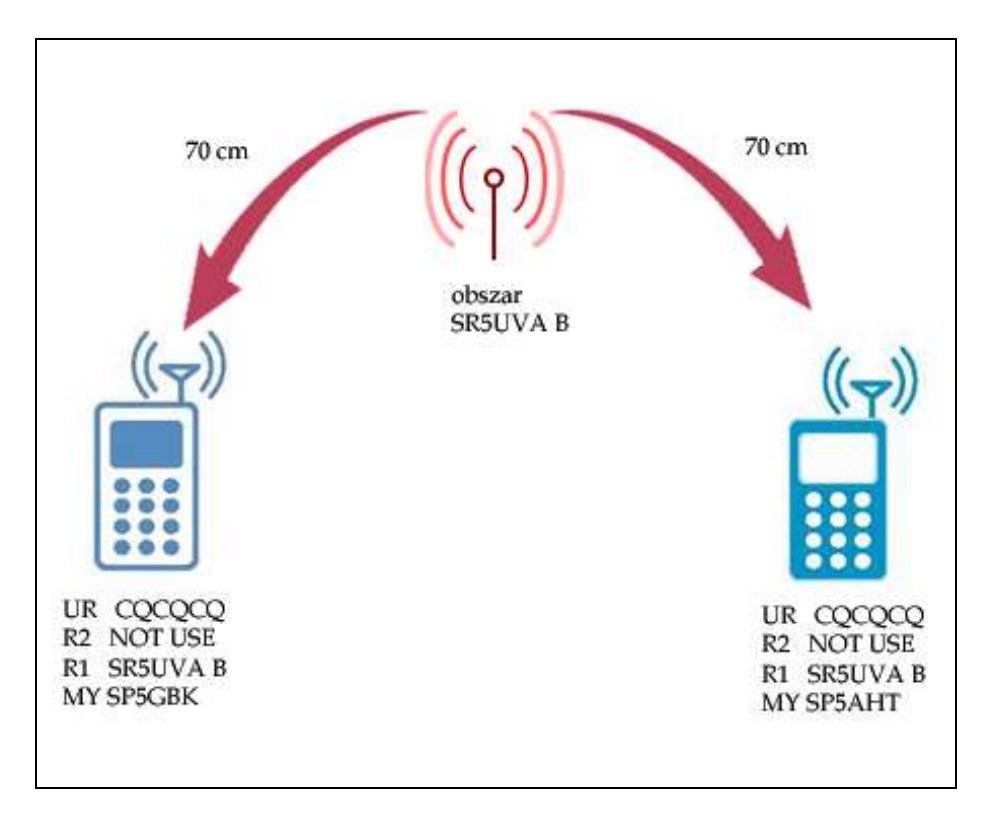

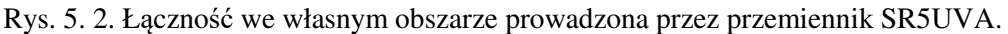

#### **5.3. Łączność między stacjami znajdującymi się w tej samej strefie ale w różnych obszarach**

W zależności od stopnia rozbudowy przemienniki mogą obsługiwać więcej niż jedno pasmo czyli w rozumieniu terminologii D-STAR więcej niż jeden obszar. Każde z pasm roboczych stanowi oddzielny obszar zasięgu nawet jeżeli fizycznie się one w znacznym stopniu pokrywają (rozłączność gwarantują różne częstotliwości pracy). Tak rozbudowane stacje przemiennikowe pozwalają na prowadzenie łączności skrośnych w trakcie których każda ze stacji pracuje na innej częstotliwości (i w innym paśmie). Przykład ten wyraźnie ilustruje znaczenie identyfikatorów obszarów. W polu pierwszego przemiennika podawany jest identyfikator dla bezpośrednio osiągalnego kanału radiowego, a w polu drugiego – identyfikator kanału wyjściowego dla każdej stacji. Jak widać występują one u każdego z korespondentów w porządku odwrotnym do drugiego. Adres bramki jest zbędny ponieważ łączność jest prowadzona w tej samej strefie.

W przykładzie przyjęto fikcyjne założenie, że stacja SR5UVA pracuje w pasmach 70 i 23 cm czyli obsługuje dwa obszary – A i B. Być może kiedyś w przyszłości słowo stanie się ciałem.

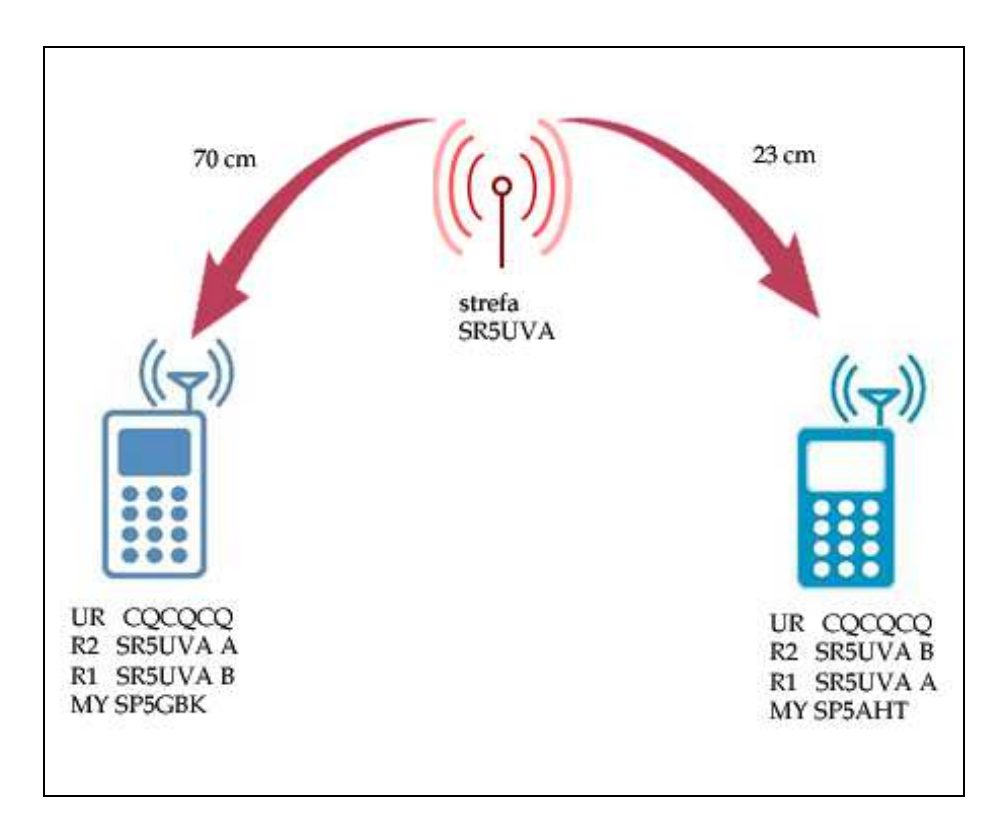

Rys. 5.3. Łączność stacji znajdujących się w dwóch obszarach tej samej strefy. Pasmo 23 cm stanowi obszar A a pasmo 70 cm – obszar B.

#### **5.4. Łączność między stacjami znajdującymi się w różnych strefach**

W tej sytuacji użytkownicy korzystają z jednej z najważniejszych zalet systemu D-STAR – automatycznego poszukiwania korespondenta. W odróżnieniu od Echolinku, gdzie przed nawiązaniem łączności konieczna była znajomość przemiennika, w którego zasięgu znajduje się korespondent, w systemie D-STAR wystarczy tylko podanie w polu docelowym jego znaku, a system automatycznie kieruje dane do właściwej stacji przemiennikowej w dowolnym miejscu na świecie. System rejestruje obecność i trasę dostępu do danej stacji w oparciu o jej ostatnią aktywność w eterze co oznacza, że po zmianie lokalizacji stacji do czasu jej następnej aktywności posiada nieaktualne dane. W interesie użytkowników leży zgłaszanie się co pewien czas w systemie (wystarczy krótkie naciśnięcie przycisku nadawania) a zwłaszcza po zmianie lokalizacji stacji – czyli strefy lub obszaru dostępu.

Łączności lokalne są traktowane priorytetowo dlatego też dopiero po wystąpieniu w ich trakcie przerwy o długości co najmniej 3 sekund do QSO mogą się włączyć stacje z innej strefy.

W przeciwnym przypadku stacje inicjujące połączenie międzystrefowe otrzymują na wyświetlaczu meldunek

**RPT?** <znak wywoławczy przemiennika> Przykładowo **RPT? SR7UVL**.

#### **Uwaga!**

Warunkiem prowadzenia łączności międzystrefowych jest zarejestrowanie znaku w sieci. Bez jego rejestracji sygnał będzie retransmitowany tylko przez lokalny przemiennik jak w przykładach poprzednich pomimo prawidłowego wypełnienia wszystkich pól adresowych.

Jeżeli użytkownik ma zamiar prowadzić tylko łączności lokalne rejestracja znaku nie jest konieczna.

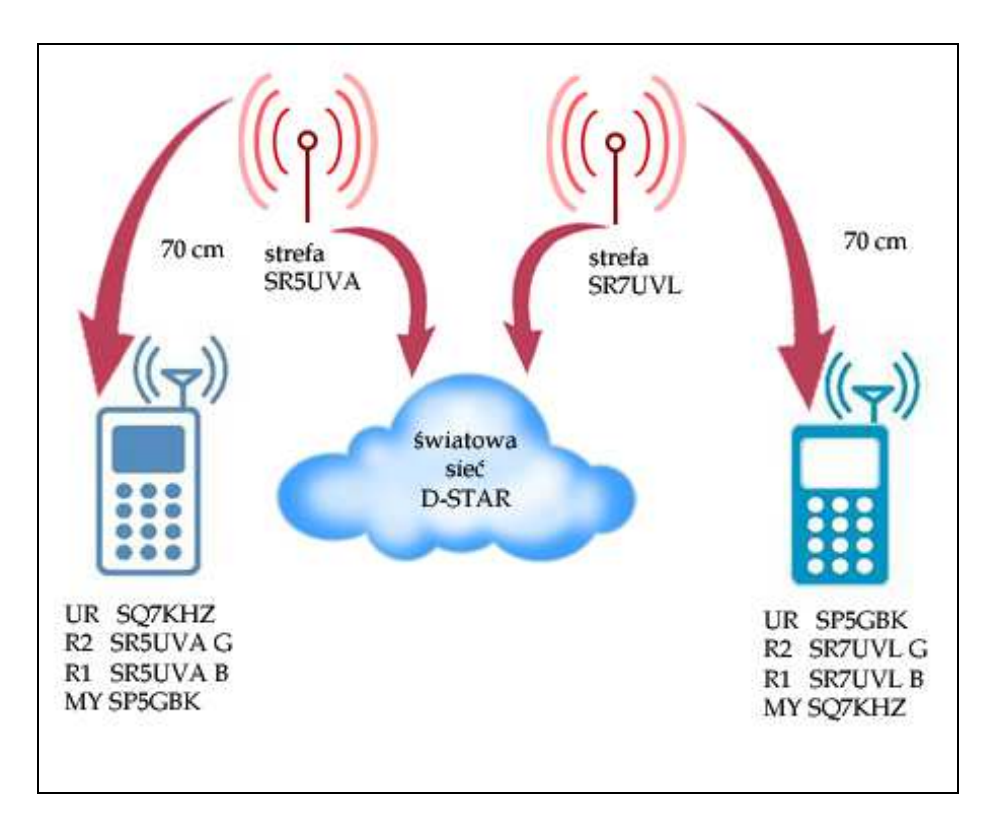

Rys. 5.4. QSO międzystrefowe

#### **Przykład**:

Stacja SP5GBK pragnie nawiązać QSO ze stacją SQ7KHZ nie wiedząc dokładnie, w zasięgu którego przemiennika jest ona akurat osiągalna.

Zakładając, że SR7KHZ wprowadził aktualne dane do pól adresowych i chociaż na krótko włączył nadajnik SP5GBK musi tylko w polu docelowym podać jego znak wywoławczy, a system sam znajdzie odpowiednią trasę połączenia. Zauważmy, że SP5GBK musi w swoich polach adresowych podać jedynie adresy przemiennika **SR5UVA B** i bramki **SR5UVA G**, ale nigdzie nie podaje żadnego z adresów pozostałych przemienników na przypuszczalnej trasie łączności.

#### **Przypadek szczególny:**

Zakładamy, że stacja SR5UVA jest wyposażona w dodatkowe oprogramowanie *dplus*. W celu skorzystania z funkcji echa stacja SP5GBK musi wprowadzić następującą konfigurację adresową: MY: SP5GBK

R1: SR5UVA\_**B** 

R2: SR5UVA\_**G**

UR: SR5UVA\_**E**

Analogicznie dla wywołania tekstu informacyjnego w polu UR należy podać:

SR5UVA\_**I**.

Zawartość pozostałych pól jest identyczna jak poprzednio. Podobnie jak we wszystkich pozostałych przykładach podkreślnik zastępuje znak odstępu, aby było wyraźnie widać, że jest on konieczny. W obu ostatnich przykładach użytkownik nie nawiązuje połączenia z inną strefą, ale ze względu na podobieństwo konfiguracji adresowych przykład został umieszczony w tym punkcie.

#### **5.5. Wywołanie ogólne w innej strefie**

Stacja SP5GBK pragnie nadać wywołanie ogólne przez przemiennik łódzki. W tym celu musi ona korzystać z bramki, a więc pola przemiennika 1 i 2 zawierają odpowiednio adresy **SR5UVA B** i **SR5UVA G** jak w poprzednim przykładzie. W polu adresu docelowego podawany jest znak przekaźnika strefy docelowej (w naszym przykładzie łódzkiego) poprzedzony ukośną kreską: /SR7UVL**B**

oczywiście z dodatkiem identyfikatora pasma (obszaru) – czyli w tym przypadku litery B na ósmym miejscu jak zwykle. Dla łatwiejszej orientacji identyfikator jest podawany w poniższych przykładach w postaci wytłuszczonej.

W łącznościach z Japonią jest to obecnie jedyny dostępny sposób prowadzenia QSO (a więc przykładowo w polu daresu docelowego wpisuje się /JP1YIU**A**). Podawanie w polu UR adresów stacji indywidualnych nie jest możliwe. Różnica ta nie ma oczywiście wpływu na zawartości pozostałych pól. Ponieważ korespondenci w Japonii nie otrzymują automatycznie informacji o znaku stacji wołającej powinna ona podawać w wywołaniu znak przemiennika, z którego korzysta aby mogli oni wprowadzić go ręcznie do pola adresu docelowego (patrz przypadek 1 poniżej). Również i oni podają w wywołaniach znak swojej stacji przemiennikowej w tym samym celu. Zamiast podawania znaku przemiennika słownie można podawać go w komunikacie tekstowym towarzyszącym transmisji fonicznej.

Odpowiedzi na wywołanie można udzielić w dwojaki sposób.

#### **Przypadek 1** (patrz rys. 5.5)

Jeśli korespondent wie, z której strefy pochodziło wywołanie może wprowadzić u siebie w polu docelowym znak przemiennika poprzedzony ukośną kreską, a więc w tym przypadku /SR5UVA**B**

Zakładamy oczywiście, że stacja ta jako znajdująca się w zasięgu SR7UVL ma w polach przekaźników 1 i 2 już uprzednio wprowadzone znaki **SR7UVL B** i **SR7UVL G** i dzięki temu może nadać odpowiedź do innej strefy.

W łącznościach z Japonią jest to jedyny funkcjonujący obecnie sposób.

#### **Przypadek 2** (patrz rys. 5.6)

Korespondent odbierający wywołanie naciska w jego trakcie klawisz przejmowania znaku – noszący przeważnie oznaczenie **[RX->CS]** (dla IC-E91, IC-E92D, IC-E80D, ID-E880) lub **[R>CS]** (dla IC-E2820; dojście do odpowiedniego menu wymaga uprzedniego dwukrotnego naciśnięcia klawisza **[F]**) – powodujący wpisanie znaku stacji odbieranej do pola docelowego. Pozwala to na natychmiastowe udzielenie odpowiedzi na wywołanie bez konieczności ręcznego wprowadzania jakichkolwiek adresów. Przeważnie wymagane jest naciśnięcie klawisza przez czas 1 sekundy, ale dla pewności lepiej sprawdzić to w instrukcji posiadanej radiostacji (sposób ten nie funkcjonuje obecnie w łącznościach z Japonią).

Oczywiście zawsze też pozostaje możliwość ręcznego wprowadzenia adresu odbieranej stacji jeśli jego automatyczne przejęcie z jakiegoś powodu nie wypaliło.

Warunkiem skutecznego udzielenia odpowiedzi jest oczywiście i w tym przypadku poprawna zawartość pól adresowych przekaźników 1 i 2.

Naciśnięcie i przytrzymanie klawisza przejmowania znaku pozwala na wybranie przez obrót gałki strojenia dowolnego znaku ze spisu ostatnio odebranych, a nie tylko rzeczywiście ostatniego.

Jeżeli przewidywane jest prowadzenie częstych łączności z odebraną lub wybraną ze spisu stacją najwygodniej jest zapisać używaną konfigurację adresową (wraz z częstotliwością pracy) w pamięci radiostacji. W trakcie następnych łączności wystarczy wówczas wywołać odpowiednią komórkę pamięci bez konieczności ponownego wprowadzania potrzebnych danych.

Spis ostatnio odebranych stacji ma charakter ulotny ponieważ po jego wypełnieniu znaki ostatnio odebranych stacji zastępują najstarsze wpisy. Należy więc liczyć się z tym, że potrzebnego znaku można w przyszłości już nie znaleźć w spisie.

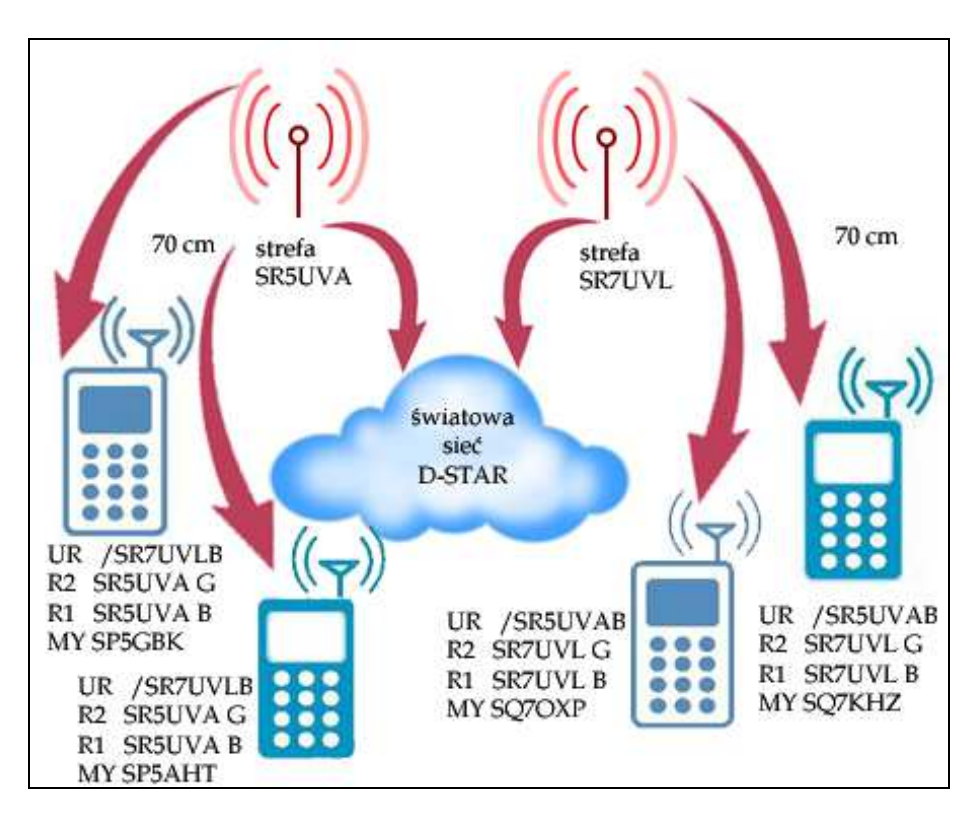

Rys. 5.5. Międzystrefowe QSO z udziałem wielu stacji.

W łącznościach z Japonią jest to obecnie jedyny możliwy sposób adresowania, a znaki wykorzystywanych przemienników dostępowych należy podawać głosowo w wywołaniach lub pisemnie w towarzyszących im krótkich wiadomościach tekstowych.

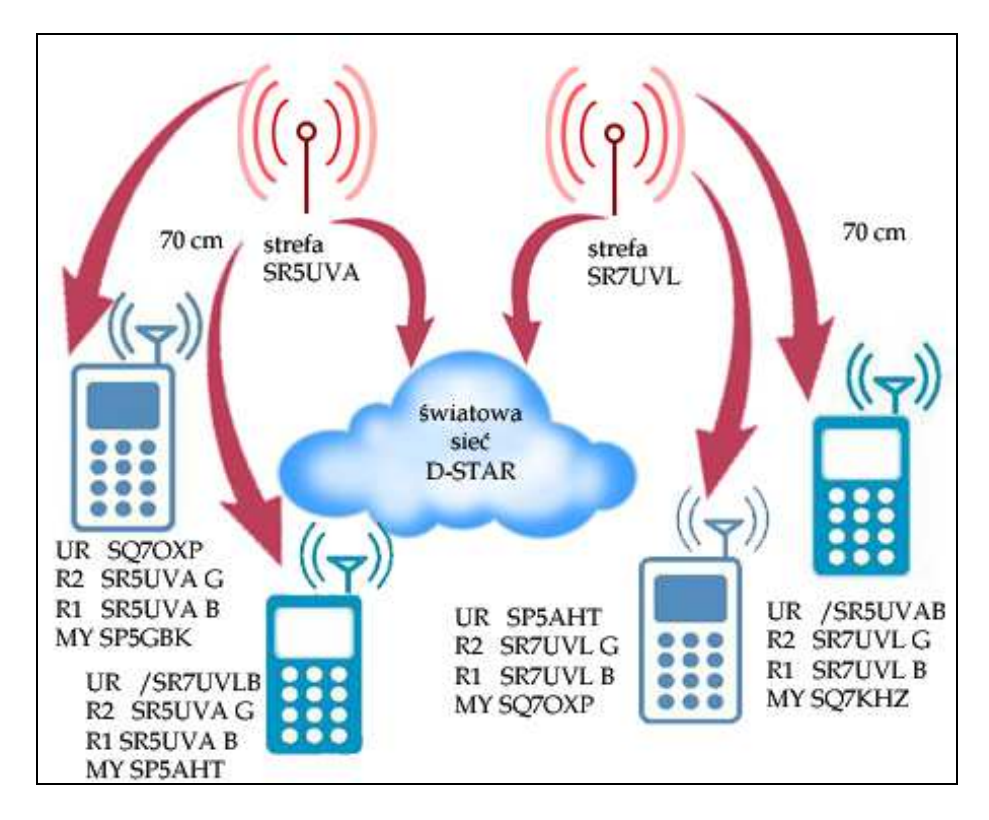

Rys. 5.6. Międzystrefowe QSO z udziałem wielu stacji i odmiennym sposobem adresowania. Na rysunku 5.5. wszystkie stacje stosowały identyczny sposób adresowania – w polu adresu docelowego podany był znak przemiennika drugiej strefy poprzedzony ukośną kreską, dzięki czemu wszystkie stacje mogły słyszeć się wzajemnie

Również i w sytuacji przedstawionej na rysunku 5.6 wszystkie uczestniczące stacje mogą słyszeć się wzajemnie, a to dzięki temu, że w każdej strefie jedna ze stacji stosuje adresowanie ogólne, a druga konkretną stację w tej samej strefie.

#### **5.5.1. Zalecenie**

Zaleca się aby po zakończeniu łączności międzystrefowej powrócić do konfiguracji dla łączności lokalnych, aby nie blokować omyłkowo przemiennika w innej strefie prowadząc później łączności lokalne. W tym celu wystarczy w polu adresu docelowego podać ciąg **CQCQCQ**. Zmiana zawartości pola przemiennika 2 (zawierającego adres bramki) nie jest konieczna.

Zmiana adresu na CQCQCQ jest czynnością powtarzającą się często dlatego też producent przewidział uproszczony sposób postępowania nie wymagający wchodzenia za każdym razem do menu konfiguracyjnego.

W modelach IC-E91 i IC-E92D należy nacisnąć klawisz **[0/CQ]** przez czas 1 sekundy, w modelu IC-E2820 – klawisz **[CQ]**, w modelu IC-E80D – klawisz **[UR]** przez sekundę, wybrać gałką strojenia grupę CQ – "**CQCQCQ**" – i nacisnąć ponownie klawisz **[UR]**, a w modelu ID-E880 – nacisnąć klawisz **[CS]**, wybrać gałką strojenia "**CQCQCQ**" i zakończyć naciskając ponownie **[CS]**.

Znacznie wygodniejszym sposobem jest jednak ustawienie w trybie VFO kolejno najczęściej potrzebnych kombinacji adresowych wraz z częstotliwością pracy przemiennika i zapisanie ich w kolejnych komórkach pamięci kanałowej. Pozwala to na ich szybkie i wygodne wybieranie w trakcie pracy w eterze.

#### **5.5.2. Korzystanie z grup przemienników**

W nowszych wersjach oprogramowania bramki jej operator (administrator) może zdefiniować grupę przemienników pozwalającą na wspólne korzystanie z nich w sposób identyczny jak korzystanie z pojedyńczego przemiennika w innej strefie. Grupa ta, mogąca obejmować do 11 stacji, nosi nazwę nadaną jej przez administratora. Jej nazwa, o długości do 6 znaków alfanumerycznych, jest używana w polu adresu docelowego w taki sam sposób jak znak pojedyńczego przemiennika. Poprzedzona ukośną kreską pozwala na nadawanie wywołania poprzez wszystkie należące do niej przemienniki. **Przykład:** 

## UR: /POLSKA

Dla ułatwienia udzielenia odpowiedzi przez stacje znajdujące się w zasięgu grupowego wywołania stacja wywołująca powinna podawać na fonii znak przemiennika, z którego korzysta aby mógł on zostać wpisany przez odpowiadającego do pola docelowego. Jeżeli stacja odpowiadająca zna nazwę grupy może ona skorzystać z niej zamiast pojedyńczego znaku przemiennika. Możliwe jest także podawanie znaku przemiennika w krótkich wiadomościach tekstowych nadawanych równolegle z transmisją głosu. W związku z rozpowszechnieniem się reflektorów sposób ten nie jest praktycznie stosowany.

#### **5.6. Sytuacje błędne**

Błędy w zawartości pól adresowych, brak danych lub dane niepasujące do rzeczywistej sytuacji mogą uniemożliwić nawiązanie połączenia. Niektóre z takich przypadków wraz z objaśnieniami przedstawiono w niniejszym podrozdziale. Stacja o błędnej konfiguracji ma kolor różowy, a błędna zawartość pola adresowego – kolor czerwony. Dalszym, nie przedstawionym na ilustracjach błędem jest podanie oznaczenia pasma (obszaru) na pozycji innej niż ósma.

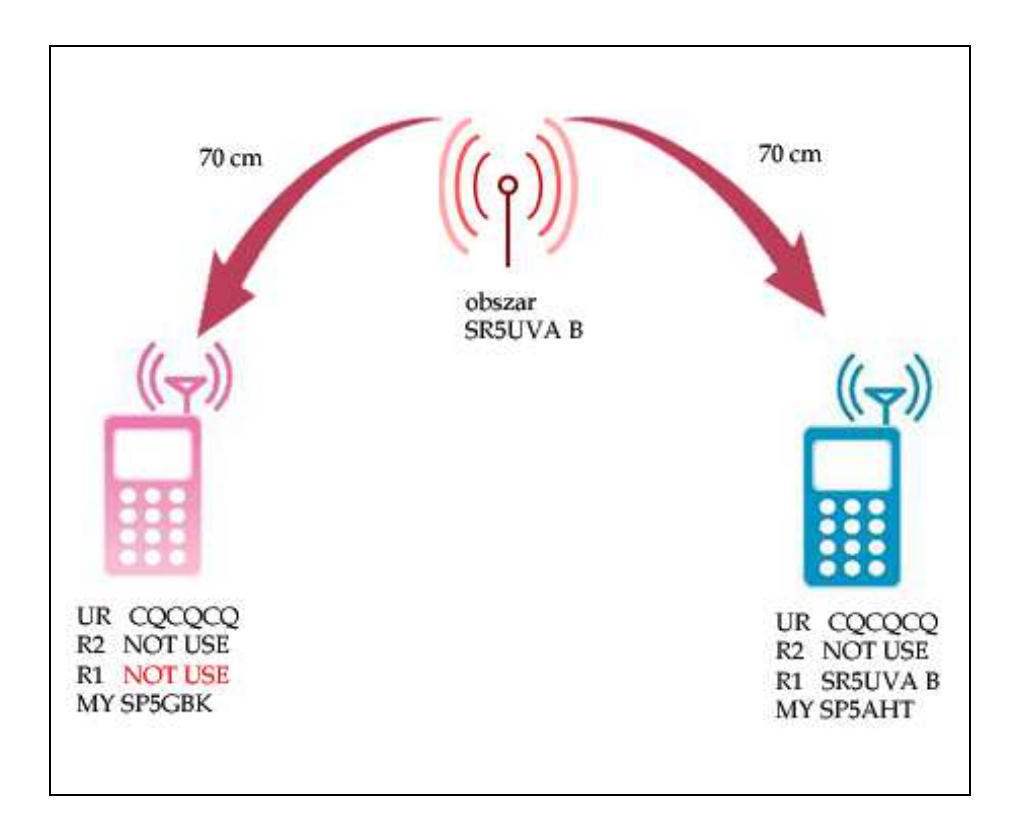

Rys. 5.7. Przypadek 1 – w konfiguracji stacji po lewej stronie brakuje znaku pierwszego przemiennika. Błędnie wypełnione pole ma kolor czerwony. Stacja (różowa) po lewej stronie obiera sygnały drugiej, ale sama jest odbierana tylko na wejściu przemiennika, ale jej sygnał nie jest retransmitowany z powodu brakującego adresu. Błędna zawartość pola podana w kolorze czerwonym.

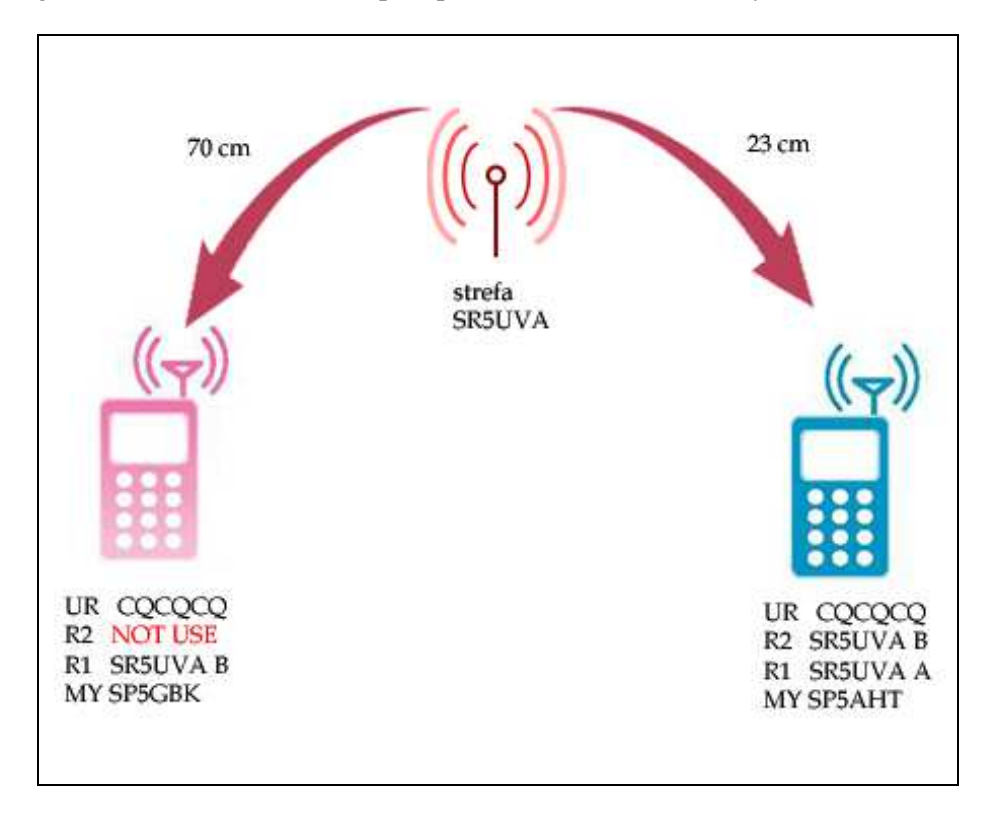

Rys. 5.8. Przypadek 2. Tym razem błędnie wypełnione zostało pole adresu drugiego przemiennika. W przykładzie na rysunku przemiennik pracuje w dwóch kanałach i pozwoliłby na nawiązanie połączenia skrośnego gdyby nie brak adresu. Stacja lewa jest retransmitowana w paśmie 70 cm, ale nie w paśmie 23 cm. Stacja prawa jest odbierana w obu obszarach

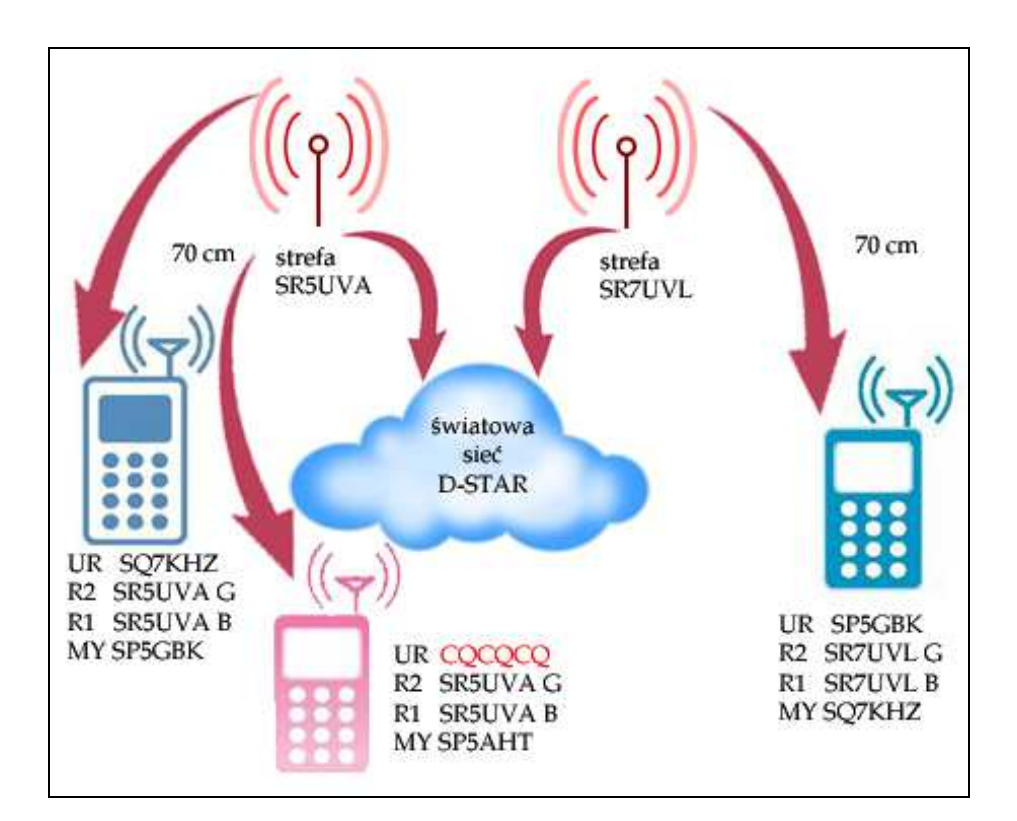

Rys. 5.9. Przypadek 3. Pole adresu docelowego u drugiej stacji po lewej stronie zawiara ciąg CQCQCQ w związku z czym jest ona retransmitowana tylko przez lokalny przemiennik, ale nie przez bramkę do drugiej strefy

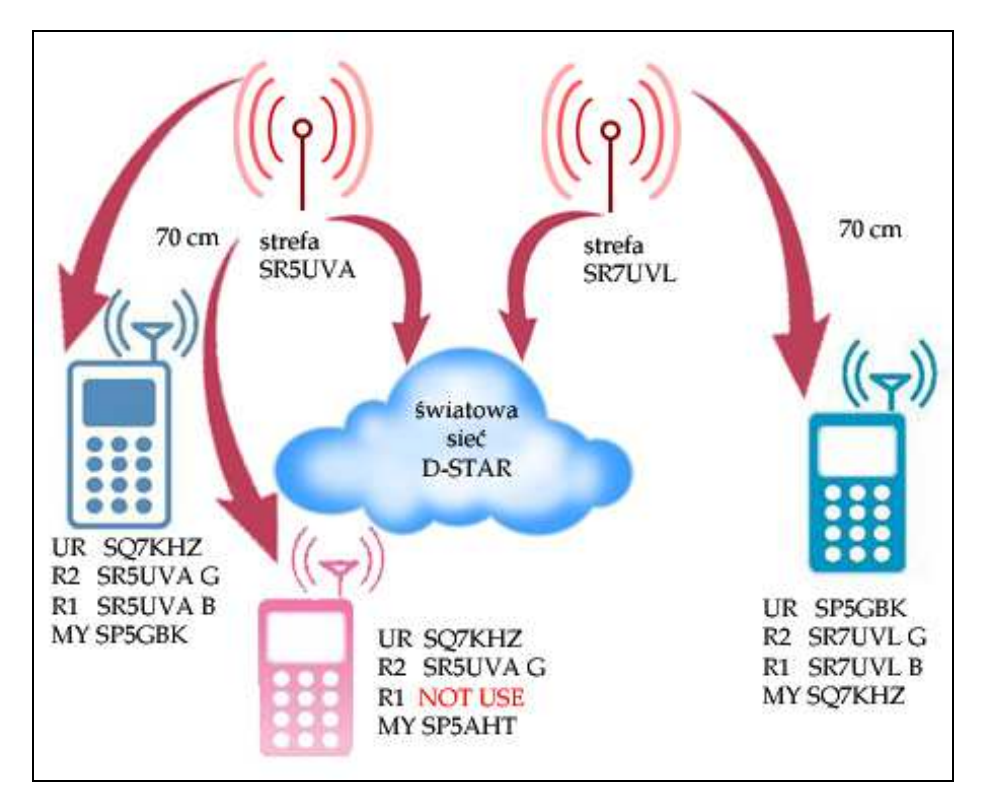

Rys. 5.10. Przypadek 4. W konfiguracji adresowej drugiej stacji po lewej stronie brakuje znaku pierwszego przemiennika. Nie bedzie ona retransmitowana ani w lokalnym obszarze, a nie oczywiście przez przemienniki w innych strefach. Będzie odbierana jedynie w ograniczonym zasięgu w kanale wejściowym przemiennika. W polu tym należy podać adres przemiennika wejściowego

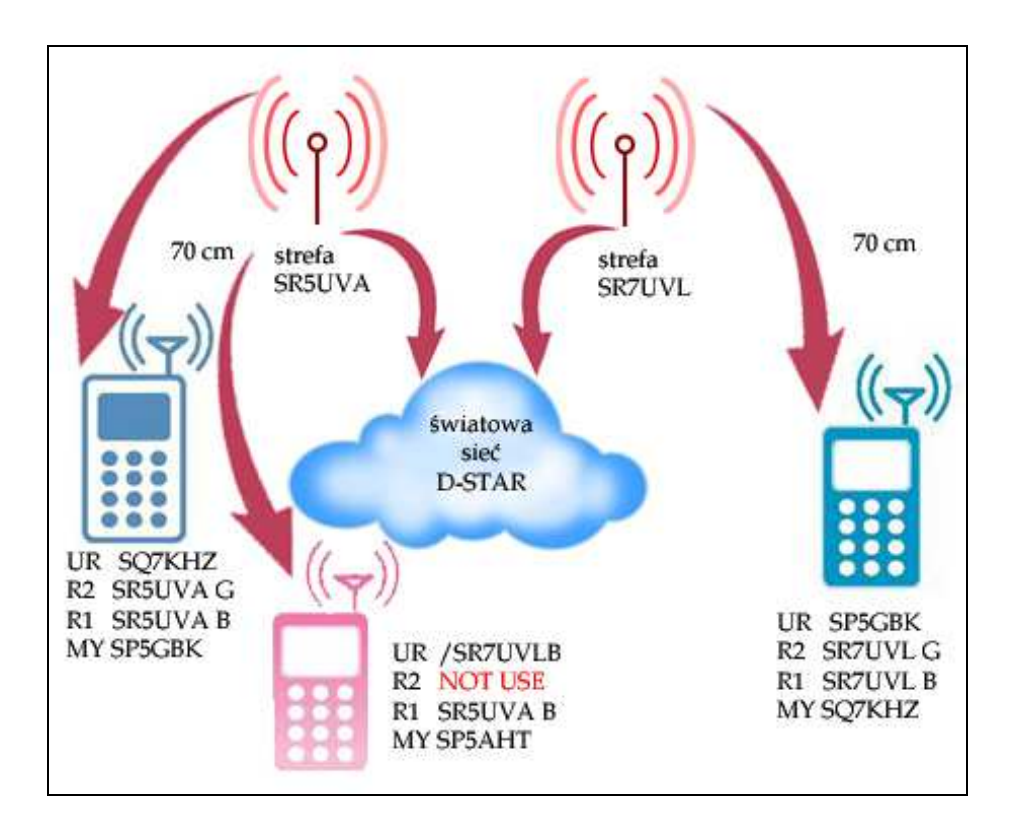

Rys. 5.11. Przypadek 5. W konfiguracji adresowej drugiej stacji po lewej stronie brakuje adresu drugiego przemiennika czyli w tym przypadku adresu bramki. Stacja ta będzie odbieralna tylko we własnym obszarze – czyli w zakresie zasięgu przemiennika w tym samym paśmie – w przykładzie w paśmie 70 cm. W polu tym należy wpisać znak lokalnej bramki

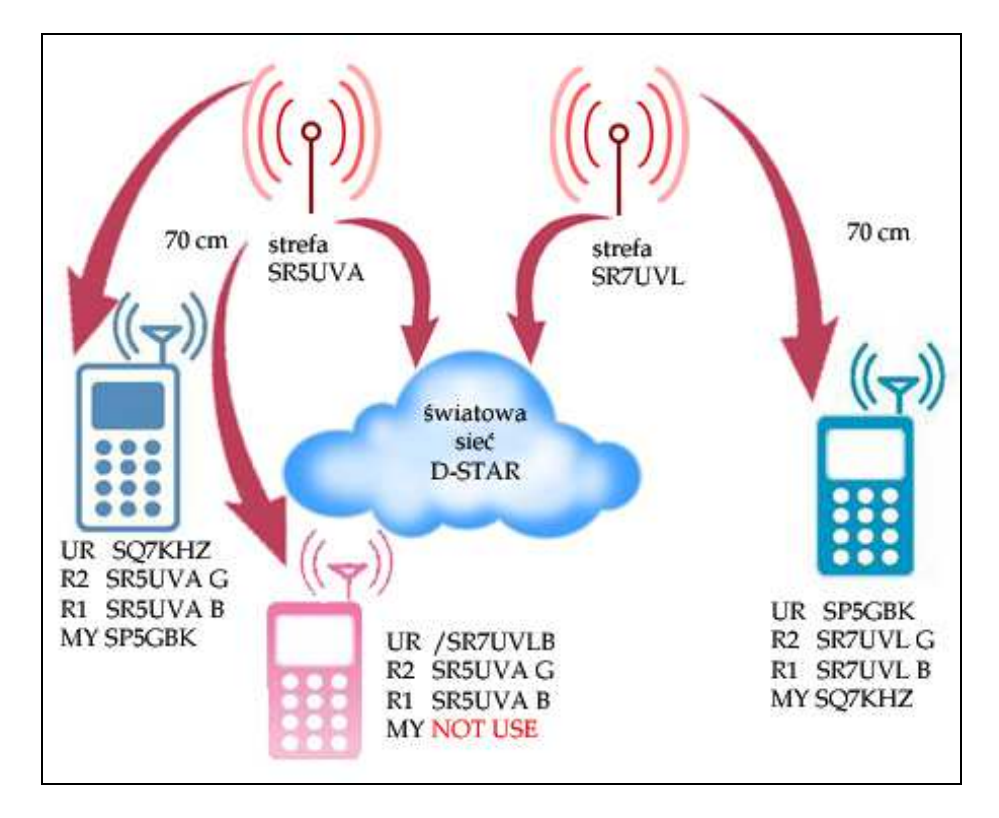

Rys. 5.12. Przypadek 6. W konfiguracji adresowej drugiej stacji po lewej stronie (różowej) brakuje własnego znaku. Pomimo, że zawartość pozostałych pól jest w porządku łączność jest niemożliwa

## **Rozdział 6 Meldunki przemienników**

W trakcie łączności za pośrednictwem przemienników i bramek D-STAR użytkownik otrzymuje od nich pisemne meldunki informujące o jej stanie i ewentualnych występujących problemach: możliwości lub niemożliwości nawiązania połączenia wraz z podaniem przyczyn. Meldunki te są wyświetlane na wyświetlaczu radiostacji w połączeniu ze znakiem przemiennika lub bramki. Spis meldunków wraz z ich znaczeniem zawiera tabela 6.1.

Tabela 6.1

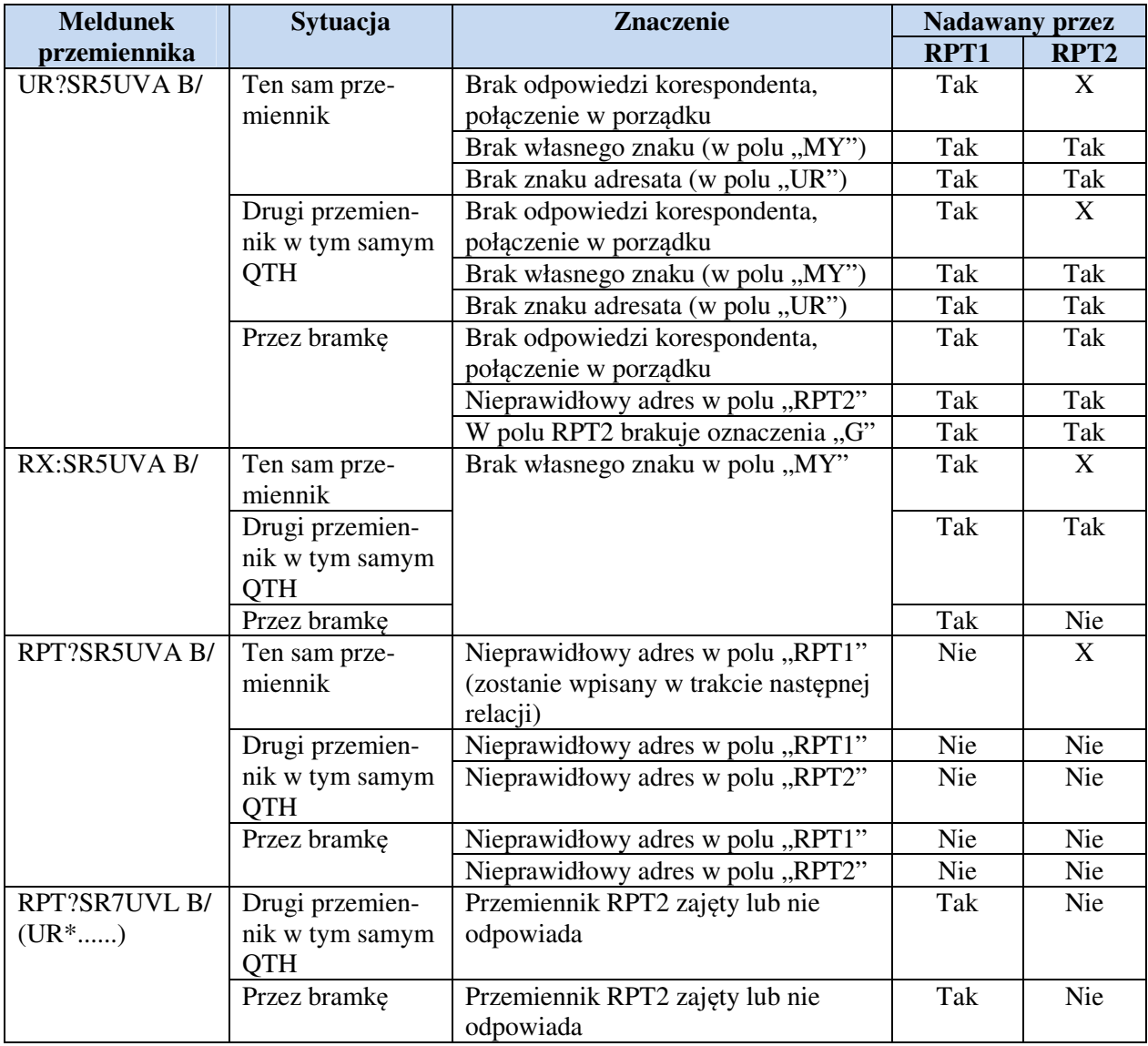
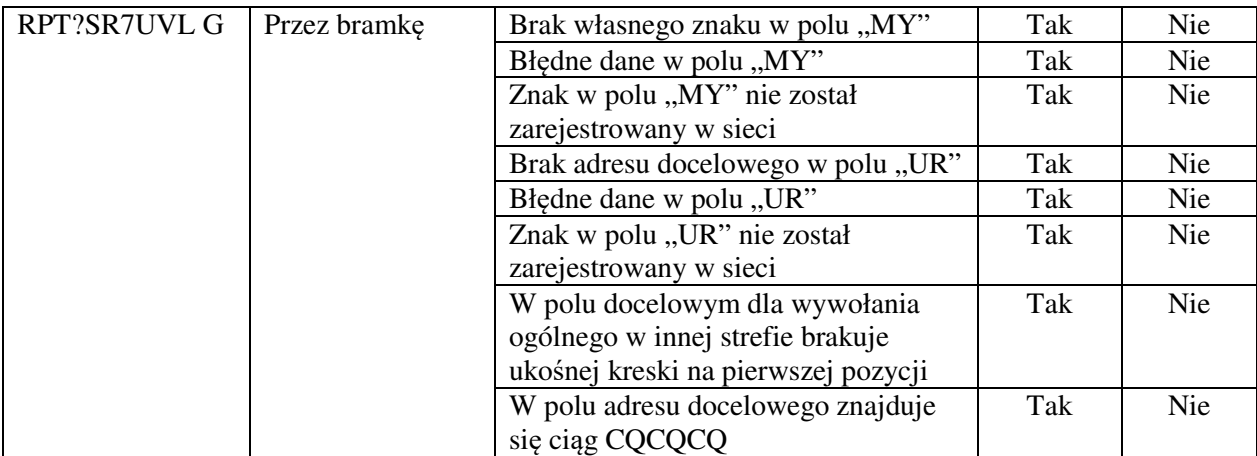

i

# **Rozdział 7 Dodatkowe możliwości systemu D-STAR**

# **7. 1. D-PRS**

Odpowiednikiem opartego na packet-radio systemu APRS w sieci D-STAR jest system D-PRS. Wykorzystuje on dostępny równolegle do cyfrowej transmisji głosu kanał danych do nadawania współrzędnych GPS z dodatkowymi krótkimi komunikatami tekstowymi. Dane te są nadawane na tej samej częstotliwości, która jest używana do transmisji fonicznych i w zależności od konfiguracji adresowej również retransmitowane przez te same stacje przemiennikowe i bramki. Dane D-PRS mogą być nadawane równolegle w trakcie łączności fonicznych lub niezależnie od nich automatycznie w sposób ustalony przez operatora.

Dane D-PRS mogą być odbierane przez stacje amatorskie bezpośrednio lub przez przemiennik i wyświetlane na ich wyświetlaczach. W zależności od konstrukcji wyświetlacza zawierają one tylko informacje liczbowe albo również i wskazania kierunku do nadawcy w postaci róży wiatrów. Wiele bramek radiowo-internetowych D-STAR dokonuje ich odpowiedniego przekodowania (a także przekazania do sieci APRS) dzięki czemu są one dostępne w internecie m.in. pod adresami *www.jfindu.net*, (przykład: *www.jfindu.net/lastreports.aspx?call=OE1KDA&dstar=1*) *www.findu.com* (przykład: *www.findu.com/cgi-bin/find.cgi?call=OE1KDA*)

*aprs.fi* (przykład: *aprs.fi/?call=OE1KDA*). Oczywiście w miejsce znaku OE1KDA należy podstawić własny.

Transmisja współrzędnych w systemie D-PRS wymaga w niektórych modelach podłączenia do radiostacji odbiornika GPS w postaci oddzielnego urządzenia lub specjalnego mikrofonu wyposażonego w taki odbiornik. W odróżnieniu od APRS niepotrzebne są tutaj takie dodatkowe urządzenia jak modemy TNC, Tiny-Track itp. Sposób konfiguracji i adresowania w tym przypadku omówiono w instrukcjach sprzętu i w oddzielnych publikacjach (m.in. w tomie 8 niniejszej serii skryptów).

Zaletą systemu D-PRS jest fakt, że do równoleglej transmisji współrzędnych i prowadzenia fonicznych QSO wystarcza tylko jedna radiostacja i jeden kanał częstotliwości, ale przynajmniej obecnie ujemną stroną jest znacznie mniejsza liczba przemienników D-STAR wogóle, a zwłaszcza tych wyposażonych w bramki D-PRS w porównaniu z gęstością sieci APRS.

Obecnie do wyboru są dwa warianty transmisji danych GPS:

• Format GPS służy standardowo do wymiany danych pomiędzy radiostacjami; są one widoczne na ich wyświetlaczach; możliwe jest jednak uzyskanie retransmisji danych do sieci D-Starowej (patrz http://www.aprs-is.net/DPRSCalc.aspx) co wymaga oczywiście prawidłowego wypełnienia pól RPT1 (R1) i RPT2 (R2),

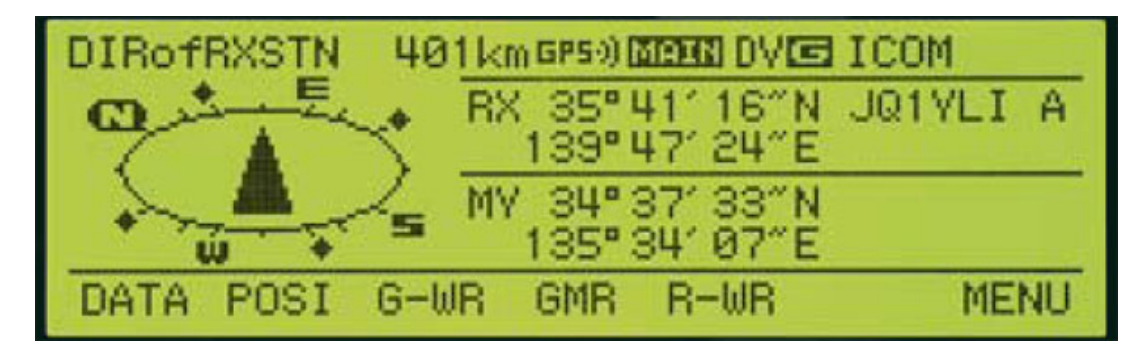

Rys. 7.1. Dane GPS na wyświetlaczu IC-2820

• Format GPS-A służy do przekazywania danych przez sieć do serwerów APRS; format zawiera pola występujące w formacie komunikatów APRS, ale są one poprzedzone przez sumę kontrol-

ną CRC; w polu adresu docelowego podawane są adresy w rodzaju "API31,DSTAR\*", pierwsza pozycja jest zwyczajowo zależna od modelu i rodzaju sprzętu, a druga zawsze "DSTAR\*". Retransmisja danych w sieci wymaga prawidłowego wypełnienia pól RPT1 (R1) i RPT2 (R2).

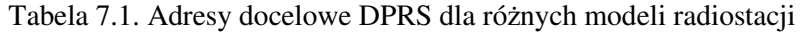

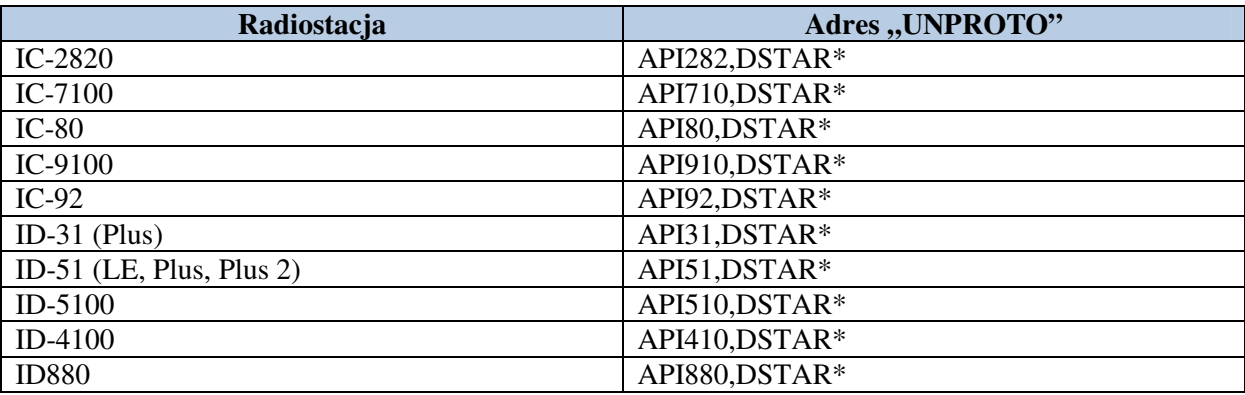

Uwagi:

Gwiazdka na zakończenie jest obowiązkowa, w ciągu nie mogą występować żadne znaki odstępu

#### **7.2. Łączności w kanale danych**

System D-STAR dysponuje równoległym kanałem danych pozwalającym nie tylko na rozsyłanie komunikatów D-PRS ale również i na prowadzenie łączności pisanych podobnie jak na packet-radio czy PSK31, telewizyjnych w sposób podobny do SSTV, wymianę plików cyfrowych, dokumentów, formularzy itd. z przepływnością 1200 bit/s. Wymaga to połączenia radiostacji z komputerem za pomocą specjalnego kabla dostępnego w ramach akcesoriów dodatkowych i uruchomienia na komputerze odpowiednich programów komunikacyjnych.

W większości przypadków kabel taki można również wykonać samodzielnie. Wszystkie obecnie dostępne modele poza radiostacją ID-1 wymagają jedynie prostego trójżyłowego połączenia ze złączem szeregowym COM komputera, a spośród nich z kolei wszystkie poza IC-E92D posiadają zwykłe gniazdko zatrzaskowe 3,5 mm służące jako gniazdko danych. Odpowiednie wtyczki są więc zasadniczo łatwo dostępne w sprzedaży a schematy połączeń znajdją się m.in. wymienionych dalej publikacjach. Szybkość transmisji w łączu między komputerem i radiostacją jest różna od szybkości stosowanej w kanale radiowym. ID-1 komunikuje się z komputerem za pośrednictwem złączy USB lub Ethernet zależnie od trybu pracy (odpowiednio DV lub DD).

Do najpopularniejszych programów terminalowych D-STAR należą *D-RATS* (*www.d-rats.com*), *d\*Chat* (*nj6n.com/dstar/dstar\_chat.html*) i *D-TERM* (*www.d-term.de*) a do łączności SSTV – program *dstar-tv* (*www.dstartv.com*). Programy te są dostępne bezpłatnie w internecie (ich spis z odnośnikami znajduje się na stronie *www.d-starusers.org/solutions.html*) oraz na dysku CD dodawanym do numeru specjalnego Świata Radio pt. "Echolink i spółka". Ich instrukcje obsługi zamieszczono w tomie 15 "Biblioteki polskiego krótkofalowca".

Kanał danych może być wykorzystywany także do nadawania krótkich wiadomości tekstowych o długości do 20 znaków alfanumerycznych. Mogą one być zaprogramowane w radiostacji i nadawane bez pomocy komputera lub też być nadawane automatyczne przez wymienione programy terminalowe. Ich długość może wówczas przekraczać 20 znaków.

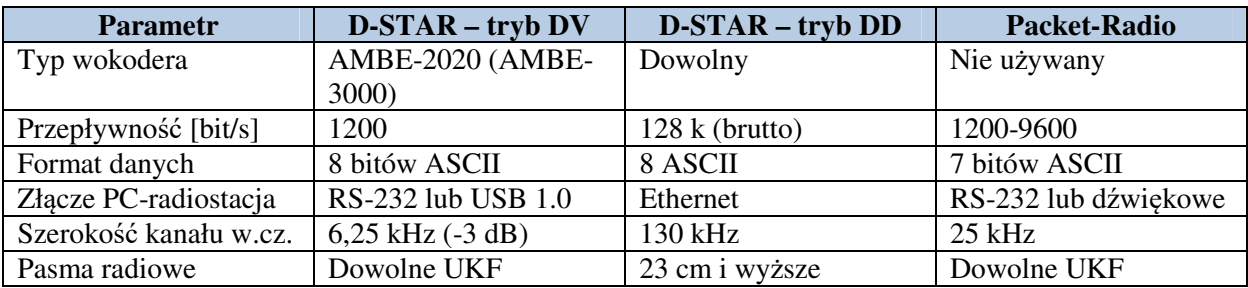

Tabela 7.2

Porównanie parametrów transmisji danych w systemach D-STAR i packet-radio

Uwagi:

1) Tryb DV – oznacza tryb cyfrowej transmisji głosu (z dodatkowym kanałem danych). Dysponują nim wszystkie obecnie dostępne radiostacje D-STAR włącznie z ID-1. Nominalna szerokość kanału wynosi 6,25 kHz ale w praktyce obecnie używane są odstępy międzykanałowe 12,5 kHz.

2) Tryb DD – oznacza tryb szybkiej transmisji danych stosowany ze względu na szerokość zajmowanego kanału w pasmach od 23 cm wzwyż (obecnie praktycznie tylko w paśmie 23 cm). W trybie DD cyfrowa transmisja głosu jest traktowana identycznie jak transmisja innych dowolnych danych dlatego też możliwe jest zastosowanie dowolnego wokodera. Można także nie wykorzystywać możliwości transmisji głosu pozostając przy transmisji innych rodzajów danych. Tryb DD oferują radiostacje ID-1 i IC-9700.

3) Dla packet-radio podano przepływności najczęściej stosowane przeważnie w wejściach użytkowych sieci w pasmach UKF bez uwzględnienia łączy sieci. Praca w systemie packet-radio wymaga albo użycia zewnętrznego modemu sprzętowego (TNC lub PTC) albo modemu programowego i podsystemu dźwiękowego komputera.

4) Transmisja danych w systemie D-STAR wymaga jedynie połączenia komputera z radiostacją za pośrednictwem podanego rodzaju złącza bez użycia dodatkowych modemów jakiegokolwiek rodzaju.

# **7.2.1. Programowanie krótkich komunikatów tekstowych**

Wszystkie przedstawione modele radiostacji zawierają kilka (najczęściej 5) pamięci przewidzianych do zapisania krótkich komunikatów tekstowych. Ich maksymalna długość wynosi 20 znaków alfanumerycznych. Komunikaty te mogą zawierać przykładowo dokładniejsze informacje o QTH stacji, kwadrat lokatora, imię operatora, znak przemiennika w przypadkach gdy potrzebne jest podanie go dodatkowo (np. w łącznościach z Japonią lub przez grupy przemienników), zawiadomienia szczególne na przykład o powodach pracy stacji okolicznościowej, adresy internetowe i wiele innych. Ograniczona długość komunikatu powoduje konieczność starannego wybrania i sformułowania jego treści.

Podobnie jak w przypadku programowania pamięci adresowych i kanałowych wygodniejsze jest użycie odpowiedniego programu konfiguracyjnego pracującego na PC i połączenie radiostacji z komputerem (patrz punkt 4.2) zamiast programowania i konfigurowania transmisji z wykorzystaniem jedynie klawiatury i wyświetlacza radiostacji.

# **7.3. Reflektory**

Reflektory są serwerami dostępnymi internetowo lub poprzez sieć Hamnetu stanowiącymi cenne uzupełnienie sieci składającej się początkowo tylko ze stacji przemiennikowych. Retransmitują one sygnały otrzymane od jednego z połączonych z nimi korespondentów i stacji przemiennikowych do wszystkich innych – oczywiście tylko do połączonych z nimi. Występuje tutaj coś w rodzaju odbijania informacji i stąd wzięła się nazwa reflektorów. Reflektory sieci cyfrowych udostępniają użytkownikom mniejszą lub większą liczbę kółeczek konferencyjnych zwanych także modułami lub grupami rozmówców (ang. *room*; niem. lp. *der Konferenzraum*, l.mn. *die Konferenzräume*) oznaczonych literami A – Z. Nie należy mylić tych oznaczeń z oznaczeniami pasm stosowanymi jako rozszerzenia znaków wywoławczych w systemie D-STAR (litery  $A - C$  lub  $A - E$ ). Reflektory te pozwalają więc na prowadzenie łączności w szerszych kółeczkach czyli prowadzenie konferencji ze stacjami znajdującymi się

w zasięgu wszystkich połączonych przemienników. Zwiększa to wyraźnie prawdopodobieństwo znalezienia partnera łączności, co przyczyniło się do obecnej popularności reflektorów.

Niektóre z reflektorów, a dokładniej rzecz biorąc niektóre z czynnych na nich kółeczek konferencyjnych pozwalają na prowadzenie łączności skrośnych między użytkownikami różnych sieci cyfrowych D-STAR, DMR, C4FM, NXDN/IDAS, Tetra, P25 lub między jedną z tych sieci, a Echolinkiem. Praca przez reflektry, a właściwie kółeczka skrośne wymaga zarejestrowania się użytkownika w obydwu łączonych przez nie sieciach. Bez odpowiedniej rejestracji dźwięk nie jest retransmitowany do drugiej z sieci. W szczególności oznacza to konieczność zarejestrowania się i otrzymania identyfikatora DMR albo NXDN. W sieci C4FM nie potrzeba rejestracji.

Aktualne informacje na temat reflektorów jednosystemowych lub skrośnych można znaleźć pod podanymi na końcu skryptu adresami internetowymi. Dla polskich czytelników interesujące są oczywiście reflektory polskie: REF032A, REF032C i DCS002G w sieci D-Starowej oraz 4280 i 4281 w sieci DMR. Więcej szczegółów na ten temat zawierają również skrypty nr 26, 326 i 34 poświęcone systemom DMR i C4FM.

Chronologicznie rzecz biorąc sieć D-Starowa została najpierw uzupełniona o reflektory DPlus (REFxxx), potem o reflektory xReflector (XRFxxx), a następnie o reflektory DCS.

Ostatnim opracowaniem w dziedzinie reflektorów są reflektory XLX. Są one dostępne w każdym z protokółów, ale zasadniczo nie pod własnymi oznaczeniami, a pod oznaczeniami i numerami reflektorów z jednej z grup DCs albo XRF (nie istnieje oddzielny protokół XLX). Reflektory XLX są w coraz większym stopniu dostępne również od strony innych sieci cyfrowych. Spis reflektorów XLX znajduje się m.in. w witrynach *http://ham-dstar.at/index.php/xlx-serverliste-weltweit/* lub *http://dcs032.xreflector.net/index.php?show=reflectors* . Wśród nich wymieniony jest polski reflektor XLX132.

# 7.3.1. Reflektory DCS ("Digilal-Call-Server")

Jest to trzecie chronologicznie rozwiązanie reflektorów D-STAR, stosowane na całym świecie. Wiele krajów zainstalowało już własne reflektory DCS odróżniające się od innych trzycyfrowym numerem (DCS001, DCS003 itd.). Reflektor DCS002 jest obecnie reflektorem międzynarodowym wykorzystywanym przez wiele krajów. Każdy z reflektorów dysponuje 26 kółeczkami przypisanymi do poszczególnych krajów lub grup tematycznych itp. Kółeczka te są oznaczone łacińskimi literami od A do Z. Kółeczko oznaczone literą Z oznacza przeważnie serwer echa przydatny we wszelkiego rodzaju próbach i pomiarach natomiast kółeczka oznaczone literą A są przeznaczone do łączności ogólnoświatowych. Dla łączności skrośnych lub innych eksperymentalnych przeznaczone są najczęściej kółeczka oznaczone jednymi z ostatnich liter alfabetu U, V, W, X, Y, ale nie jest to żelazną regułą, a zakres usług jest różny na poszczególnych reflektorach. Spis reflektorów jest dostępny w witrynie *xreflector.net*.

Polscy krótkofalowcy korzystają obecnie z reflektora DCS002G łączącego sieci D-STAR i DMR.

#### **7.3.2. Reflektory Xreflector**

Jest to historycznie rzecz ujmując druga generacja reflektorów D-STAR. Jest ona wprawdzie obecnie mniej rozpowszechniona ale w dalszym ciągu szeroko stosowana w niektórych krajach j.np. we Włoszech. Dysponują one również kółeczkami konferencyjnymi i noszą oznaczenia XRF001, XRF002 itd. Spis reflektorów jest dostępny w witrynie *xrefl.net*.

#### **7.3.3. Reflektory D-Plus**

Jest to rozwiązanie najstarsze, ale wciąż cieszące się popularnością w Polsce i niektórych krajach anglosaskich (USA, Kanada, Wielka Brytania) a także w pewnym stopniu w Niemczech. Reflektory noszą oznaczenia REF001, REF002 i dysponują oznaczonymi literowo kółeczkami konferencyjnymi. Polscy krótkofalowcy korzystają głównie z reflektora REF032A – C.

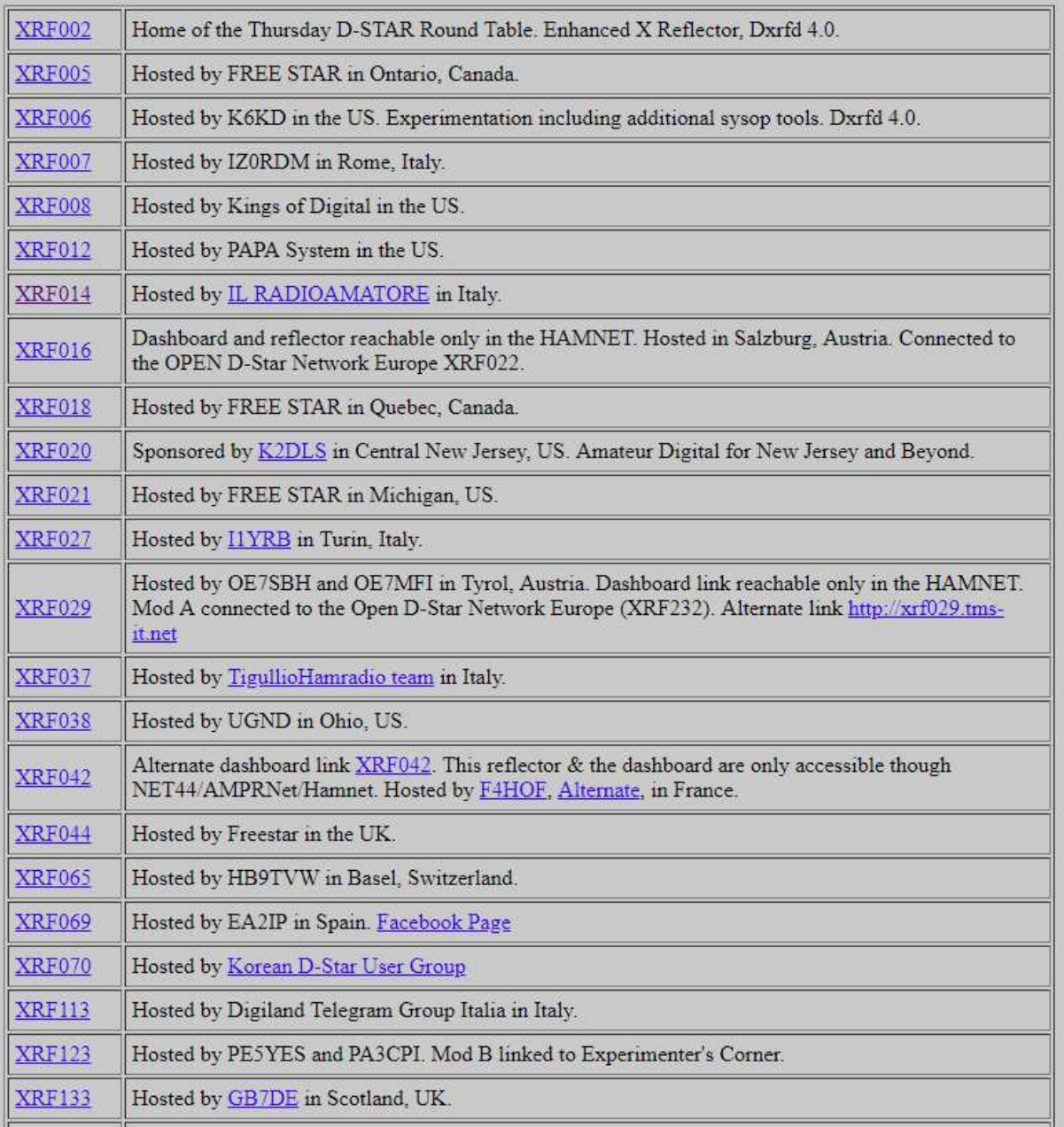

# X Reflector Dashboards (Non-XLX Traditional Reflectors)

Fot. 7.2. Fragment spisu reflektorów XRF z witryny *xrefl.net*. Stan z 2 kwietnia 2019 roku

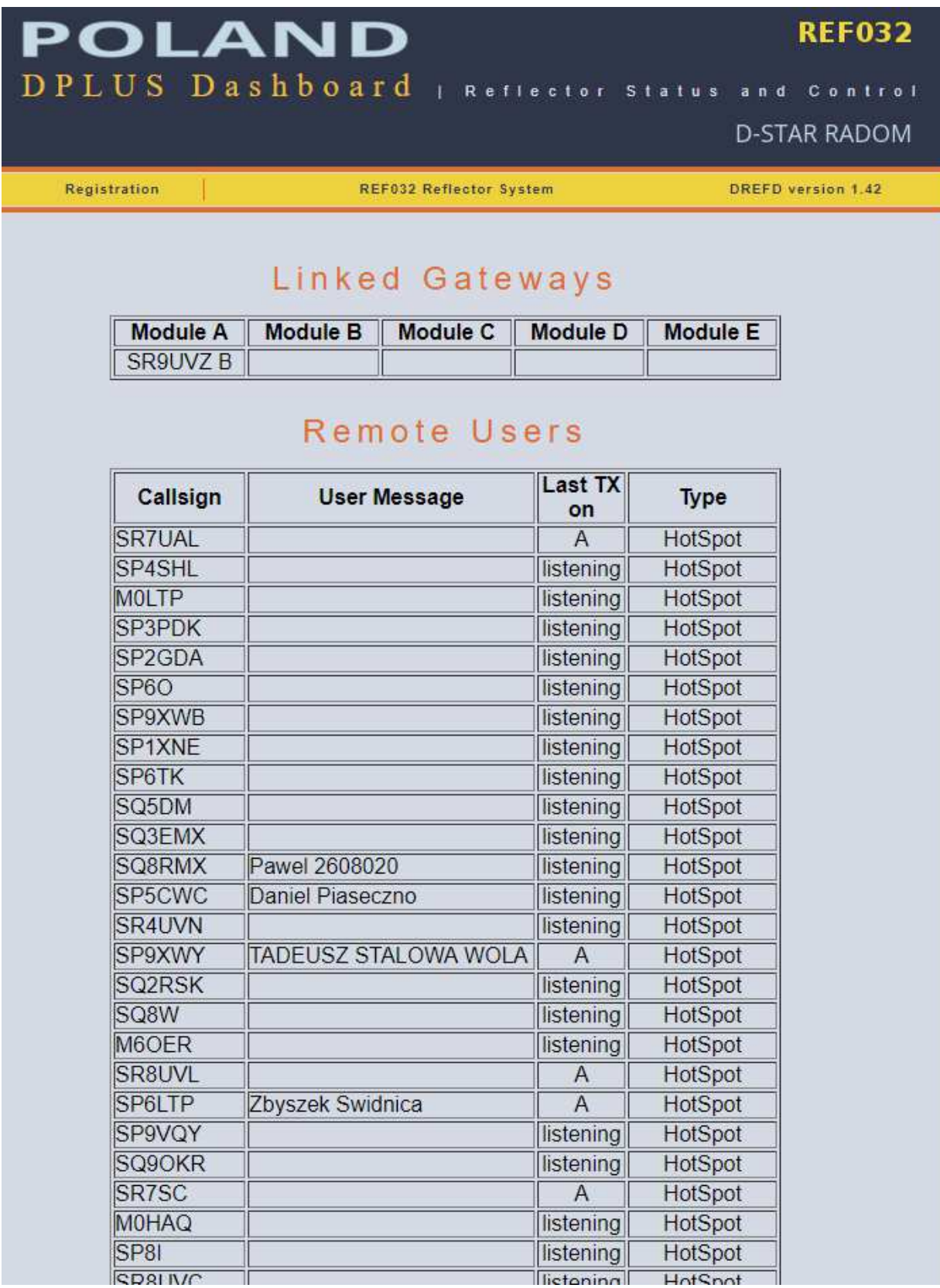

Fot. 7.3. Fragment pulpitu reflektora REF032 z witryny *ref032.gateway.org*. Stan z 2 kwietnia 2019 roku. Podobnie wyglądają adresy wielu innych reflektorów REF

# **7.3.4. Połączenia z reflektorami**

Reflektory noszą podane powyżej oznaczenia, które muszą być podawane w poleceniach nawiązania połączenia z nimi. Polecenie to musi być podane tylko raz na początku sesji łączności, a na jej zakończenie należy połącznie przerwać aby umożliwić innym użytkownikom pracę w eterze zgodnie z ich zapotrzebowaniem.

Praca przez reflektor, o ile połączenie z nim zostało już nawiązane, wymaga zwykłej konfiguracji adresowej jak dla połączeń we własnym obszarze. Nie uwzględnia ona wogóle adresu reflektora jest więc w tym przypadku konfiguracją uniwersalną dla wszystkich reflektorów. Połączenie z reflektorem jest uwzględniane na poziomie bramki. Mikroprzemienniki do użytku prywatnego pozwalają przeważnie jedynie na korzystanie z reflektorów bez możliwości adresowania przemienników lub (w innych systemach) grup. Jest to zależne od konkretnego produktu i wersji jego oprogramowania. Pole przemiennika 1 zawiera adres lokalnego przemiennika, pole drugiego – adres bramki, a pole adresu docelowego – ciąg CQCQCQ.

Przykładowo mamy więc następujące zawartości pól:

RPT1: SR5UVA **B**

RPT2: SR5UVA **G** 

UR: **COCOCO.** 

Oczywiście pole adresu własnego zawiera własny zarejestrowany w sieci znak wywoławczy. W celu uniknięcia pracy przez podłączony reflektor należy w polu RPT2 wprowadzić alternatywę NOT USE i prowadzić łączności lokalne.

Nawiązanie połączenia z wybranym reflektorem wymaga jednorazowej transmisji z wprowadzonym do pola adresu docelowego adresem reflektora z literą "L" na ósmej pozycji.

Przykładowo dla nawiązania połączenia z reflektorem REF032 konieczna jest następująca zawartość pól adresowych:<br>RPT1: SR5U

SR5UVA **B** 

RPT2: SR5UVA **G** 

UR:REF032A**L**.

A z modułem C reflektora REF006:

RPT1: SR5UVA **B**

RPT2: SR5UVA **G** 

UR:REF006C**L**.

Po otrzymaniu meldunku głosowego o nawiązaniu połączenia należy przejść do uprzednio przedstawionej konfiguracji adresowej (zawierającej w polu docelowym ciąg CQCQCQ).

Pozostawienie w polu docelowym adresu reflektora powodowałoby próby połączenia z tym samym reflektorem w trakcie każdej transmisji, co oznaczałoby zbędne obciążenie sieci i opóźnienia w łączności. W celu przerwania połączenia z reflektorem należu w polu adresu docelowego wprowadzić na ósmej pozycji literę "U" poprzedzoną odpowiednią ilością znaków odstępu, a więc: UR: \_\_\_\_\_\_\_**U**

Adresy w polach przemiennika 1 i 2 pozostają bez zmian. Również i w tym przypadku po otrzymaniu komunikatu głosowego o przerwaniu połączenia należy w miejsce litery "U" wprowadzić do pola docelowego ciąg "CQCQCQ", o ile planowane jest prowadzenie następnych łączności we własnym obszarze lub odpowiedniego innego adresu dla połączeń międzystrefowych.

Początkowy sposób łączenia się z reflektorami polegający na podaniu w polu adresu docelowego radiostacji (UR) oznaczenia reflektora, kółeczka i litery "L" na 8 pozycji, np. **DCS002GL** albo **REF032CL** został uzupełniony o możliwość wywoływania ich na pomocą poleceń DTMF. Dla reflektorów DCS polecenie zawiera na początku literę "D" (znak "D" na klawiaturze DTMF, następnie numer reflektora w postaci kolejnych cyfr bez poprzedzających je zer oraz dla kółeczek A –

D odpowiednie litery na klawiaturze DTMF, a dla wszystkich pozostałych dwucyfrowy numer litery w alfabecie. Numer litery może być oczywiście podawany także dla liter "A" – "D". Przykładowo dla połączenia z reflektorem DCS002G konieczny jest kod DTMF **D207**. Dla rozłączenia z reflektorem przewidziany jest znak krzyżyka "#", a do odpytania stanu połączenia – cyfra "0".

Polecenia połączenia z reflektorami REFxxx tworzone są na identycznych zasadach, ale są poprzedzone znakiem gwiazdki "\*" zamiast litery "D", przykładowo \*32C dla reflektora REF032C. Dla reflektorów XRF nie są one poprzedzone żadnym znakiem, przykładowo **55A** lub **5501** dla reflektora XRF055A albo też są poprzedzone literą "B". Możliwość korzystania z poleceń DTMF jest zależna od wyposażenia i konfiguracji przemienników i dlatego mogą one nie być wszędzie dostępne. Przemienniki mogą też oferować dostęp tylko do niektórych rodzajów reflektorów, przykładowo tylko do reflektorów DCS. Kody do połączeń z najczęściej używanymi reflektorami wygodnie jest zapisać w pamięciach DTMF radiostacji. W radiostacjach nie wyposażonych w klawiaturę DTMF jest to nawet koniecznością. Sposoby wywołania kodów z pamięci są podane w instrukcjach obsługi radiostacji.

#### **7.4. Połączenia przemienników**

W identyczny sposób jak w przypadku reflektorów możliwe jest połączenie ze sobą dwóch stacji przemiennikowych:<br>RPT1: SR5UVA

SR5UVA **B** 

RPT2: SR5UVA **G** 

UR:SR7UVLB**L**.

Maksymalnie możliwe jest połączenie ze sobą trzech przemienników. W trakcie łączności przez tak sprzężone przemienniki w polu adresu docelowego znajduje się, tak samo jak w przypadku reflektora, ciąg CQCQCQ. Pozostawienie w polu docelowym polecenia połączenia z przemiennikiem będzie powodowało zbędne obciążenie sieci, ponieważ z każdym razem podejmowana będzie ponowna (i zbędna już) próba nawiązania połączenia. Adresy w polach przemiennika 1 i 2 pozostają bez zmian. Również i do rozłączenia służy identyczne polecenie jak dla reflektorów:

UR: \_\_\_\_\_\_\_**U**

W przypadku kółeczka obejmującego trzy przemienniki polecenie to spowoduje rozłączenie wszystkich. Alternatywnie można w poleceniu rozłączenia podać znak przemiennika: SR7UVLB**U**

W odpowiedzi na polecenia połączenia lub rozłączenia przemienników system nadaje odpowiednie informacje głosowe: "Remote system linked" po połączeniu, "Remote system busy" – gdy połączenie nie mogło być nawiązane i "Remote system unlinked" – po ich rozłączeniu. Meldunek "Linking to..." z podaniem znaku stacji oznacza przeważnie niemożliwość połączenia zwłaszcza jeśli przez dłuższy czas nie następuje po nim żaden inny. Na niektórych przemiennikach komunikaty te są przetłumaczone na język polski (lub ogólnie rzecz biorąc na język kraju, w którym jest zainstalowany przemiennik). Możliwiość selektywnego wyboru przemienników odróżnia system D-Star od pozostałych systemów cyfrowego głosu, gdzie do wyboru są grupy rozmówców i reflektory.

# **7.5. Zasady pracy przez reflektory i połączone ze sobą przemienniki**

Podstawową zasadą pracy przez reflektory albo korzystania z dołączonych w powyżej opisany sposób przemienników jest powrót do stanu sprzed własnej łączności (stanu wyjsciowego) po jej zakończeniu czyli posprzątanie po sobie. Należy rozłączyć używane połączenie, a w miarę posiadanych wiadomości ewentualnie przywrócić połączenie najczęściej wykorzystywane na danym przemienniku, ale ten drugi krok nie jest już tak konieczny. Można go potraktować jako dodatkową grzeczność w stosunku do pozostałych kolegów.

W sytuacjach, w których przemiennik jest połączony stale lub prawie stale z innym lub z reflektorem stan ten jest często przywracany automatycznie po pewnym okresie braku aktywności, ale jest to zależne od jego konfiguracji. Przykładowo wiedeński przemiennik OE1XDS jest łączony po 15 minutach braku aktywności automatycznie z reflektorem DCS009A.

Ze względu na to, że nie zawsze polecenie rozłączenia na końcu łączności funkcjonuje jak należy (może to być przykładowo spowodowane zakłóceniami przez sygnał innej stacji lub przypadkowymi) albo, że czasami zdarza się o tym zapomnieć dodatkowym miłym gestem może być podanie polecenia "U" także przed rozpoczęciem własnych łączności. Starajmy się ograniczyć zajętość infrastruktury sieci do niezbędnego dla własnych celów minimum, a wtedy jej reszta będzie mogła służyć w tym czasie innym.

Przepisy o radiokomunikacji amatorskiej wymagają podawania własnego znaku wywoławczego w trakcie łączności w określonych odstępach czasu, ale w odróżnieniu od analogowych łączności fonicznych w systemie D-STAR można ich podawanie głosem ograniczyć do początku i końca łączności ponieważ znaki są i tak na początku każdej relacji wyświetlane na wyświetlaczach radiostacji. W każdym razie z podawaniem znaku głosem nie warto tutaj przesadzać.

Zasadniczo te same reguły obowiązują i w innych systemach cyfrowego dźwięku ale przykładowo w systemie DMR wyświetlane są identyfikatory liczbowe, a więc znaki stacji należy podawać tak jak w łącznościach analogowych.

W czasie łączności przez sieć należy pozostawiać około 3 sekundowe odstępy między relacjami aby, uwzględniając opóźnienia w retransmisji, umożliwić włączenie się innych stacji do QSO. Na wielu przemiennikach ustawione jest też ogranicznie czasu relacji np. do 3 minut. Należy unikać zbyt długich relacji ponieważ po tym ustalonym czasie nie są one nadawane przez przemiennik i nie tylko, że będą musiały zostać powtórzone (przynajmniej te obcięte części), ale jeszcze w tym czasie nie ma możliwości zawiadomienia nadawcy, że mówi nadaremno.

# **7.6. Skrzynka głosowa na przemienniku**

Dodatkowe oprogramowanie *dplus* pozwala także, po odpowiednim skonfigurowaniu, na korzystanie przez użytkowników ze skrzynki głosowej. Zakładając, podobnie jak poprzednich przykładach, wyposażenie SR5UVA w *dplus* w celu zapisania wiadomości w skrzynce głosowej stacja SP5GBK musi posłużyć się następującą konfiguracją adresową:

MY: SP5GBK R1: SR5UVA\_**B** R2: SR5UVA\_**G** UR: SR5UVA**S0** W celu wywołania wiadomości w polu adresu docelowego znajduje się: UR: SR5UVA**M0** A w celu skasowania: UR: SR5UVA**C0**

#### **7.7. Wywołanie DTMF**

Rozszerzeniem klasycznej możliwości jest wywołanie po znaku stacji także za pomocą kodów DTMF. Stacje indywidualne muszą oczywiście posiadać swój własny adres numeryczny podobnie jak w sieci Echolinku. Początkowo przydzielane były adresy czterocyfrowe jednak w związku z ograniczoną pojemnością systemu zostały one zastąpione przez adresy 7-cyfrowe. Zgodnie z normą miedzynarodową MMC (*Mobile Country Code*) pierwsze trzy pozycje w adresie oznaczają kraj a pozostałe cztery – użytkownika, przykładowo 2321025 dla stacji OE1KDA. Adresy CCS7 są więc tożsame z identyfikatorami dla sieci DMR – dzięki czemu wystarczy tylko jedna rejestracja. Kod dla Polski wynosi 260, a czwarta cyfra odpowiada numerowi okręgu. Na razie w połączeniach wewnątrzkrajowych możliwe jest stosowanie 4-cyfrowych adresów. Adresy te są często podawane po znaku wywoławczym i ukośnej kresce w komunikatach D-Starowych np. OE1KDA /1025.

Na zakończenie łączności zainicjowanej przez wywołanie DTMF po znaku nadawana jest litera "A", a nie krzyżyk jak w połączeniach z reflektorami D-Starowymi albo w połączeniach echolinkowych.

#### **7.8. Grupy rozmówców STARNET**

Mechanizm wywołania po znaku został w sieci StarNet wykorzystany do organizacji niezależnych od siebie grup rozmówców (grup STNxxx), podobnie jak to ma miejsce w sieci DMR. Niestety jednak ponieważ ich uczestnicy musieli dzielić wspólny kanał radiowy z pozostałymi grupami wzajemnie się nie słysząc doprowadzało to do często do zakłóceń utrudniających w znacznym stopniu łączność. W systemie DMR uzytkownicy mają do dyspozycji dwie szczeliny czasowe, a w Tetrze nawet cztery, natomiast w rozwiązaniu D-Starowym istnieje tylko jeden kanał.

# **Rozdział 8 Programowanie radiostacji**

W rozdziale tym przedstawiono na ilustracjach sposoby programowania najważniejszych parametrów radiostacji dotyczących cyfrowej transmisji głosu. Nie jest on pomyślany jako wyczerpująca instrukcja korzystania z programów sterujących i konfiguracyjnych dla radiostacji Icoma dlatego też przytoczono jedynie wybrane ilustracje dotyczące najważniejszych punktów. Przykłady opierają się wprawdzie na programach RS-92 i CS-31 ale zasadniczo wszystkie z obecnie dostępnych są na tyle podobne, że czytelnik bez trudu zorientuje się i w pozostałych. W pierwszym rzędzie różnią się one między sobą liczbą dostępnych komórek pamięci, dopuszczalnymi zakresami częstotliwości (dotyczy to zasadniczo tylko jednopasmowej radiostacji ID-31E; pozostałe obejmują pasma 2 m i 70 cm) i niektórymi mniej istotnymi parametrami. Oprócz programów Icoma można korzystać także z programów RTSystems. Modele ID-31E, ID-51E, ID-5100E, ID-4100E pozwalają na wprowadzenie do nich spisów przemienników i korzystanie z nich w celu ułatwienia pracy w eterze. Spisy takie są dostępne w Internecie. Transmisje DPRS są w większości typów radiostacji możliwe po włączeniu odbiornika GPS, jedynie takie starsze nieco typy j.np. IC-92E wymagają podłączenia odbiornika znajdującego się w dostępnym dodatkowo mikrofonie.

Programowanie parametrów radiostacji znaków, tekstów i kanałów roboczych w pamięci przy użyciu klawiatury i wyświetlacza, w które są wyposażone radiostacje jest czynnością żmudną, czasochłonną i niewdzięczną, dlatego też lepiej jest dokonać tego za pomocą programu koputerowego, a bezpośrednie możliwości radiostacji wykorzystać jedynie do wprowadzania drobnych korekt i uzupełnień tylko wtedy niedy nie można skorzystać z komputera. W epoce komputerów przenośnych sytuacji takich jest na szczęście coraz mniej.

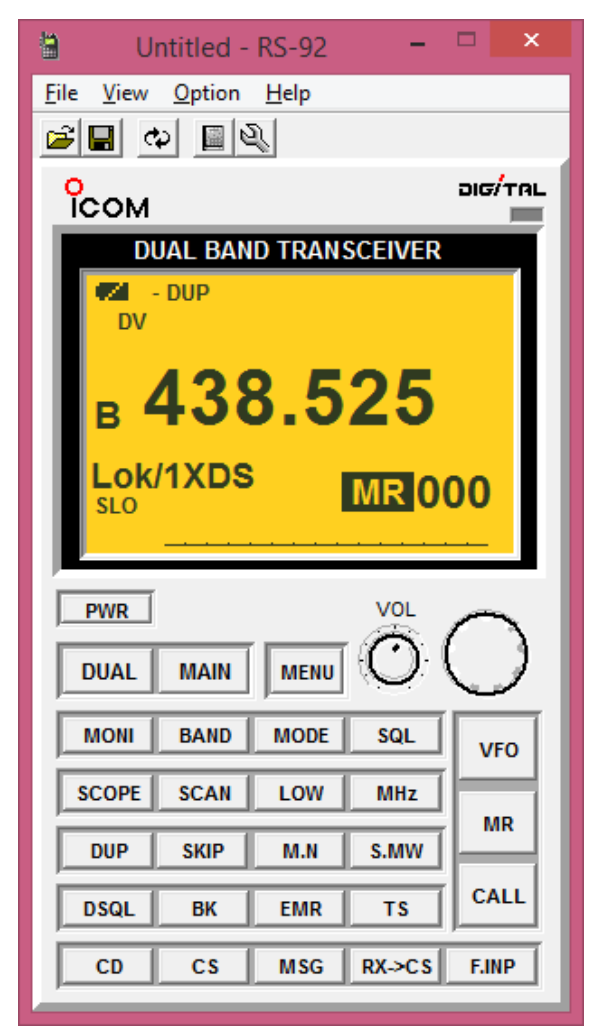

Programowanie za pomocą komputera ma jeszcze tą zaletę, że plik z danymi jest zapisany na jego twardym dysku i w razie utraty danych wpisanych do radiostacji, np. w przypadku konieczności jej pełnego wyzerowania albo poważniejszego defektu ponowne wpisanie danych wymaga tylko niewielkiego wysiłku. Ponowne ręczne wpisywanie połączone z koniecznością przypominania sobie wszystkich szczegółów byłoby daleko mniej przyjemne... Najznośniejsze mogłoby być to tylko dla wyposażonej w ekran dotykowy radiostacji ID-5100.

Rys. 8.1. Okno sterowania radiostacją w programie RS-92. Programy z oznaczeniami CSxx nie dają tej możliwości. Oznaczenie pamięci "Lok/1XDS" oznacza konfigurację lokalną (z CQCQCQ w polu stacji docelowej) dla pracy przez przemiennik OE1XDS. Jego znaki "OE1XDS B" i "OE1XDS G" są zawarte w polach adresowych pierwszego i drugiego przemiennika. Innym wygodnym oznaczeniem jest "L/OE1XDS", ale ogólnie rzecz biorąc nazwy te są dowolne

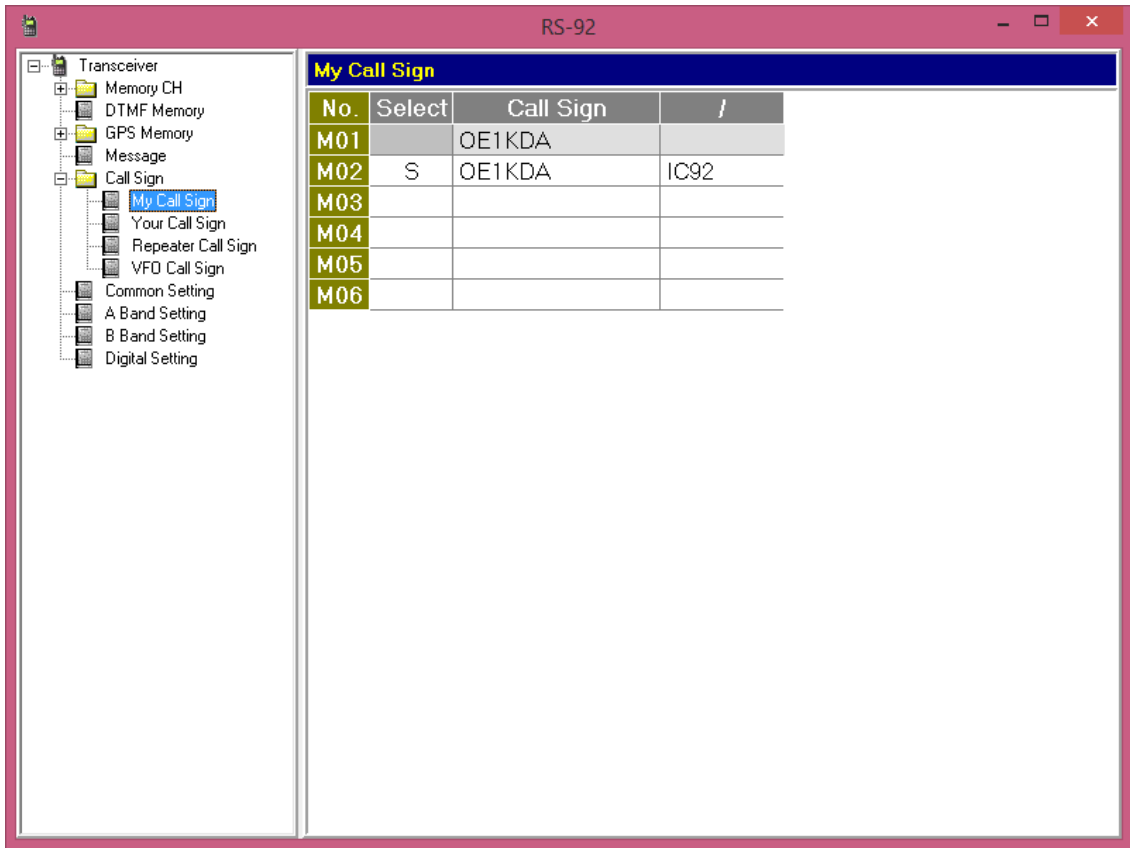

Rys. 8.2. Programowanie własnego znaku w RS-92. Aktualnie wybrana i używana pozycja jest oznaczona literą "S"

| 偏                                        |                   | <b>RS-92</b>          | $\Box$<br>$\times$ |                     |  |
|------------------------------------------|-------------------|-----------------------|--------------------|---------------------|--|
| e-l<br>Transceiver<br>由 Memory CH        |                   | <b>Your Call Sign</b> |                    |                     |  |
| DTMF Memory                              | No.               | Call Sign             | No.                | Call Sign           |  |
| <b>GPS Memory</b><br>田                   | U01               | REF032CL              | U31                | CQCQCQ              |  |
| Message<br>白 <b>画</b> Call Sign          | U <sub>02</sub>   | SR5WW BL              | <b>U32</b>         | U                   |  |
| My Call Sign<br>靐                        | $U$ <sub>03</sub> | SR7UVKBL              | U33                | EA3UREAL            |  |
| Your Call Sign<br>- 图 Repeater Call Sign | U <sub>04</sub>   | SR7UVLBL              | U34                | ED3YAKCL            |  |
| 圖 VFO Call Sign                          |                   | <b>U05</b> SR7AL BL   | U35                | ED6ZABBL            |  |
| Common Setting                           | U06               | SR9UVMBL              |                    | <b>U36 EA8ZABBL</b> |  |
| A Band Setting<br><b>B</b> Band Setting  | U07               | SR9UVMCL              | U37                | DCS018BL            |  |
| Digital Setting                          |                   | <b>U08 SR9UVJBL</b>   | U38                | CQ0DLXBL            |  |
|                                          | U09               | SR9UVZBL              | U39                | CQ0DTVBL            |  |
|                                          |                   | <b>U10 SR1UVSBL</b>   |                    | U40 CQ0DBABL        |  |
|                                          | $\overline{011}$  | SR2UVGBL              | U41                | SV1P BL             |  |
|                                          | U12               | SR2UVFBL              |                    | <b>U42</b> SZ1A BL  |  |
|                                          |                   | <b>U13 SR3UVPBL</b>   |                    | <b>U43 SV2F BL</b>  |  |
|                                          | U14               | SR6UVWBL              | <b>U44</b>         | T79DV BL            |  |
|                                          | $\overline{015}$  | SR8UVBBL              | U45                | <b>IROMA BL</b>     |  |
|                                          |                   | <b>U16 SR9UVZBL</b>   |                    | <b>U46 R4UAJBL</b>  |  |
|                                          | U17               | SP9CLQ                | U47                | <b>IR5AN BL</b>     |  |
|                                          | U18               | DCS009BL              |                    | <b>U48 XRF055AL</b> |  |
|                                          | U19               | OE1XDSBL              | U49                | LU3AOCAL            |  |
|                                          | U20               | OE1XDSAL              | U50                | LU3AOCBL            |  |
|                                          | U21               | OE3XWWAL              | U51                | LU3AOCCL            |  |
|                                          | U22               | OE3XWWBL              |                    | U52 LU5FB CL        |  |
|                                          | U23               | OE3XWWCL              |                    | <b>U53 PJ2A BL</b>  |  |

Rys. 8.3. Spis znaków docelowych do wygodnego wyboru bezpośrednio na radiostacji (fragment)

| 恤<br><b>RS-92</b>                                                  |                           |             |                 |                       |             |  |  |  |  |
|--------------------------------------------------------------------|---------------------------|-------------|-----------------|-----------------------|-------------|--|--|--|--|
| 日前<br>Transceiver<br>由 Memory CH                                   | <b>Repeater Call Sign</b> |             |                 |                       |             |  |  |  |  |
| DTMF Memory<br>No.<br><b>GPS Memory</b><br>由圖                      | Repeater<br>Call Sign     | Gate<br>Way | No.             | Repeater<br>Call Sign | Gate<br>Way |  |  |  |  |
| Message<br>蠱<br><b>R01</b><br>白 <b>画</b> Call Sign                 | OE1XDS G                  | ON          | R31             | <b>IR9UBR B</b>       |             |  |  |  |  |
| <b>R02</b><br>My Call Sign<br>靃                                    | OE1XDS B                  |             | <b>R32</b>      | <b>IR9UBR G</b>       | ON.         |  |  |  |  |
| Your Call Sign<br><b>R03</b><br><b>Repeater Call Sign</b>          | SR2UVG B                  |             | <b>R33</b>      | IR90AA B              |             |  |  |  |  |
| R04<br>VFO Call Sign                                               | SR2UVG G                  | ON          | <b>R34</b>      | IR90AA G              | ON          |  |  |  |  |
| Common Setting<br>RO5                                              | SR2UVF B                  |             | R35             | SV1P B                |             |  |  |  |  |
| 靐<br>A Band Setting<br><b>R06</b><br>-- 盛<br><b>B</b> Band Setting | SR2UVFG                   | ΟN          | R36             | SV1P G                | ON          |  |  |  |  |
| <b>R07</b><br>└──■■<br>Digital Setting                             | SR5WW B                   |             | <b>R37</b>      | SZ1SV B               |             |  |  |  |  |
| R <sub>08</sub>                                                    | SR5WW G                   | ΟN          | <b>R38</b>      | SZ1SV G               | ON          |  |  |  |  |
|                                                                    | <b>ROS</b> SR7UVL B       |             | <b>R39</b>      | SZ9ERK B              |             |  |  |  |  |
| R <sub>10</sub>                                                    | SR7UVL G                  | ΟN          | <b>R40</b>      | SZ9ERK G              | ON          |  |  |  |  |
| $\overline{R11}$                                                   | SR9UVM B                  |             | R41             | SR9UVP B              |             |  |  |  |  |
|                                                                    | <b>R12</b> SR9UVM G       | ON          | R42             | SR7UVV B              |             |  |  |  |  |
|                                                                    | <b>R13</b> SR9UVC B       |             | R43             | SR9UVP G              | ON          |  |  |  |  |
| <b>R14</b>                                                         | SR9UVC G                  | ON          | <b>R44</b>      |                       |             |  |  |  |  |
|                                                                    | <b>R15</b> SR9UVJ B       |             | <b>R45</b>      |                       |             |  |  |  |  |
| R16                                                                | SR9UVJ G                  | ON          | <b>R46</b>      |                       |             |  |  |  |  |
| R <sub>17</sub>                                                    | SR9UVZ B                  |             | <b>R47</b>      |                       |             |  |  |  |  |
| R18                                                                | SR9UVZ G                  | ON          | <b>R48</b>      |                       |             |  |  |  |  |
| R <sub>19</sub>                                                    | SR9UVV B                  |             | <b>R49</b>      |                       |             |  |  |  |  |
| <b>R20</b>                                                         | SR9UVVG                   | ON          | <b>R50</b>      |                       |             |  |  |  |  |
| R <sub>21</sub>                                                    | SR5ZQ B                   |             | R <sub>51</sub> |                       |             |  |  |  |  |
|                                                                    | <b>R22</b> SR5ZQ G        | ΟN          | R <sub>52</sub> |                       |             |  |  |  |  |

Rys. 8.4. Spis znaków przemienników do wygodnego wyboru bezpośrednio na radiostacji (fragment)

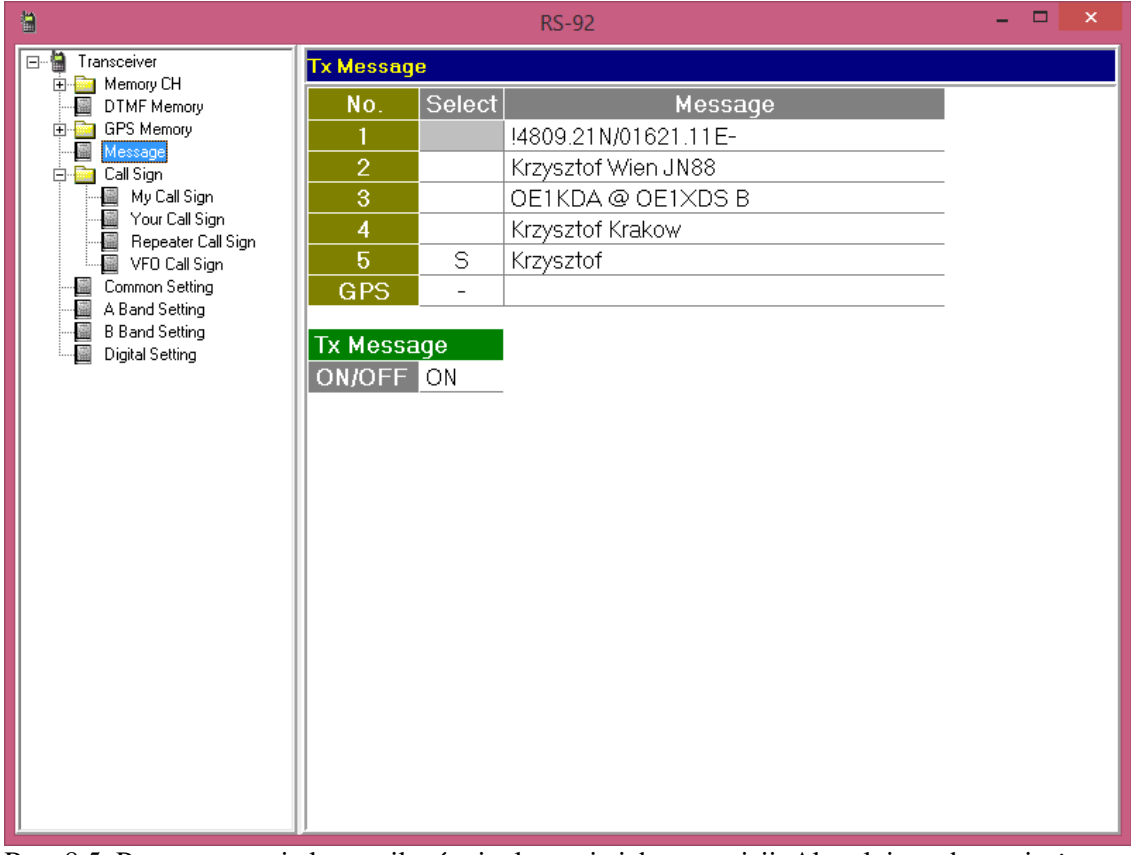

Rys. 8.5. Programowanie komunikatów i włączanie ich transmisji. Aktualnie wybrany i używany komunikat jest zaznaczony literą "S"

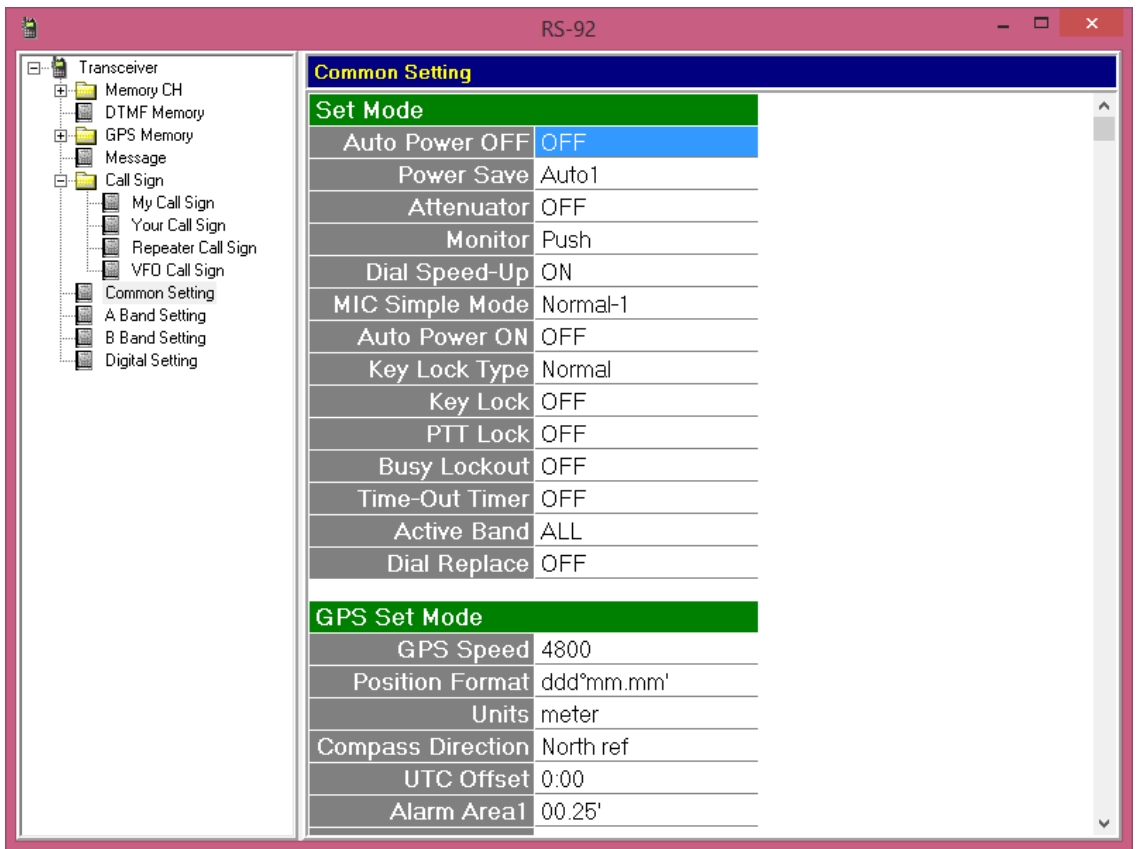

Rys. 8.6. Ustawienia ogólne dla IC-92E (fragment). Ustawienia GPS są istotne dopiero po podłączeniu mikrofonu z odbiornikiem. Poniżej znajdują się ustawienia wyświetlacza i sygnalizacji dźwiękowej

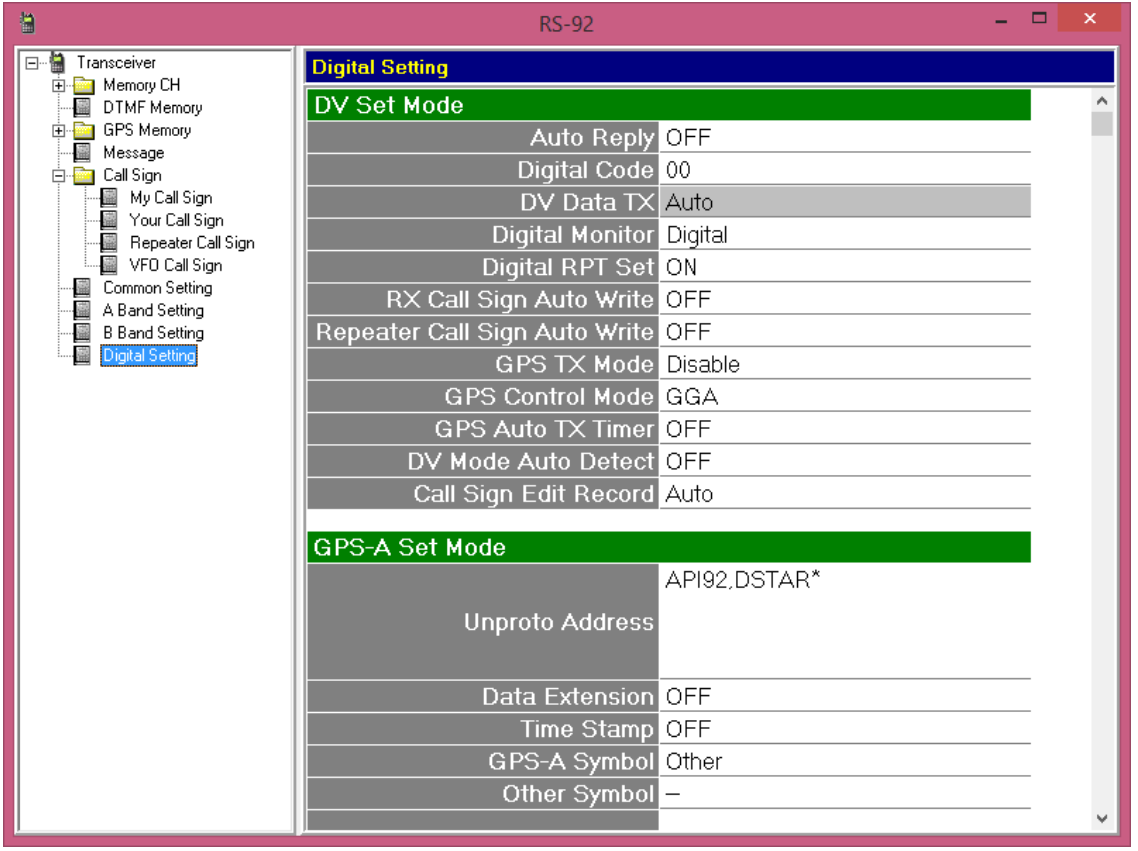

Rys. 8.7. Ustawienia dla transmisji cyfrowego dźwięku. Parametr "DV Data TX" ustawiony tak aby transmisja w kanale danych odbywała się automatycznie po ich otrzymaniu np. z programu d-rats

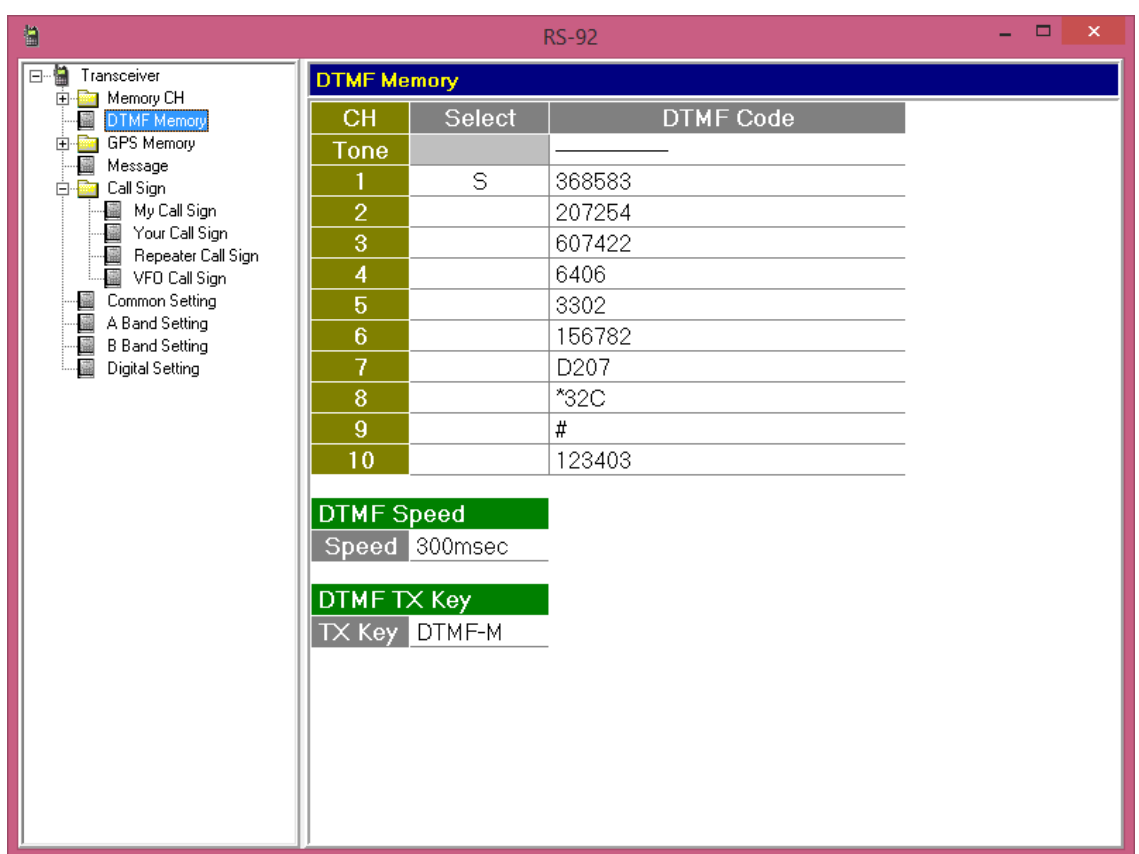

Rys. 8.8. Pamięci DTMF zawierają adresy kilku stacji echolinkowych w Polsce, Austrii i Hiszpanii oraz wywołania polskich reflektorów D-Starowych. Naciśnięcie w trakcie nadawania klawisza 0 – 9 powoduje nadanie zawartości odpowiedniej pamięci

| 偏                                                            | ▭<br><b>RS-92</b>        |                  |                  |            |                |           |      |             |               |  |  |
|--------------------------------------------------------------|--------------------------|------------------|------------------|------------|----------------|-----------|------|-------------|---------------|--|--|
| 日 論<br>Transceiver                                           |                          | <b>Memory CH</b> |                  |            |                |           |      |             |               |  |  |
| 白 <b>画</b> Memory CH<br>白 <b>画</b> A Band                    |                          | Frequency        |                  |            |                |           |      |             |               |  |  |
| 白 <b>画</b> BBand<br>Ė⊶ <mark>≌an</mark> All<br>靐<br>$0 - 99$ | CН                       | Select           | Freq             | <b>DUP</b> | Offset<br>Freq | <b>TS</b> | Mode | <b>Name</b> |               |  |  |
| 臝<br>$100 - 199$                                             | 0                        | S                | 438.52500, -DUP  |            | 7.60000        | 25k.      | DV.  | Lok/1XDS    |               |  |  |
| 靃<br>$200 - 299$<br>蠱<br>$300 - 399$                         |                          |                  | 438.52500, -DUP, |            | 7.60000        | 25k.      | DV   | REF032CL    |               |  |  |
| 衋<br>Program scan ei                                         | $\overline{c}$           |                  | 438.52500, -DUP  |            | 7.60000.       | 25k.      | DV   | REF032CU    |               |  |  |
| 靐<br>Scan Name                                               | 3                        |                  | 438.52500, -DUP  |            | 7.60000        | 25k,      | DV   | DCS002GL    |               |  |  |
| CALL CH<br>- 靐                                               | 4                        |                  | 438.52500, -DUP  |            | 7.60000        | 25k.      | DV.  | .SR9UVMBL   |               |  |  |
| DTMF Memory<br>靐                                             | 5                        |                  | 438.52500, -DUP, |            | 7.60000.       | 25k.      | DV.  | . SR9UVZBL  |               |  |  |
| GPS Memory<br>由國<br>靐<br>Message                             | $6\phantom{1}$           |                  | 438.52500, -DUP  |            | 7.60000        | 25k.      | DV.  | .SR9UVPBL   |               |  |  |
| 白 <b>画</b> Call Sign                                         | 7                        |                  | 438.52500. - DUP |            | 7.60000.       | 25k.      | DV   | . SR5WC BL  |               |  |  |
| My Call Sign<br>靐                                            | 8                        |                  | 438.52500. - DUP |            | 7.60000.       | 25k.      | DV   | . SP9CLQ    |               |  |  |
| 靐<br>Your Call Sign<br>Repeater Call Sign<br>- 靈             | $\overline{9}$           |                  | 438.52500, -DUP  |            | 7.60000        | 25k.      | DV.  | Wieden23    |               |  |  |
| 图 VFO Call Sign                                              | 10                       |                  | 438.52500, -DUP, |            | 7.60000        | 25k.      | DV.  | Wieden 2    |               |  |  |
| Common Setting<br>靐                                          | 11                       |                  | 438.52500. -DUP  |            | 7.60000.       | 25k.      | DV   | Graz        |               |  |  |
| 靐<br>A Band Setting<br>┈盛<br><b>B</b> Band Setting           | 12                       |                  | 438.52500. - DUP |            | 7.60000        | 25k.      | DV   | Linz        |               |  |  |
| Digital Setting                                              | 13                       |                  | 438.52500. - DUP |            | 7.60000.       | 25k.      | DV   | .Judenb     |               |  |  |
|                                                              | 14                       |                  | 438.52500, -DUP, |            | 7.60000.       | 25k.      | DV   | Feldkir     |               |  |  |
|                                                              | 15                       |                  | 438.52500. -DUP  |            | 7.60000.       | 25k.      | DV.  | Klagenf     |               |  |  |
|                                                              | 16                       |                  | 438.52500. -DUP  |            | 7.60000.       | 25k.      | DV   | .XRF073BL   |               |  |  |
|                                                              | 17                       |                  | 438.52500. -DUP  |            | 7.60000.       | 25k.      | DV.  | DCS008CL    |               |  |  |
|                                                              | 18                       |                  | 438.52500. -DUP  |            | 7.60000.       | 25k.      | DV   | DCS008EL    |               |  |  |
|                                                              | 19                       |                  | 438.52500, -DUP  |            | 7.60000        | 25k.      | DV   | DCS008FL    |               |  |  |
| $\checkmark$<br>$\,$                                         | $\overline{\phantom{a}}$ |                  |                  |            |                |           |      |             | $\rightarrow$ |  |  |

Rys. 8.9. Przykład programowania pamięci kanałów – rubryki początkowe

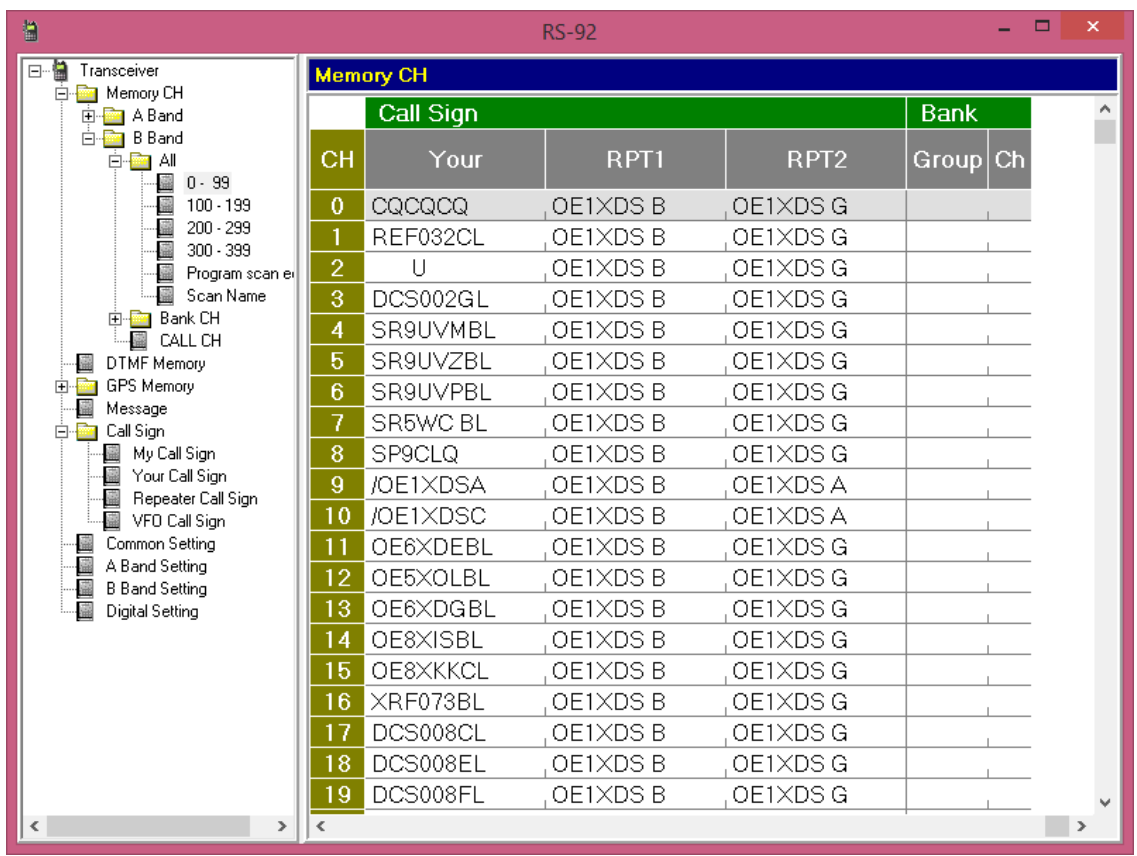

Rys. 8.10. Dalsze rubryki dla tych samych pamięci. Znaki stacji docelowych i przemienników można dowolnie wpisywać do odpowiednich pól

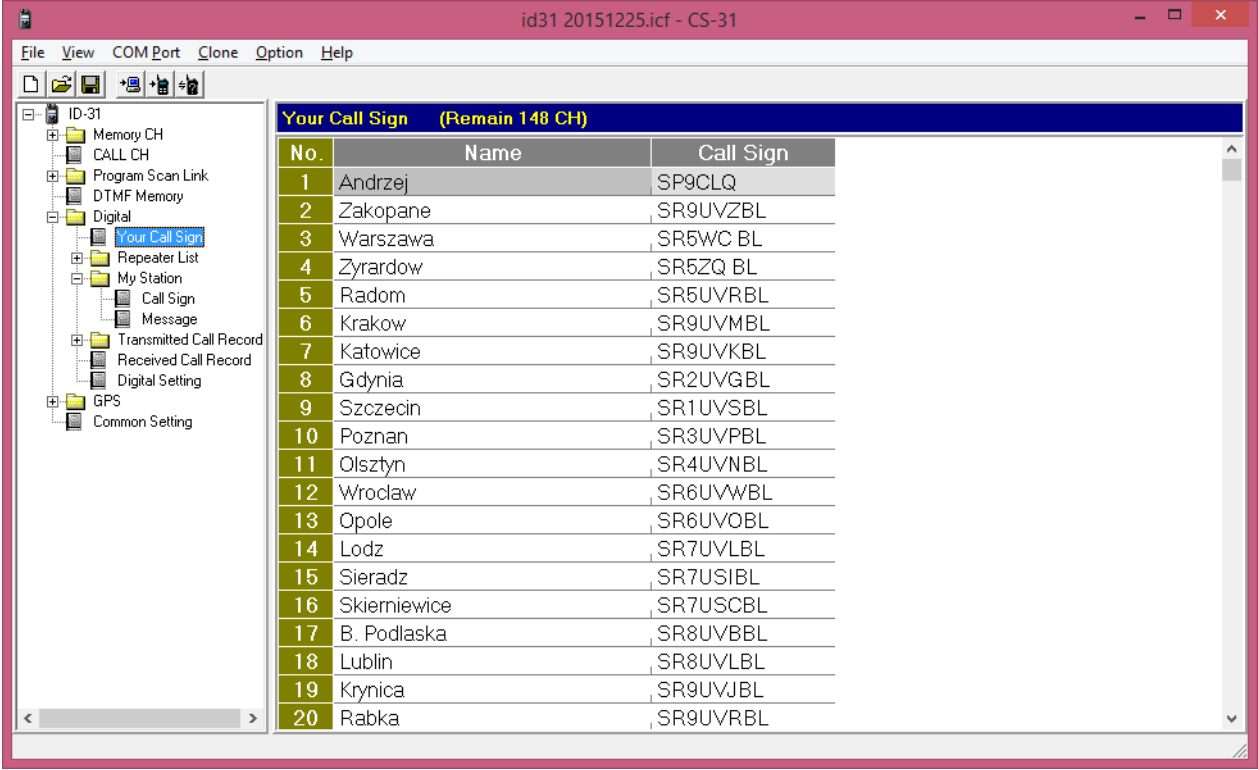

Rys 8.11. Spis stacji docelowych w CS-31 zawiera oprócz znaków również nazwy

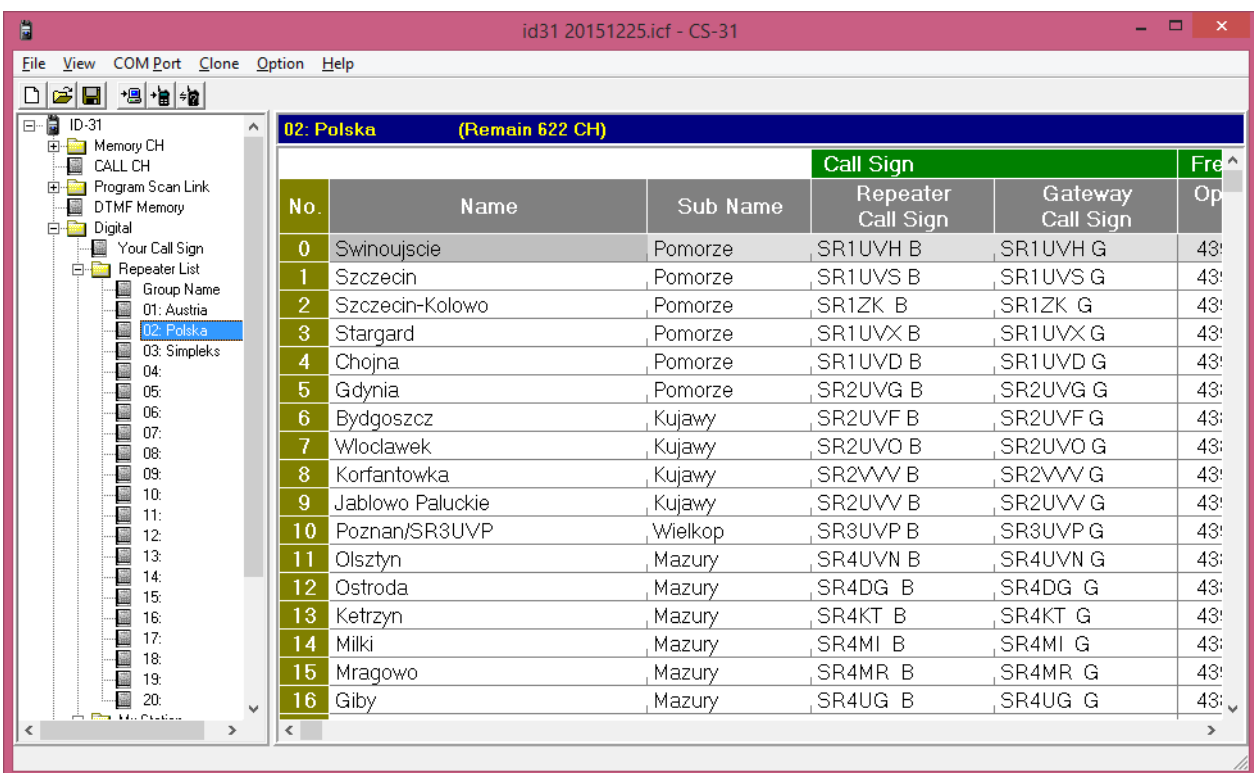

Rys. 8.12. Spisy przemienników w CS-31. Są one podzielone na kraje, a w każdym z nich można dodatkowo wyodrębnić regiony

| Ë<br>id31 20151225.icf - CS-31                                             |                |                   |            |              |            |          |            |             | $\times$      |  |  |
|----------------------------------------------------------------------------|----------------|-------------------|------------|--------------|------------|----------|------------|-------------|---------------|--|--|
| COM Port Clone Option Help<br><b>File</b><br>View                          |                |                   |            |              |            |          |            |             |               |  |  |
| $\cdot \mathbf{B} \cdot \mathbf{B} \neq \mathbf{B}$<br>$ \vec{r} $ .<br>ہ∟ |                |                   |            |              |            |          |            |             |               |  |  |
| 日 - 2 ID-31<br>02: Polska<br>(Remain 622 CH)                               |                |                   |            |              |            |          |            |             |               |  |  |
| E-REAL Memory CH<br>蠱<br>CALL CH                                           |                | Frequency         |            |              |            |          |            |             |               |  |  |
| E Program Scan Link                                                        |                | Operating         |            | Offset       | <b>USE</b> |          |            |             |               |  |  |
| 靃<br>DTMF Memory<br><b>E-Right</b> Digital                                 | No.            | Frea              | <b>DUP</b> | Freq         | (FROM)     | Position | Latitude   | Longitude   |               |  |  |
| Your Call Sign<br>靈                                                        | 0              | 439.025000. - DUP |            | 7.600000 Yes |            | Exact    | 53°54.56′N | 014°14.01'E |               |  |  |
| <b>E</b> Repeater List<br>Group Name                                       |                | 439.412500, -DUP  |            | 7.600000 Yes |            | Exact    | 53°27.52'N | 014°32.10'E |               |  |  |
| 01: Austria                                                                | $\overline{2}$ | 439.300000, -DUP  |            | 7.600000 Yes |            | Exact    | 53°20.04'N | 014°40.52'E |               |  |  |
| 02: Polska                                                                 | 3              | 439.387500. - DUP |            | 7.600000 Yes |            | Exact    | 53°20.54'N | 015°01.49'E |               |  |  |
| 03: Simpleks<br>$04$ :                                                     | 4              | 439.012500, -DUP  |            | 7.600000 Yes |            | Exact    | 52°55.72'N | 014°27.48'E |               |  |  |
| 05:                                                                        | 5              | 438.687500. - DUP |            | 7.600000 Yes |            | Exact    | 54°27.16'N | 018°26.15'E |               |  |  |
| 06:                                                                        | 6              | 438.937500, -DUP  |            | 7.600000 Yes |            | Exact    | 52°38.49'N | 019°03.10'E |               |  |  |
| 07:<br>08:                                                                 | 7              | 438.962500. - DUP |            | 7.600000 Yes |            | Exact    | 53°02.52'N | 017°29.15'E |               |  |  |
| 09:                                                                        | 8              | 439.537500. - DUP |            | 7.600000 Yes |            | Exact    | 53°02.54'N | 017°29.22'E |               |  |  |
| 10 <sub>1</sub><br>11:                                                     | $\overline{9}$ | 439.312500. - DUP |            | 7.600000 Yes |            | Exact    | 52°55.17'N | 017°50.19'E |               |  |  |
| 12 <sub>2</sub>                                                            | 10             | 439.437500. - DUP |            | 7.600000 Yes |            | Exact    | 52°27.54'N | 016°54.35'E |               |  |  |
| 13:                                                                        | 11             | 438.950000. - DUP |            | 7.600000 Yes |            | Exact    | 53°46.23'N | 020°29.40'E |               |  |  |
| 14:<br>15:                                                                 | 12             | 438.850000. - DUP |            | 7.600000 Yes |            | Exact    | 53°32.97'N | 019°56.44'E |               |  |  |
| 16:                                                                        | 13             | 439.275000. - DUP |            | 7.600000     | l Yes      | Exact    | 54°04.89'N | 021°22.22'E |               |  |  |
| 17:                                                                        | 14             | 438.750000, -DUP  |            | 7.600000 Yes |            | Exact    | 53°56.30'N | 021°50.77'E |               |  |  |
| 18 <sub>i</sub><br>19:                                                     | 15             | 439.150000. - DUP |            | 7.600000 Yes |            | Exact    | 53°51.87'N | 021°17.82'E |               |  |  |
| 20:                                                                        | 16             | 438.775000. - DUP |            | 7.600000 Yes |            | Exact    | 54°01.97'N | 023°20.37'E | ن 1           |  |  |
| <b>The Hall Cardian</b><br>$\,$ $\,$<br>$\rightarrow$                      | $\epsilon$     |                   |            |              |            |          |            |             | $\rightarrow$ |  |  |
|                                                                            |                |                   |            |              |            |          |            |             |               |  |  |

Rys. 8.13. Dalsze rubryki spisu przemienników

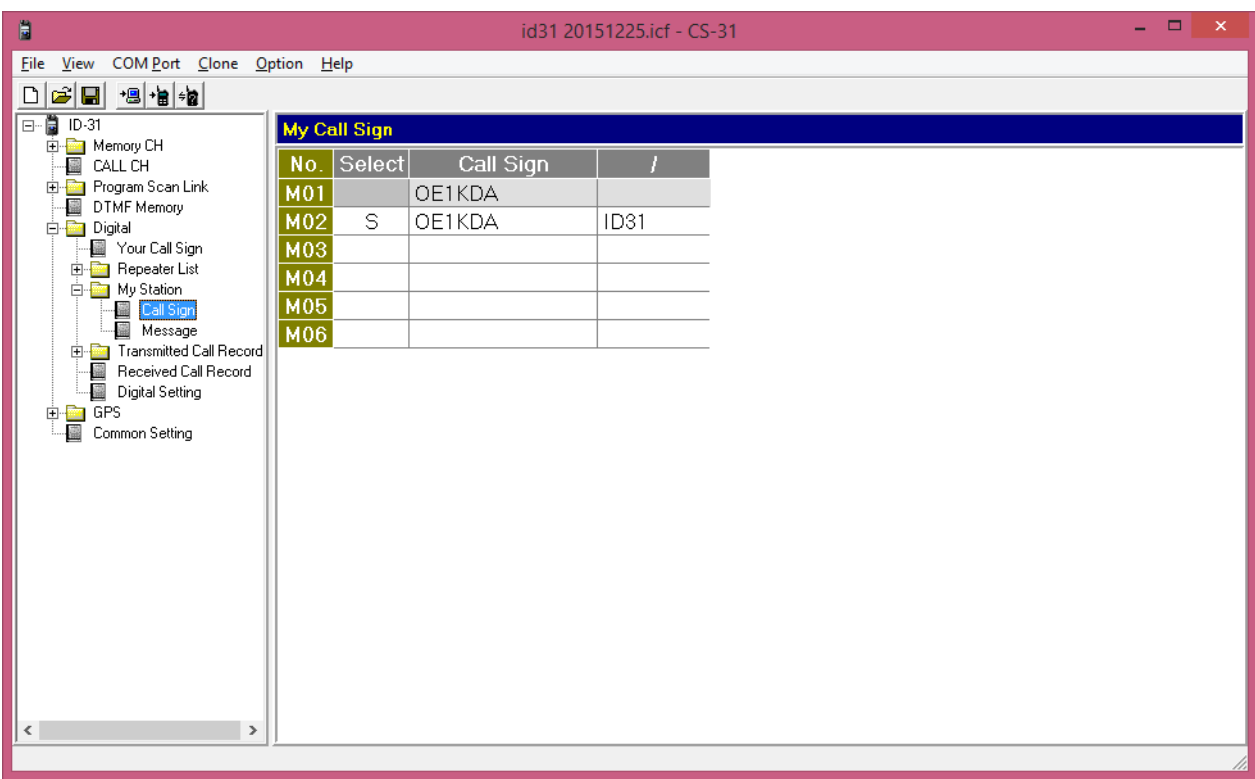

Rys. 8.14. Własne znaki wywoławcze w CS-31, w przykładzie znak z dodatkową informacją i bez

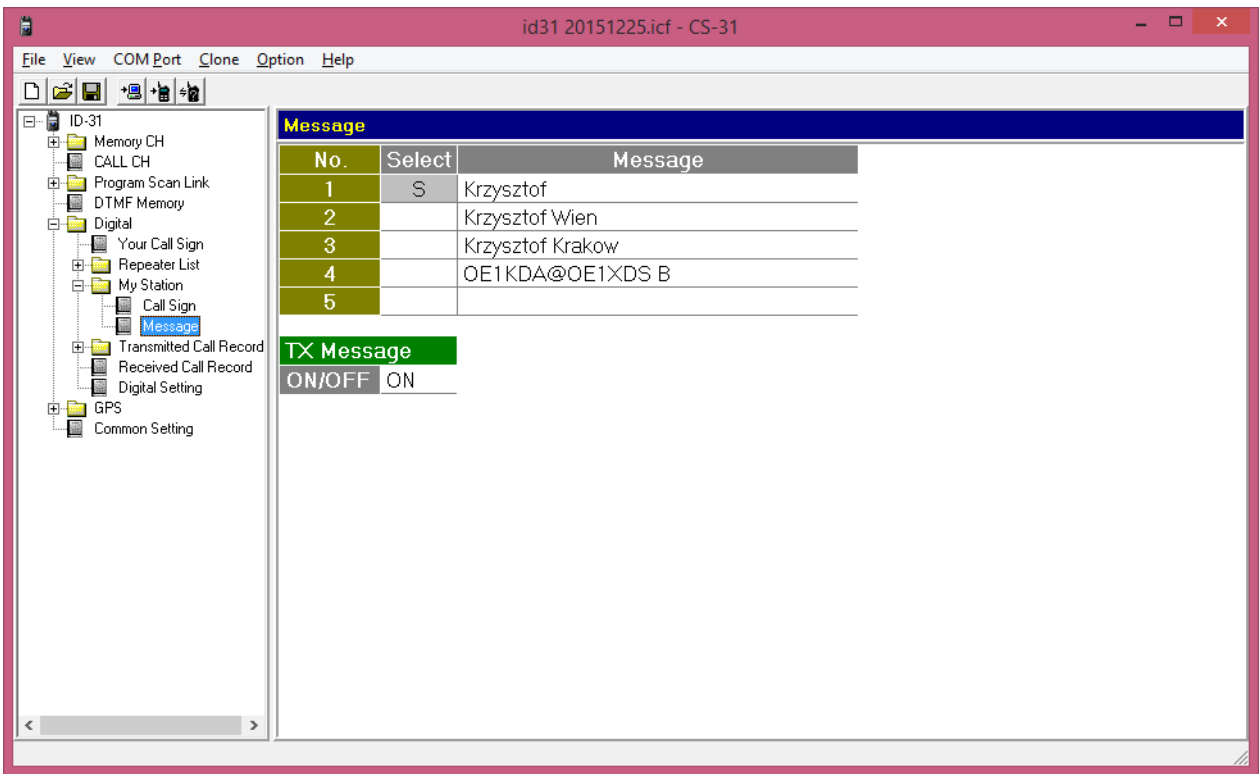

Rys. 8.15. Przykłady komunikatów tekstowych. Transmisja włączona

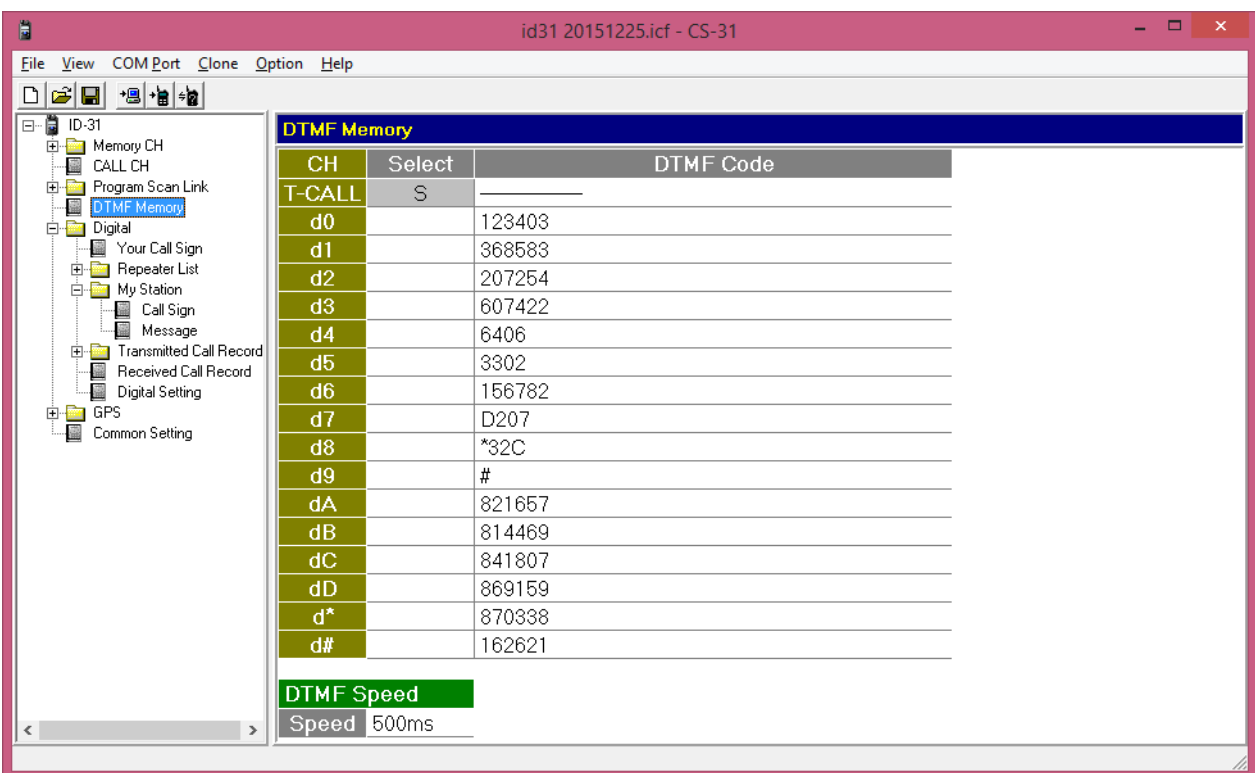

Rys. 8.16. Pamięci DTMF w IC-31E. W związku z brakiem klawiatury możliwe jest tylko nadawanie zawartości pamięci DTMF. Przykładowa zawartość podobna jak dla IC-92E zawiera adresy przemienników echolinkowych i reflektrów D-Starowych. Dla pewności wybrano najmniejszą szybkść transmisji DTMF

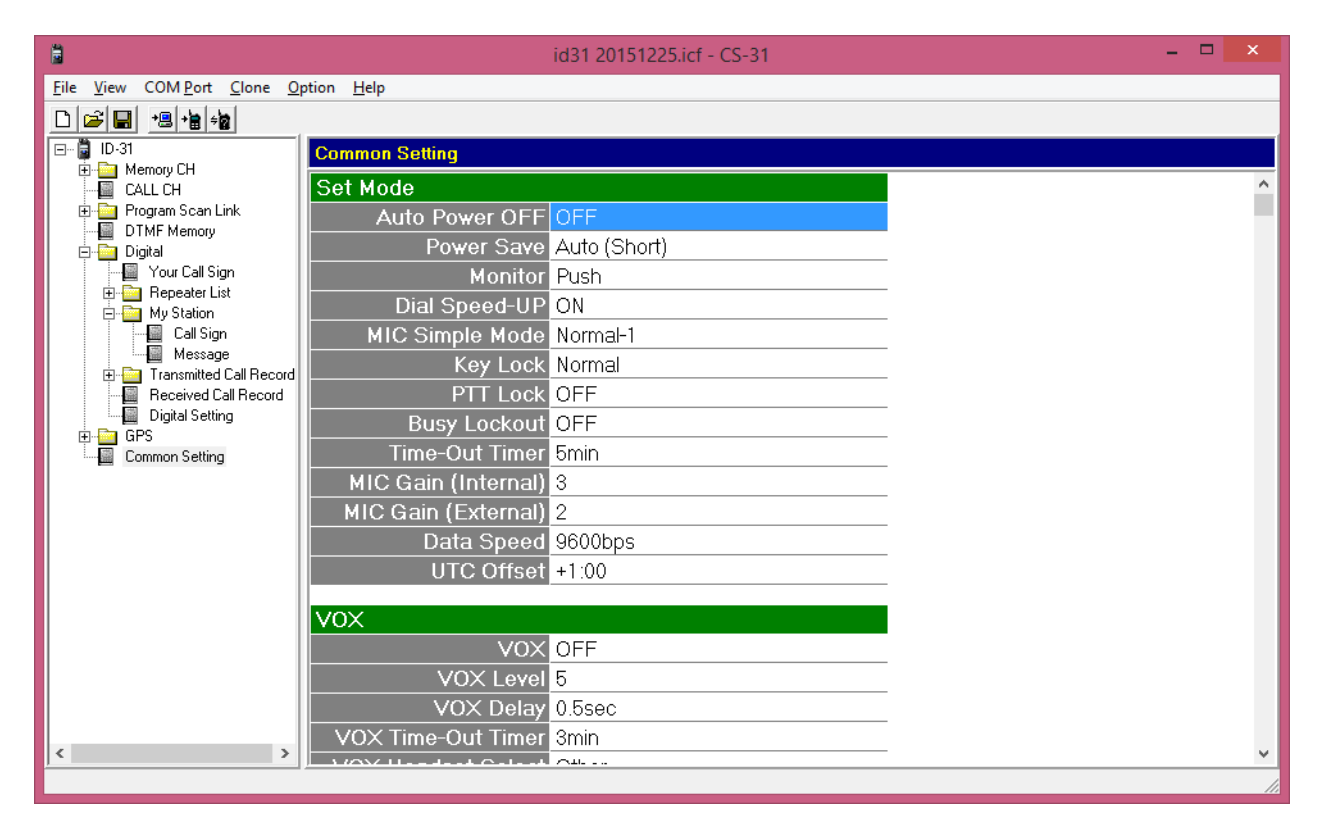

Rys. 8.17. Ustawienia ogólne mogą w większości zachować wartości domyślne

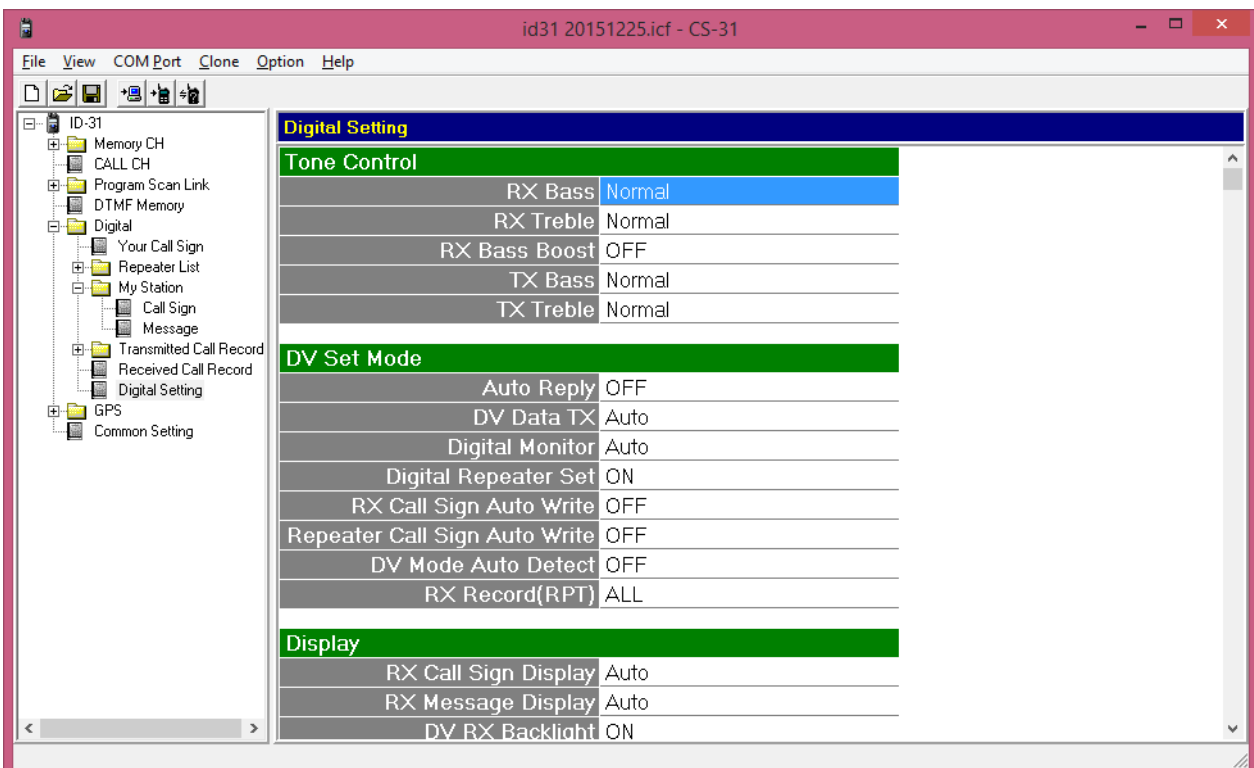

Rys. 8.18. Ustawienia dla cyfrowej transmisji dźwięku poza punktem "DV Data TX" mogą też zachować wartości domyślne. Punkt "DV Data TX" nastawiony na automatyczną transmisję danych danych z programów komputerowych

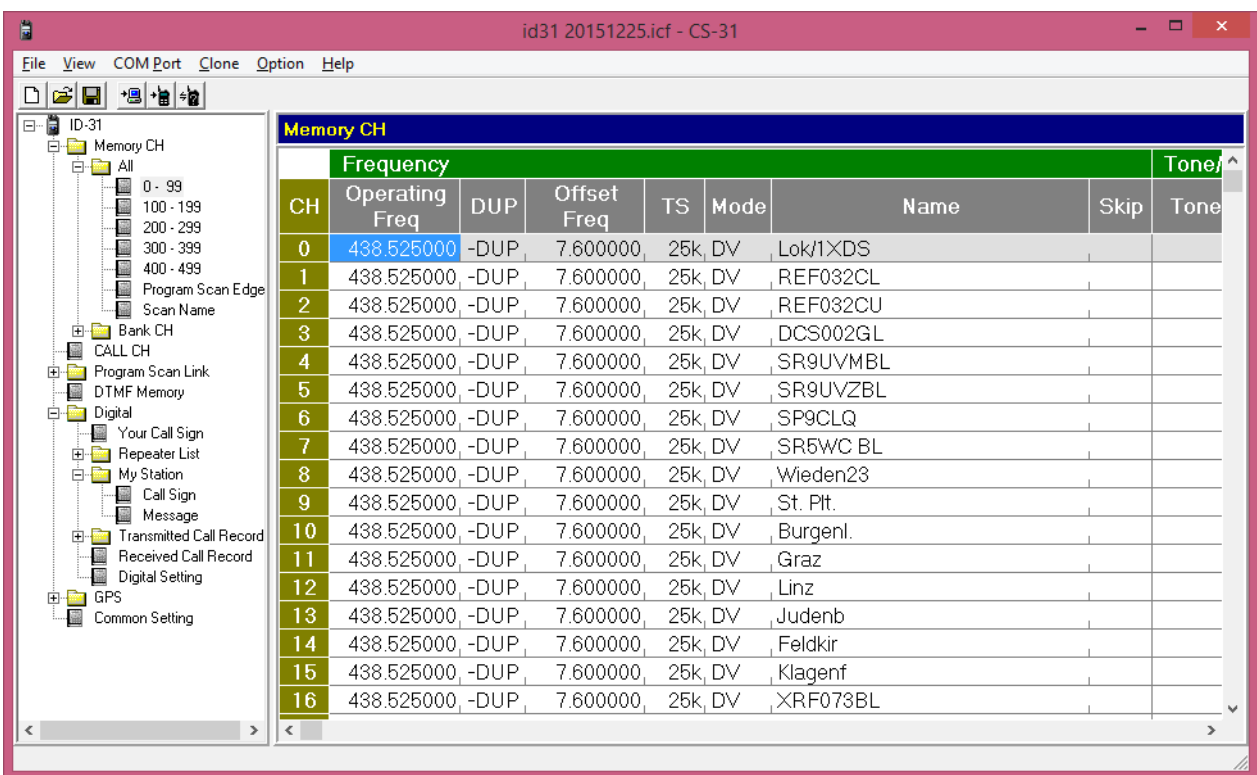

Rys. 8.19. Przykłady zaprogramowanych pamięci kanałów, rubryki początkowe. Znak wywoławczy przemiennika wejściowego występuje w nazwie komórki o najniższym numerze przeznaczonej do pracy w trybie CQCQCQ, a w pozostałych nazwach podane są polecenia dla niego. W ten sposób autor ułatwia sobie orientację w pamięciach mimo graniczenia długości nazw do ośmiu znaków

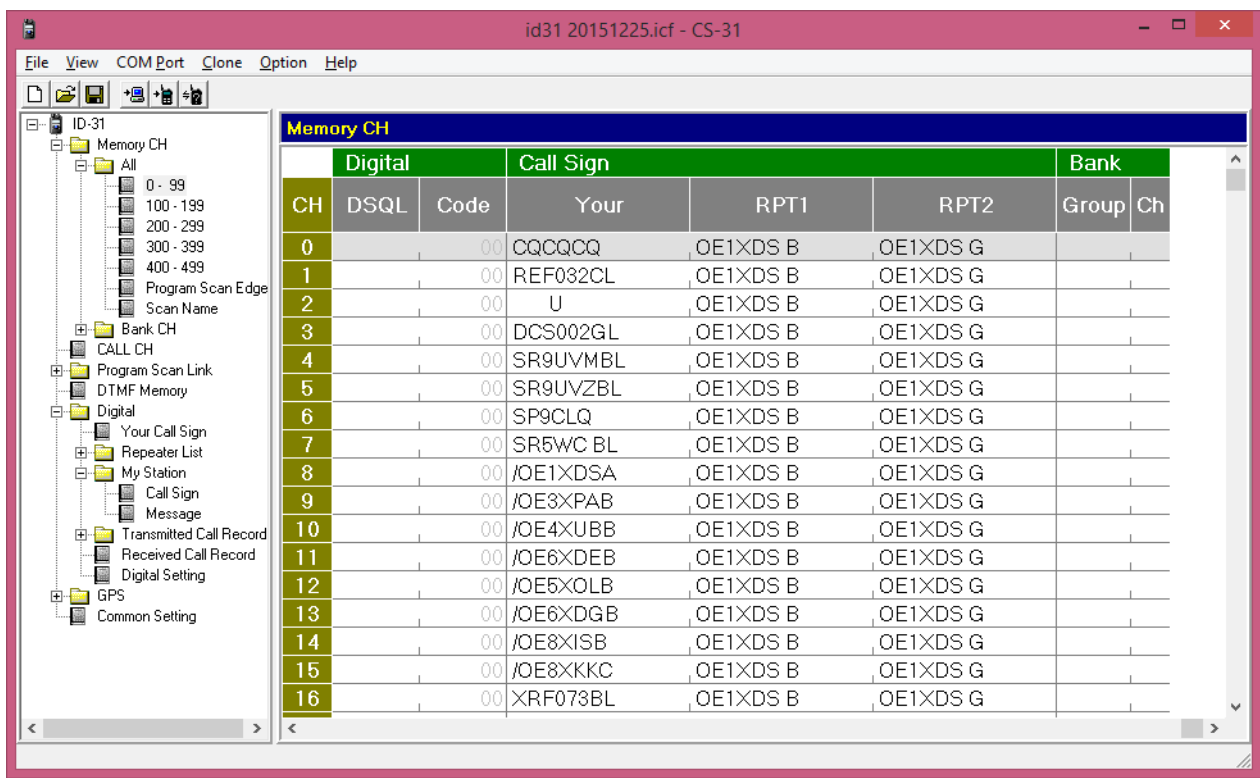

Rys. 8.20. Przykłady zaprogramowanych pamięci kanałów, dalsze rubryki. Znaków stacji nie można wpisać dowolnie jak w RS-92, a dozwolone jest jedynie wybieranie ich ze spisów adresów przemienników i adresów docelowych przedstawionych powyżej

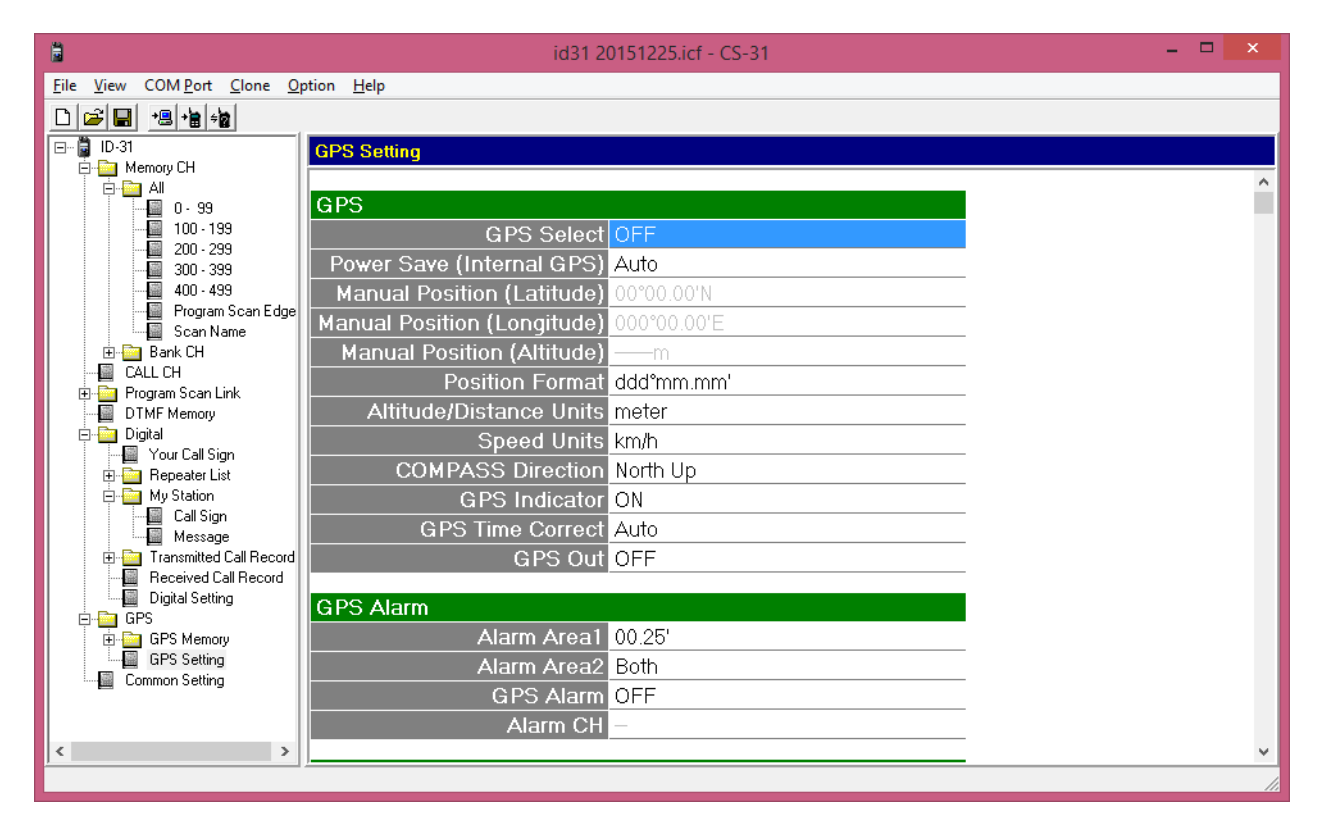

Rys. 8.21. Ustawienia dla GPS. Odbiornik jest wbudowany i wymaga tylko włączenia

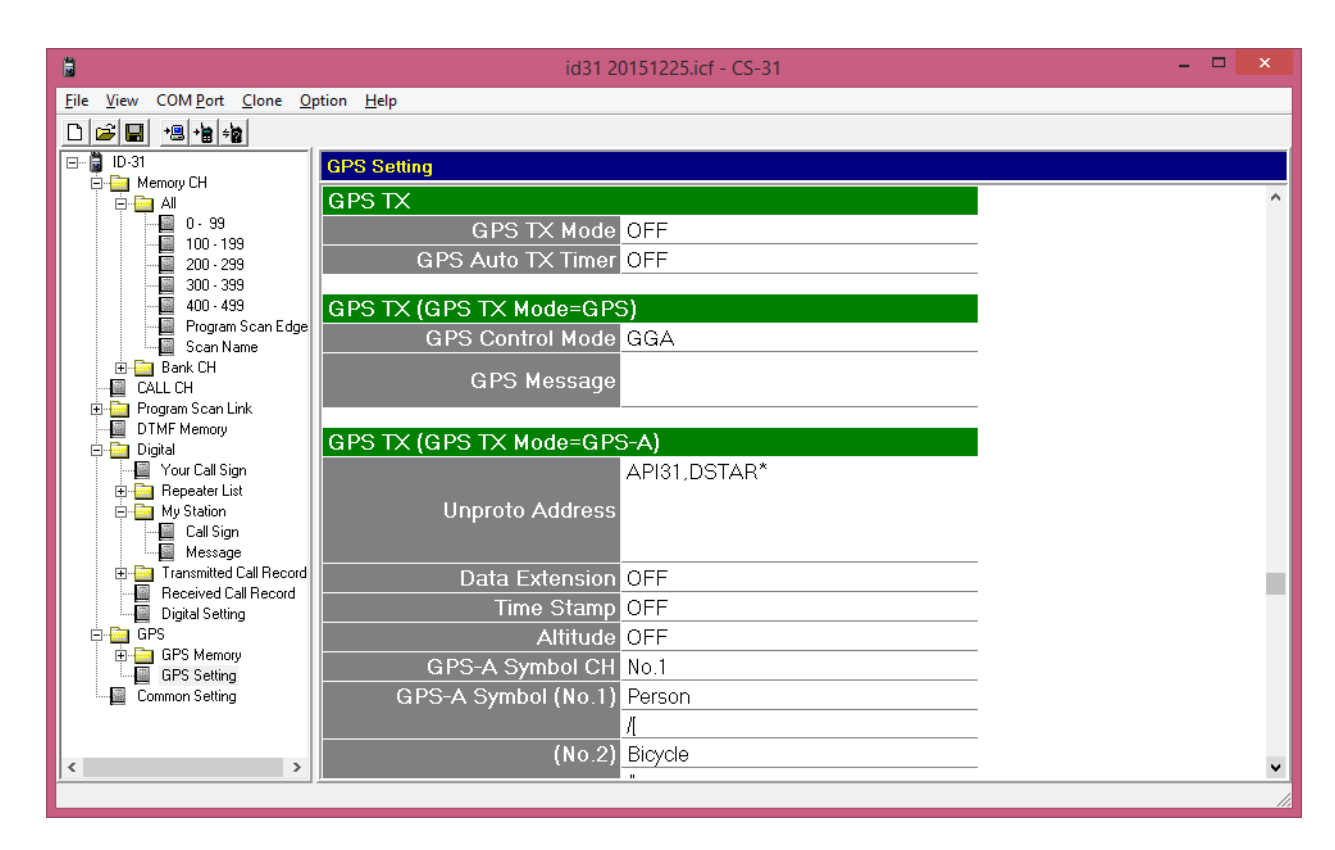

Rys. 8.22. Ustawienia dla GPS – ciąg dalszy. Konieczne mogą być zmiany symboli dla GPS-A i wybór aktualnie używanego

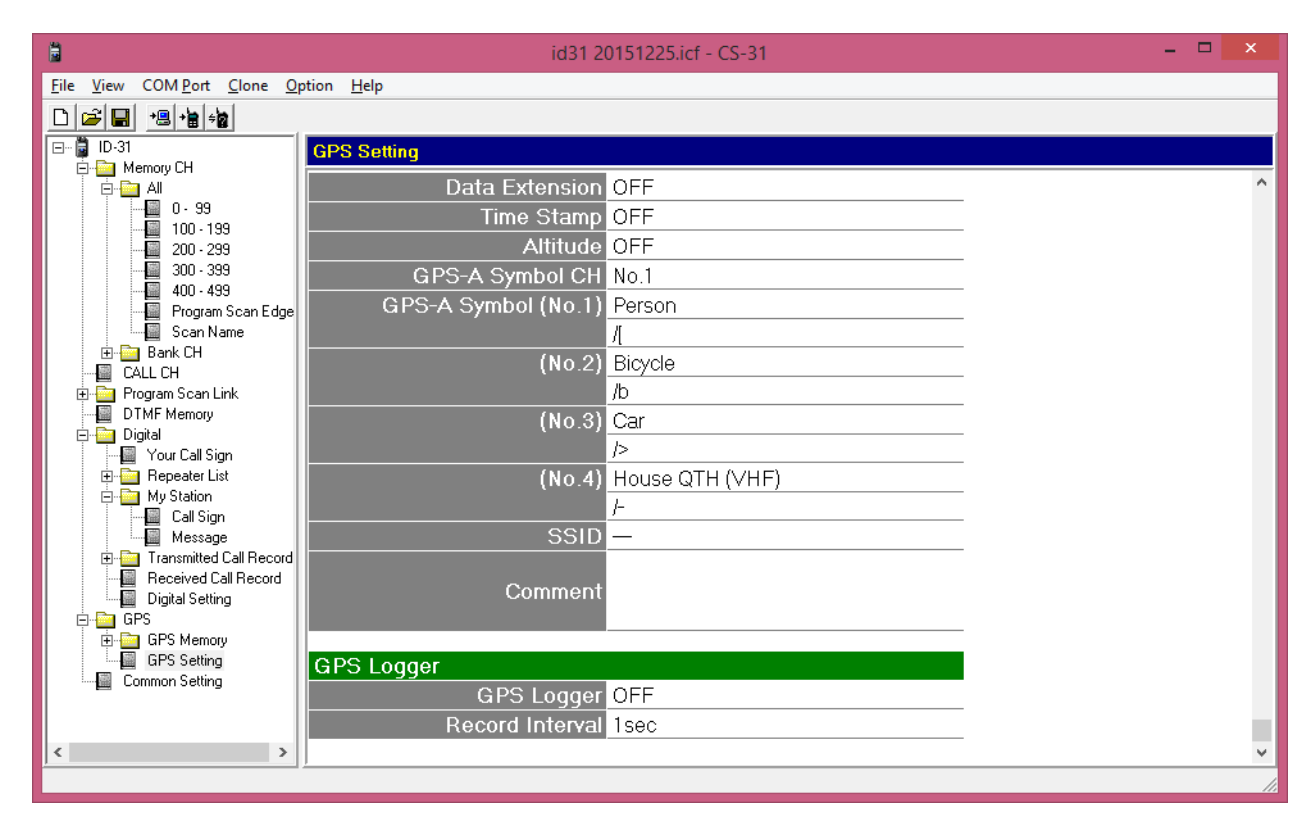

Rys. 8.23. Ustawienia dla GPS. Końcowe parametry – na końcu włączenie śledzenia i zapisu własnej trasy

Do sterowania radiostacjami ID-5100, ID-51E Plus/Plus 2, a w ograniczonym zakresie także ID-51E, ID-31E i IC-7100 jest przeznacznony program RS-MS1A. W dwóch pierwszych modelach umożliwia on transmisję danych w trybie przyspieszonym (3480 bit/s), a we wszystkich w trybie standardowym (1200 bit/s). Również korzystanie z map dla APRS/DPRS i konfiguracja radiostacji możliwe są tylko dla dwóch pierwszych modeli. W menu konfiguracyjnym programu dla trzech ostatnich starszych modeli należy wybrać pozycję "others" ("inne"). Program pozwala na transmisję obrazów o jakości zbliżonej z grubsza do SSTV, transmisję komunikatów tekstowych w sposób wygodniejszy aniżeli za pomocą samej tylko radiostacji, wygodne korzystanie ze spisów przemienników itd.

Pracuje on na urządzeniach androidowych: telefonach inteligentnych (ang. *smartphone*) i komputerach tabliczkowych (na ilustracji 8.25 7-calowy komputer steruje ID-5100E). Autorzy podają spis sprawdzonych modeli co nie wyklucza wprawdzie innych, ale sygnalizuje też możliwość wystąpienia problemów w niektórych przypadkach. Wymagana jest wersja Androida 4.x z możliwością obsługi złącza USB OTG.

Do połączenia telefonu lub komputera z radiostacją ID-5100 służy złącze *Bluetooth* (wymaga to zainstalowania modułu UT-133 w radiostacji), a z pozostałymi przez złącze USB – kabel OPC-2350LU. Zalecane jest aby w trakcie transmisji obrazów korzytać w łączu z radiostacją z przepływności 9600 bit/s a nie z niższej – 4800 bit/s.

W przypadku braku łączności z radiostacją należy w pierwszym rzędzie sprawdzić zgodność adresów CI-V ustawionych w radiostacji i w programie oraz szybkość wymiany danych z radiostacją i w razie wystąpienia różnic zharmonizować te ustawienia. W programie służą do tego podpunkty "CI-V address transceiver", "Set CI-V address application" i "Baudrate" w meniu konfiguracji programu – "Application settings". Różniące się standardy "Bluetooth" mogą także uniemożliwić komunikację komputera z ID-5100. O ile autorowi wiadomo ICOM stosuje standard podstawowy i najwcześniej opracowany natomiast niektóre urządzenia pracują w zgodzie z nowszymi normami "Bluetooth" nie zapewniającymi często koniecznej kompatybilności.

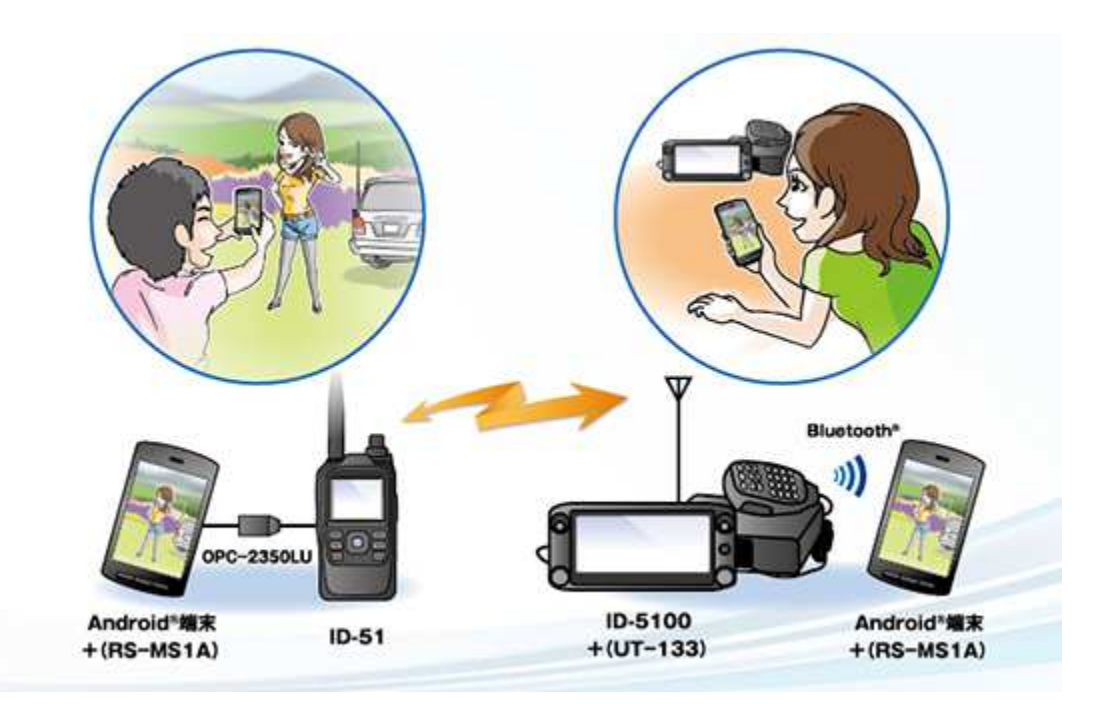

Rys. 8.24. RS-MS1A w użyciu

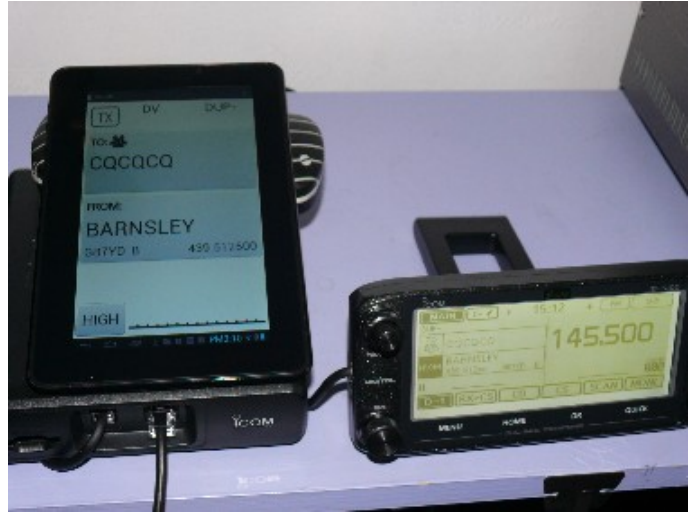

Rys. 8.25. RS-MS1A z ID-5100E

Ilustracja 8.26 przedstawia sposób podłączenia radiostacji starszych typów j.np. IC2820, IC-92E, ID-51, ID-31 itp. Radiostacja musi być ustawiona na automatyczną transmisję danych jak dla programu "D-RATS" itp. W IC-92 należy ustawić szybkość transmisji na 9600 bit/s. W przypadku wystąpienia trudności można eksperymentować z innymi kablami USB OTG, innymi przejściówkami USB-COM, a nawet z innymi modelami telefonów lub komputerów. Jeżeli w witrynie ICOMA dostępna jest nowsza wersja oprogramowania radiostacji warto też pokusić się o jej aktualizację.

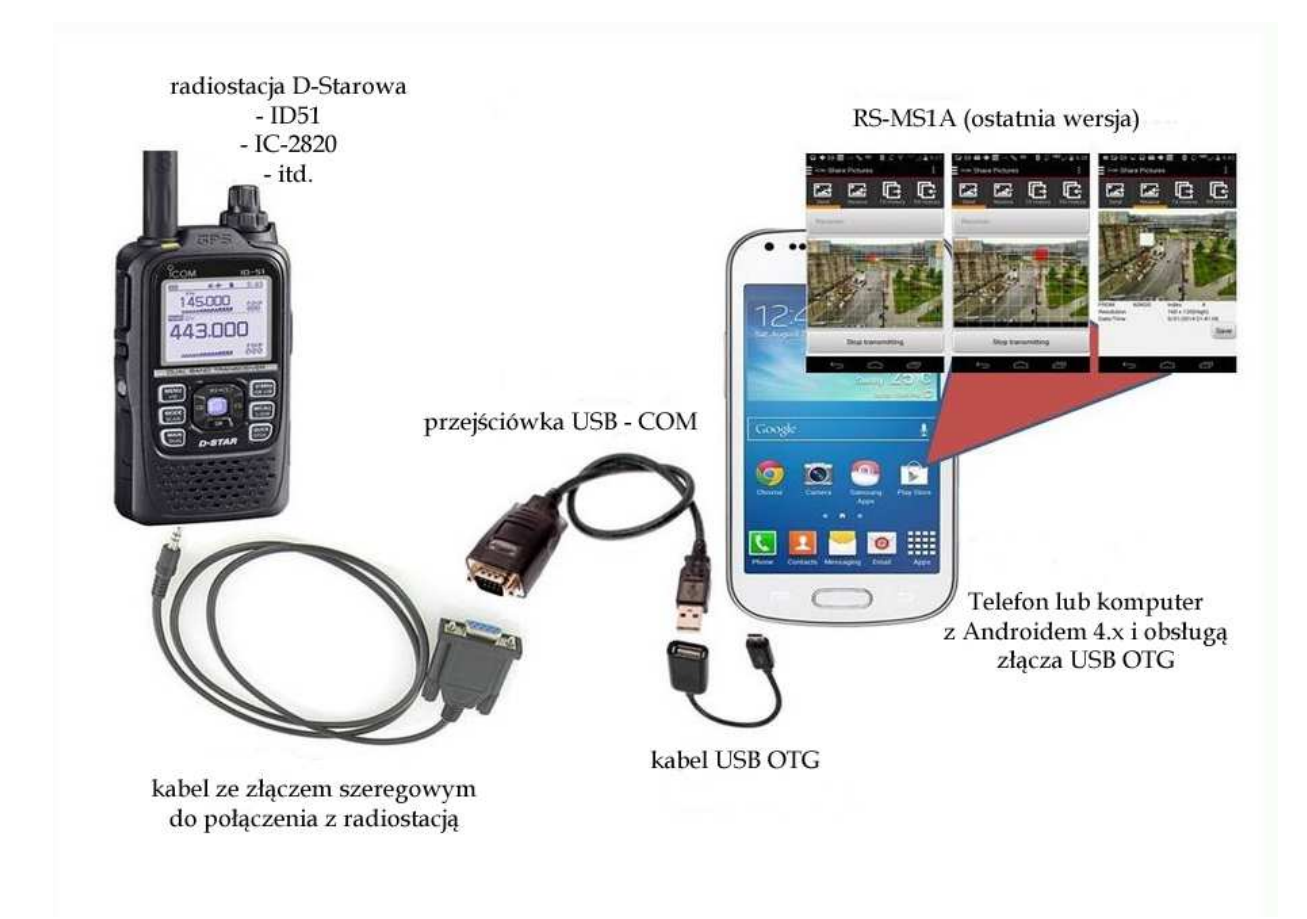

Rys. 8.26. Współpraca RS-MS1A ze starszymi typami radiostacji.

Radiostacje ID-51E Plus/Plus 2, ID-31 Plus i ID4100E dysponują dwoma dodatkowymi możliwościami pracy korzystającymi z łączy internetowych. W pierwszym z nich – zwanym trybem terminalowym – radiostacja jest połączona z Internetem za pośrednictwem komputera PC lub androidowego i to

połączenie internetowe pozwala na połączenie się przemiennikami sieci D-Starowej i zdalne korzystanie z nich (rys. 8.27).

W drugim trybie radiostacja służy jako lokalny mikroprzemiennik (punkt dostępowy) pozwalajacy również na zdalne korzystanie z przemienników sieci. Komputer zapewniający lokalne połączenie z Internetem może korzystać z dynamicznego lub statycznego adresu IP. W obu przypadkach możliwa jest jedynie praca w systemia D-Star. Znak użytkownika musi być zarejestrowany na przemienniku lub bramce sieci. Wymagane jest, aby była ona wyposażona w oprogramowanie RS-RP3C.

W przypadku korzystania lokalnie z dostępu internetowego przez PC konieczne jest zainstalowanie na nim bezpłatnego programu RS-MS3W, a dla komputera androidowego konieczny jest program RS-MS3A.

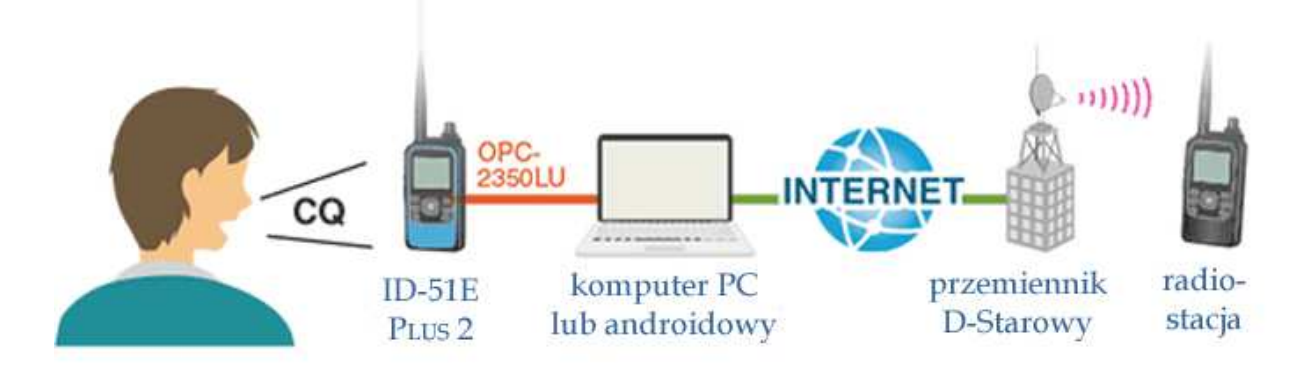

Rys. 8.27. Terminalowy tryb pracy nowszych modeli radiostacji D-Starowych

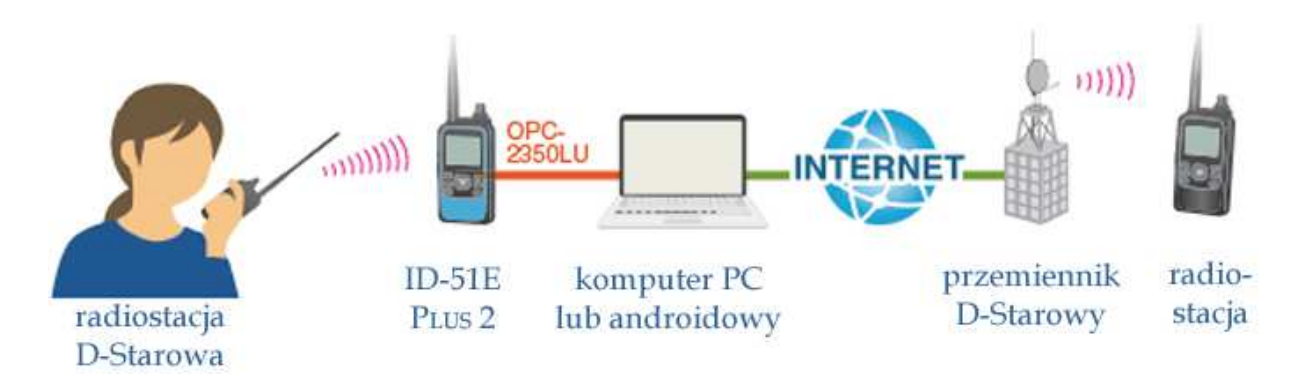

Rys. 8.28. Tryb pracy prywatnego mikroprzemiennika

Do połączenia radiostacji z komputerem konieczny jest kabel OPC-2350LU.

# **Rozdział 9 Aktywność D-Starowa w internecie**

Aktywność użytkowników systemu D-STAR można śledzić nie tylko bezpośrednio w pasmach amatorskich ale również w skali światowej w internecie. Jedną z witryn służących do tego celu jest wirtyna *www.dstarusers.org*.

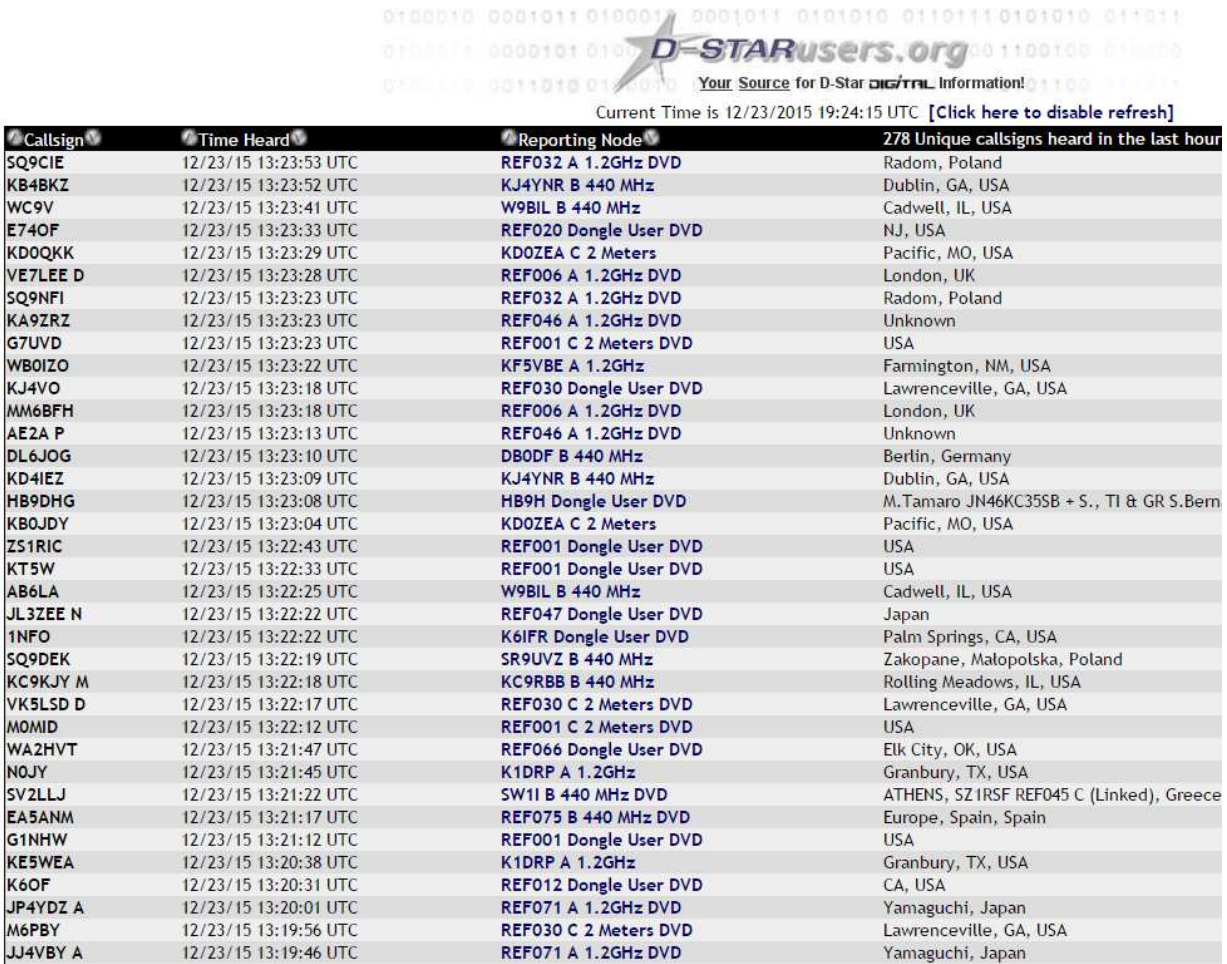

Rys. 9.1. Główna strona witryny *www.dstarusers.org* (fragment), przykładowy stan z popołudnia 23 grudnia 2015 roku (wygląd strony nie uległ zmianie do roku 2019). Pod każdym ze znaków stacji indywidualnych i przemiennikowych kryją się odnośniki prowadzące do bardziej szczegółowych informacji. Aktywność w skali światowej na wszystkich znanych przemiennikach wyposażonych w bramki

Odnośniki dotyczące stacji indywidualnych prowadzą do ich wpisów na stronach *qrz.com* natomiast odnośniki związane z przemiennikami do dalszych stron dstarusers.org i do stron jfindu.com informujących o bieżącej aktywności na nich. Naciskając odnośnik REF032A otrzymujemy następujące (przykładowe) informacje.

0100010 0001011 010001 0001011 0101010 01101110101010 011011  $\overline{D}$ STARusers.org 4.25.4 Your Source for D-Star DIG/TRL Information!

Click Here for the JFindu Repeater Listing for REF032

**System Information** Callsign: REF032 City: Radom State: Country: Poland Website: http://ref032.dstar.radom.pl/ **Gateway Registration URL:** Gateway Enabled: NO DSTARMonitor Enabled: NO **ARRL Listed: NO Trust Server:** 

**Frequency Information** 

2 Meters (Usually "C" Node): N/A

70 Centimeters (Usually "B" Node): N/A

23 Centimeters Voice (Usually "A" Node): N/A

23 Centimeters Digital Data N/A

**Additional Information** 

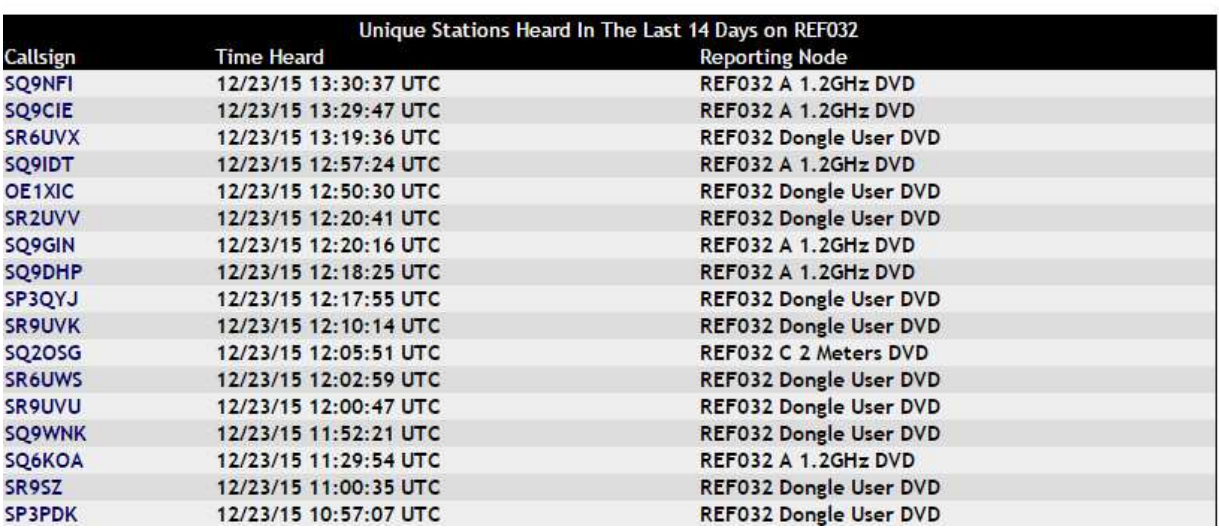

Rys. 9.2. Ostatnia aktywność na polskim reflektorze REF032 podawana na *www.dstarusers.org*. Przykładowy stan z popołudnia 23 grudnia 2015 roku. Fragment strony obejmującej ostatnie dni. Wygląd spisu nie uległ zmianie do 2019 roku

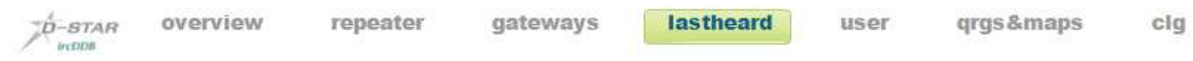

#### ircDDB LastHeard List

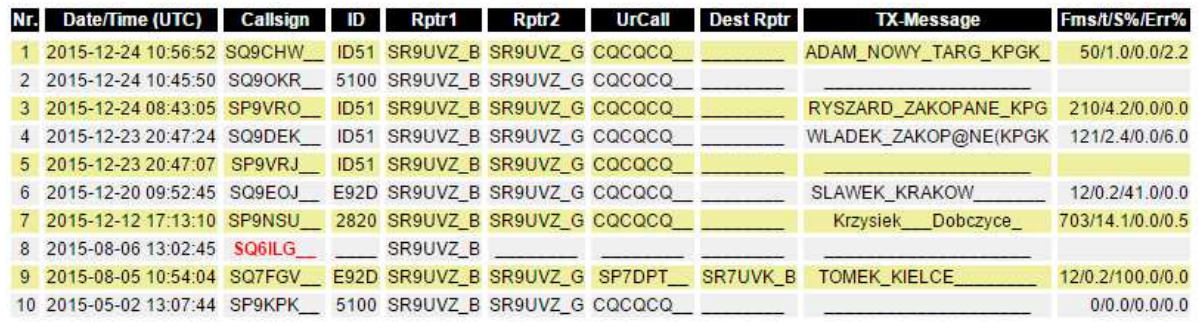

Rys. 9.3. Aktywność stacji na przemienniku SR9UVZ wyświetlana w witrynie *ircddb.net*, przykładowy stan z przedpołudnia 24 grudnia 2015. Wygląd spisu w 2019 r. jest identyczny

Na ilustracji 9.3 na czerwono wyświetlane są znaki stacji nie zarejestrowanych w systemie. Stacje te moga prowadzić jedynie łączności lokalne przez przemiennik. W ostatniej kolumnie wyświetlane są dane statystyczne informujące o połączeniu i jego jakości: "Fms" jest liczbą odebranych przez przemiennik ramek danych, "t" – czasem w sekundach, "S%" – liczbą ramek bez głosu ("cichych", mogących zawierać tylko dane) w procentach i "Err%" – bitową stopą błędów w procentach. Kolumna "ID" zawiera czteroznakowe informacje oddzielane od znaku ukośną kreską, po niej następują znane już pola adresowe, ewentualny znak przemiennika docelowego i krótki komunikat tekstowy.

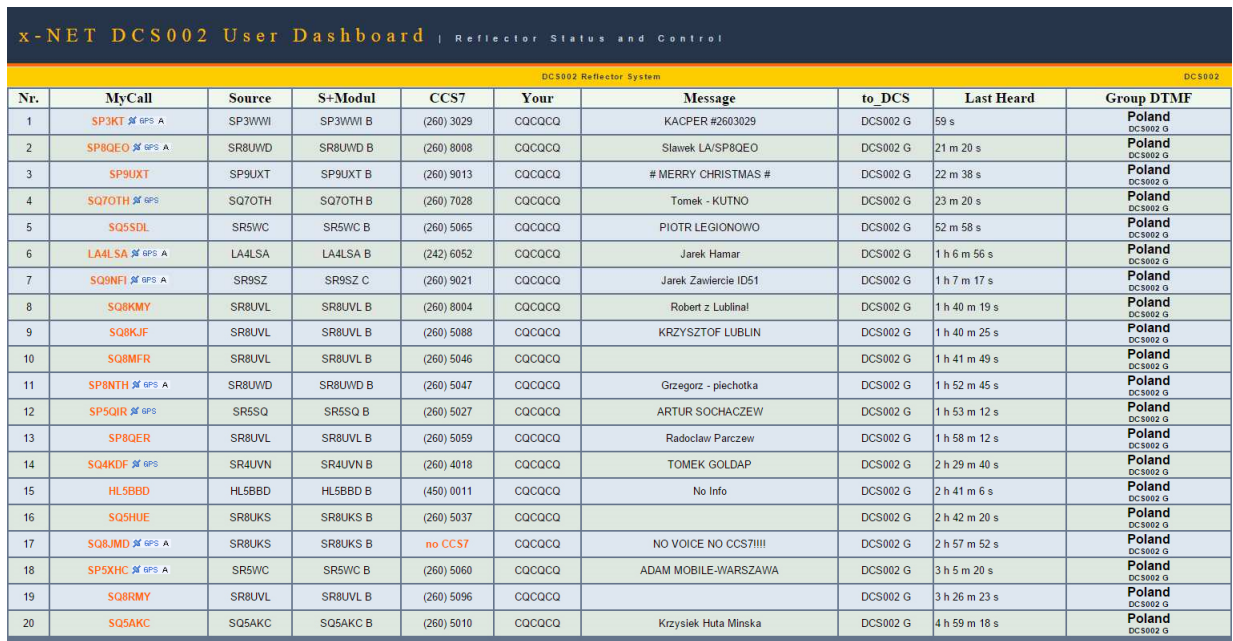

Rys. 9.4. Aktywność stacji polskich na reflektorze DCS002G wyświetlana w witrynie *xreflector.net*. DCS002G jest reflektorem skrośnym łączącym sieć D-Starową z DMR i dlkatego praca przez niego wymaga uzyskania adresu CCS7 bedącego jednocześnie identyfikatorem w sieci DMR. Czwarta od dołu stacja nie może więc prowadzić łączności. Naciśnięcie na czerwony napis w rubryce adresu ("CCS7") prowadzi do strony rejestracji. Przykładowy stan z przedpołudnia 24 grudnia 2015 roku. Wygląd spisu w 2019 r. jest identyczny

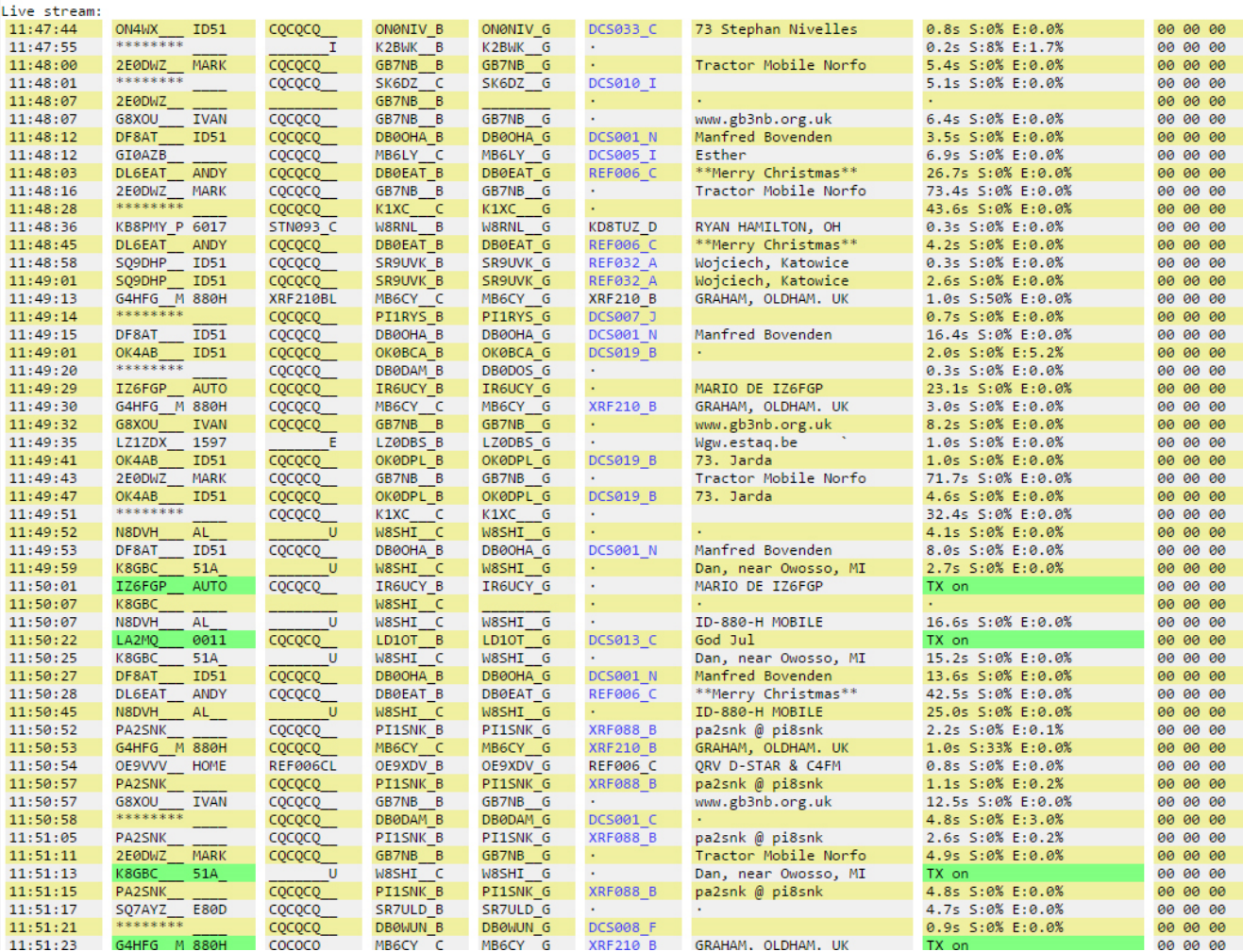

Rys. 9.5. Obserwacja bieżącej światowej aktywności w witrynie *ircddb.net*. W przedostatniej rubryce podawane są identyczne dane statystyczne jak widoczne na rys. 9.3. Stacje akurat nadające są podświetlone na zielono. Znaczenie pozostałych rubryk jest łatwe do odcyfrowania. Przykładowy stan z przedpołudnia 24 grudnia 2015 roku. Wygląd spisu w 2019 roku jest identyczny

# **Rozdział 10 Mikroprzemienniki**

Sieć przemienników D-Starowych w Polsce jest już wprawdzie dość rozbudowana, ale jeszcze część terytorium kraju znajduje się poza ich zasięgiem. Zainteresowanym pozostaje wówczas skorzystanie z wielosystemowych punktów dostępowych (mikroprzemienników, ang. *hot spot*), takich jak "DV4mini", "OpenSpot" 1 albo 2, MMDVM i inne. Pozwalają one najczęściej również na pracę w sieciach D-Starowej, DMR, C4FM, NXDN, ale dla każdego z systemów trzeba użyć odpowiedniej radiostacji. Modele "OpenSpot" umożliwiają też pracę skrośną – łączenie się z siecią DMR przy użyciu radiostacji C4FM i odwrotnie. Nie dotyczy to jednak sieci D-Starowej. W przypadku korzystania z dwóch lub więcej mikroprzemienników DV4mini pracujących tą samą emisją dla każdego z nich konieczne jest oddzielne łącze internetowe (przykładowo dla jednego z nich łącze stacjonarne, a dla drugiego przez telefon komórkowy). Natomiast w przypadku różnych emisji mogą one bezproblemowo korzystać ze wspólnego łącza. W rozdziale tym prezentujemy tylko niektóre najpopularniejsze ostatnio rozwiązania nie pretendując do przedstawienia pełnej oferty tych pożytecznych urządzeń. Na rys. 10.3 przedstawione jest okno programu sterującego dla DV4mini i DV4AMBE. Pola wymagające wprowadzenia danych konfiguracyjnych zaznaczono za pomocą czerwonych strzałek. Są to pola identyfikatora DMR (znak wywoławczy jest wpisywany automatycznie),QTH i lokatora oraz częstotliwości pracy (w przykładzie kanał simpleksowy 434,450 MHz). Do pracy emisją D-Star należy wybrać ją w środkowej górnej części okna i u dołu pod spisem reflektorów wybrać grupę reflektorów DCS, XRF albo REF. Z wyświetlonego w oknie spisu należy wybrać pożądany i ze spisu po prawej stronie pożądane kółeczko oraz nacisnąć przycisk "Connect" ("Verbinden") dla otrzymania połączenia. Do przerwania połączenia z reflektorem służy znajdujący się po jego prawej stronie przycisk "Disconnect" ("Trennen"). Wybór nowego celu powoduje automatycznie przerwanie połączenia z poprzednim. Suwakiem "Power" ustawia się pożądaną moc wyjściową nadajnika. Moc maksymalna wynosi około 12 mW. W polu "Info" po prawej stronie wyświetlane są informacje o uzyskaniu połączenia, rozłączeniu itp. Szczegółowe informacje o pracy urządzenia wyświetlane są w polu widocznym u dołu okna. Nad nim znajduje się zielony paskowy wskaźnik siły odbioru (własnej radiostacji użytkownika). Zielony przycisk "PTT" po lewej stronie w dolnej części służy do nadawania w przypadku korzystania z DV4AMBE. Nad wskaźnikiem siły odbioru obok symbolu DV4 widoczny jest wskaźnik jakości połączenia internetowego.

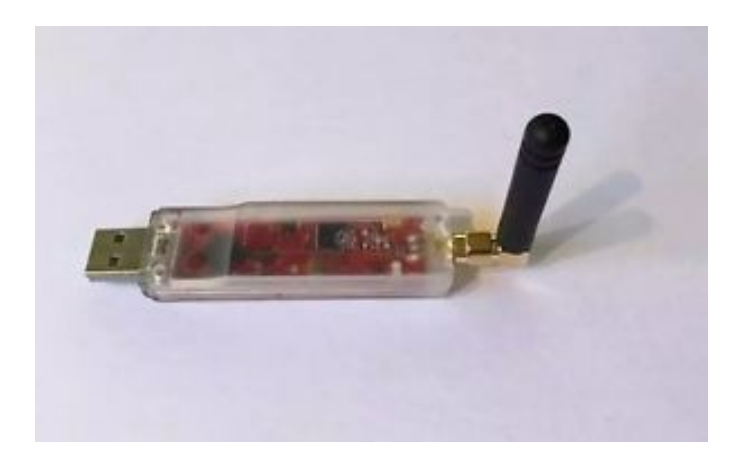

Fot. 10.1. Mikroprzemiennik DV4mini umożliwia pracę w systemach D-Star, DMR, C4FM, APCO P25, dPMR i NEXTEDGE (NXDN). W chwili obecnej dostępne jest oprogramowane sterujące dla Windows  $7-10$  i "Maliny"

Oprócz DV4mini produkowany był również DV4AMBE posiadający wbudowany dekoder AMBE. Pozwala on na pracę w sieciach cyfrowych przy użyciu głośnika i mikrofonu komputera bez pomocy radiostacji – a więc w sposób podobny do komputerowej pracy w sieci Echolinku. Niezależnie jednak od używanej sieci cyfrowego głosu DV4mini i DV4AMBE wymagają zarejestrowania się w sieci DMR i uzyskanie liczbowego identyfikatora. Identyfikator ten musi zostać wpisany do konfiguracji programu

sterującego, ale w trakcie łączności ograniczających się do systemu D-Star nie jest więcej używany jeżeli użytkownik nie korzysta z reflektorów skrośnych. DV4mini i DV4AMBE nie są już wprawdzie produkowane ale bywają dostępne na rynku wtórnym. Od czasu do czasu pojwawiają sie też nowsze wersje oprogramowania.

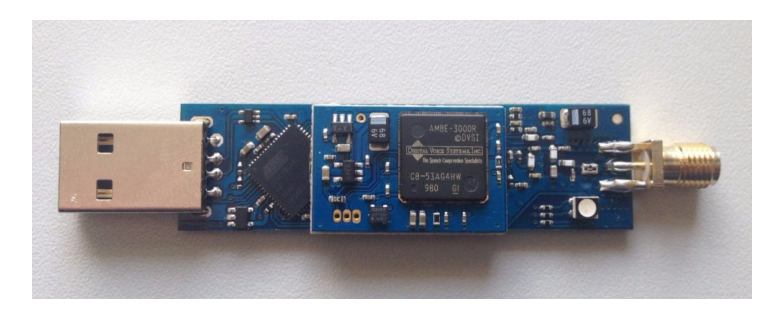

Fot. 10.2. DV4AMBE czyli DV4mini z dodanym na drugiej płytce drukowanej wokoderem AMBE++

"OpenSpot" pozwala nie tylko na prowadzenie łączności emisjami D-STAR, DMR i C4FM ale także na korzystanie z łączności skrośnych – dostęp do reflektorów C4FM przez radiostację DMR albo do reflektorów DMR przez radiostację C4FM. Wymaga to odpowiedniego skonfigurowania internetowego "Łącznika" ("Connector") i modemu odpowiedzialnego za kanał radiowy. Dla łączności w tej samej emisji zarówno łącznik jak i modem skonfigurowane są dla tejże emisji. "OpenSpot" jest wyposażony we własny serwer http dostępny w sieci lokalnej pod adresem *http://openspot.local* lub *http://openspot*. W niektórych sytuacjach konieczne może być znalezienie jego numerycznego adresu IP w domowej sieci i podania go w polu adresowym przeglądarki zamiast podanego powyżej. W radiostacjach D-Starowych można w tym celu skorzystać z polecenia zawierającego w polu adresowym YOUR literę "A" na ósmej pozycji. Do wyboru jednego z pięciu profili służy polecenie zawierające cyfrę odpowiadająca jego numerowi na ósmej pozycji. Do zapytania o numer aktualnie używanego profilu służy polecenie z literą "P" na ósmej pozycji.

"OpenSpot" nie jest już wprawdzie produkowany i jest dostępny jedynie na rynku wtórnym, ale udoskonalona wersja "OpenSpot 2" oferuje dodatkowe możliwości, m.in. dostęp do sieci NXDN i POC-SAG. Jego witryna sterująca jest dostępna pod adresem *http://openspot2.local* lub *http://openspot2*.

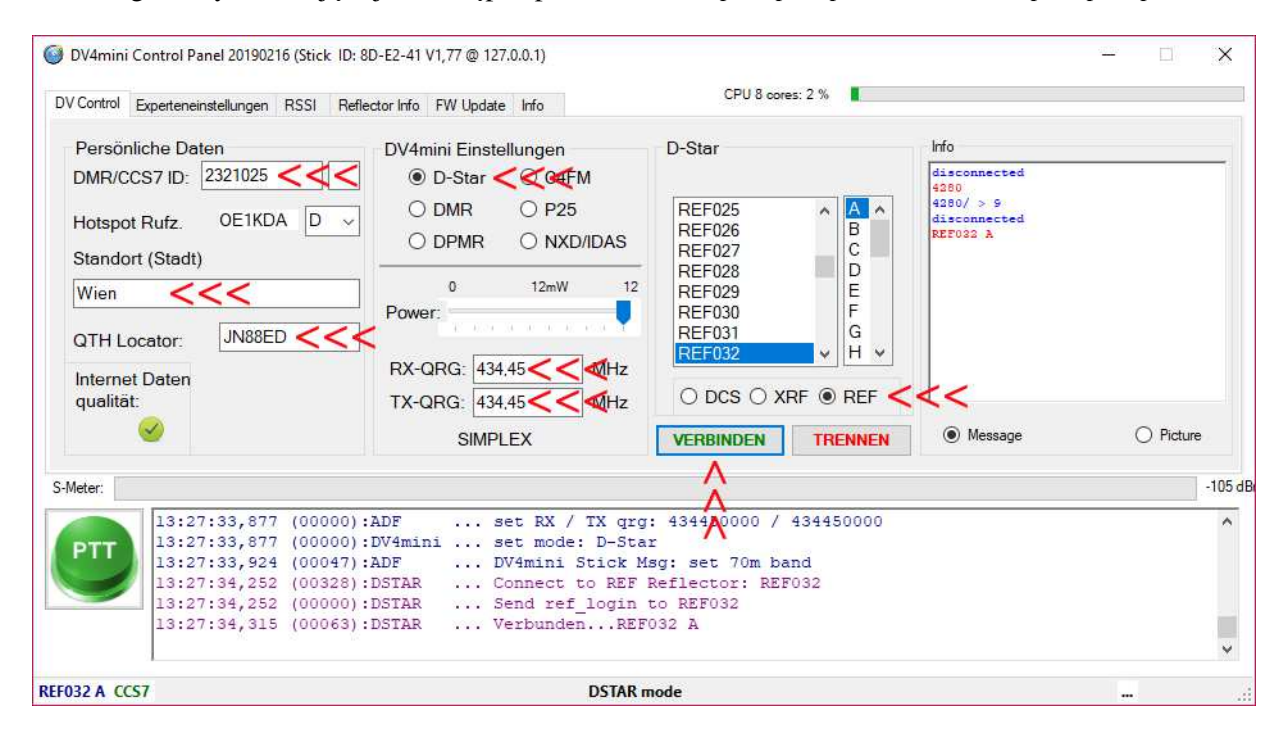

Rys. 10.3. Okno programu sterującego dla DV4mini i DV4AMBE w wersji dla Windows

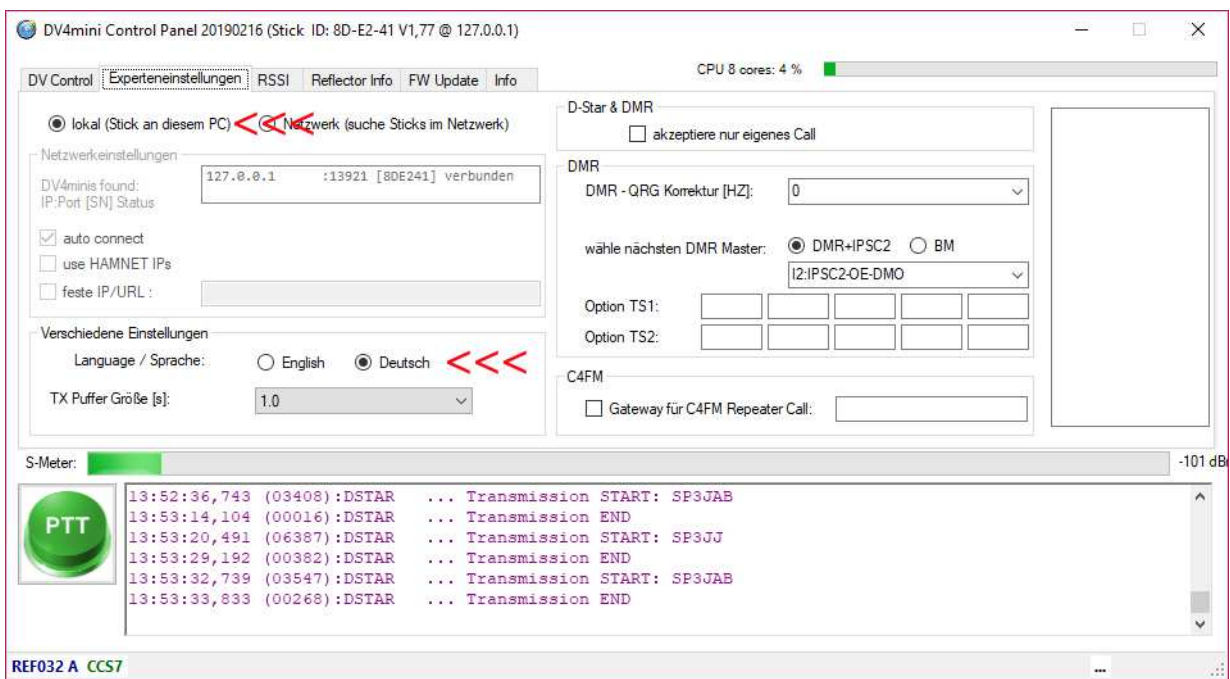

Rys. 10.4. W zakładce ustawień zaawansowanych wybiera się sposób podłącznie DV4mini (lokalnie jak na ilustracji lub przez sieć) oraz język obsługi. Większość pozostałych ustawień dotyczy systemu DMR

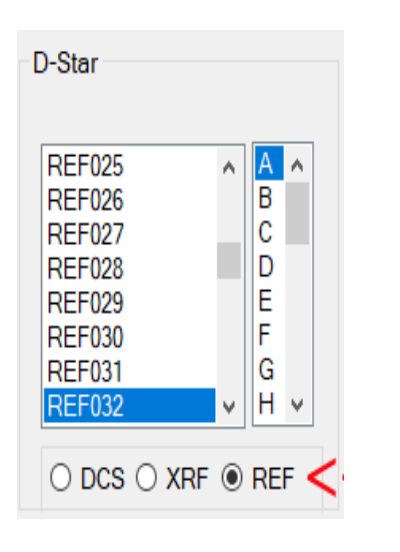

Rys. 10.5. Spis reflektorów REF dla DV4mini i przyciski do wyboru grup

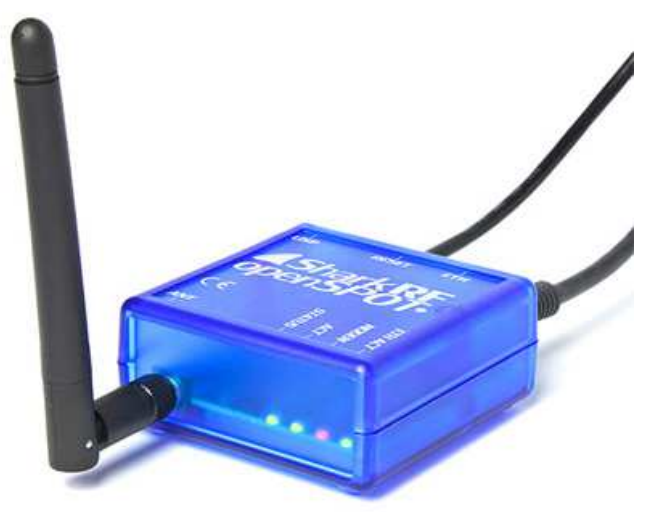

Fot. 10.6. "OpenSpot" pracuje autonomicznie bez konieczności podłączenia go do komputera ale jest wyposażony wyłącznie w złącze "Ethernet". Pozwala za to na prowadzenie łączności skrośnych C4FM-DMR

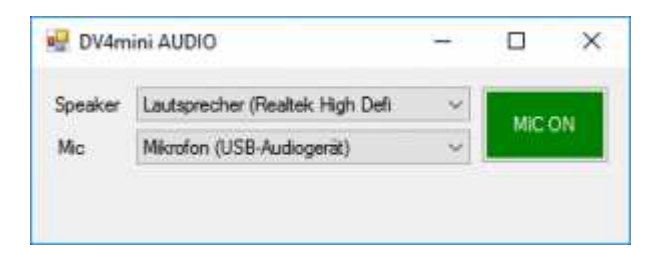

Rys. 10.7. Wybór kanałów dźwiękowych dla DV4AMBE

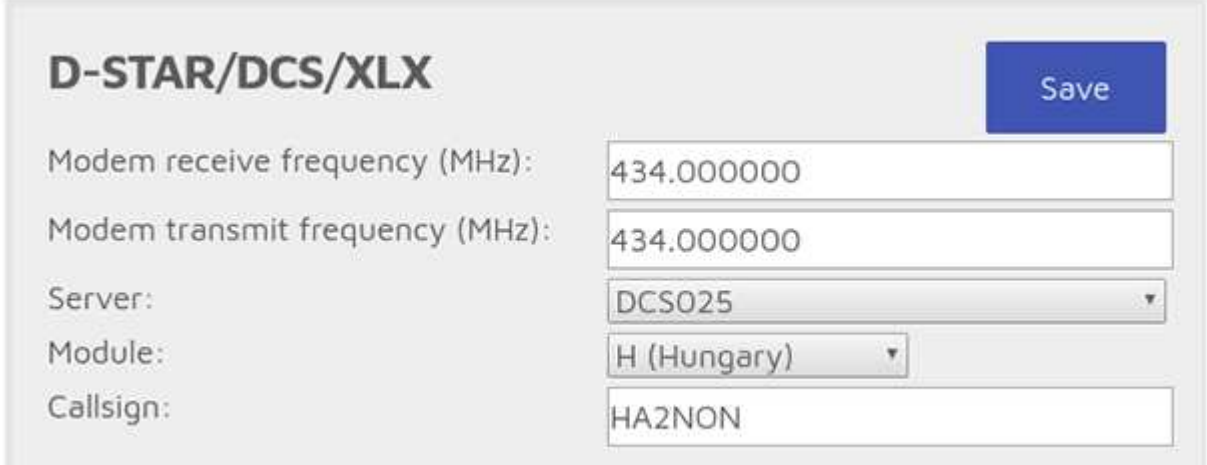

Rys. 10.7.Przykład konfiguracji łącznika dla dostępu do D-Starowych reflektorów DCS i XLX. Częstotliwość pracy może być dowolna, w polu znaku i należy oczywiście podać własne dane

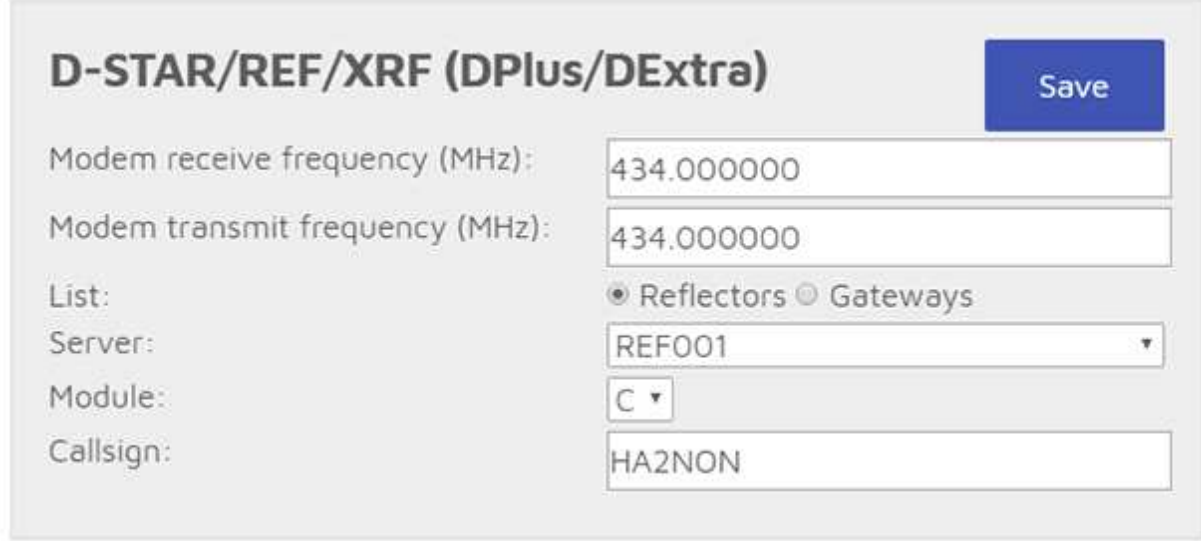

Rys. 10.8. Przykład konfiguracji łącznika dla dostępu do reflektorów REF i XRF

Do obsługi DVMEGA (z dodanym modułem "Blue Stack") opracowano oprogramowanie BlueDV dla Windows, Androida, Linuksa, iOS i "Maliny". Pozwala ono na pracę w systemach D-Star, DMR i C4FM przy użyciu odpowiednich radiostacji. W systemie C4FM możliwe jest połączenie tylko z reflektorami YSF. Na połączenie z reflektorami YSF pozwalają także mikroprzemienniki MMDVM i ZumSpot.

DVStick 30 jest nowym modułem wokodera podłączanego do złącza USB komputerów pracujących pod Windows. Pozwala on na pracę w sieciach D-Star i DMR bez korzystania z radiostacji.

"Pi Star" (*www.pistar.uk*) jest oprogramowaniem dla "Maliny" pełniącej funkcję mikroprzemiennika korzystającego z różnych urządzeń peryferyjnych, a więc dającego więcej swobody w doborze stopnia rozbudowy do konkretnych potrzeb. Oprogramowanie jest dostępne w postaci obrazu (odwzorowania) pamięci "Maliny" zawierającego system operacyjny i wszystkie niezbędne funkcje mikroprzemiennika dla systemów D-Star, DMR, C4FM (FCS/YSF), P25 i NXDN.

W witrynie internetowej "Pi Stara" znajdują się aktualne spisy reflektorów wymienionych systemów.

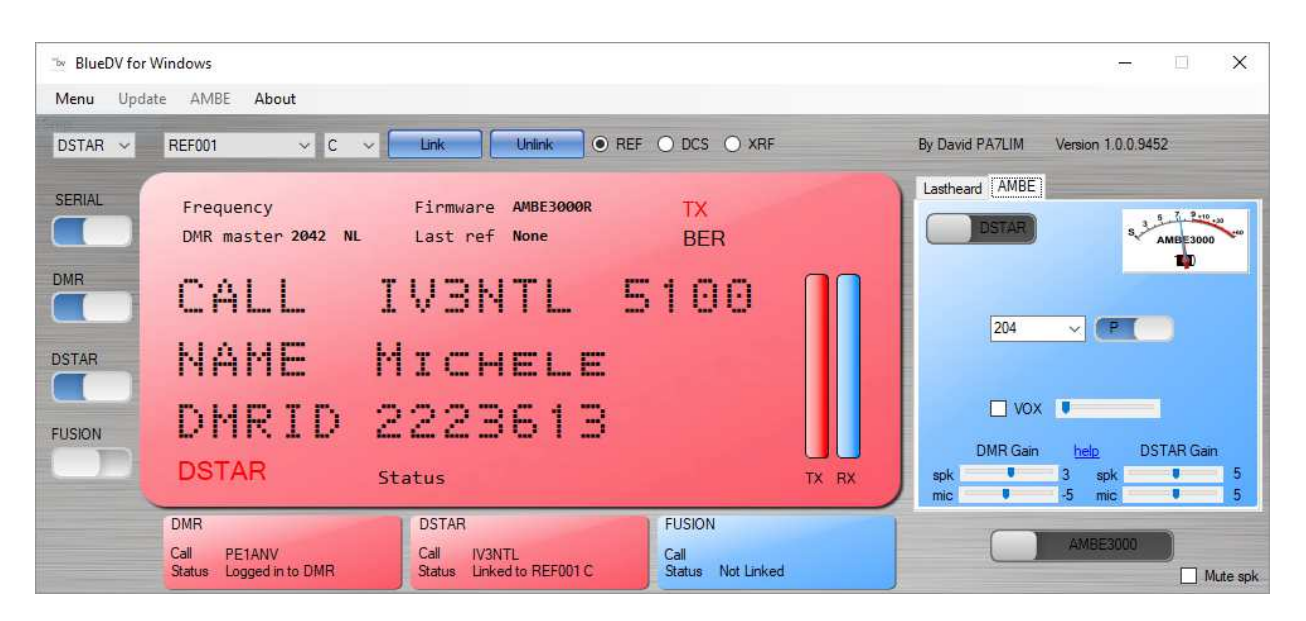

Rys. 10.9. Program "BlueDV" pozwala na korzystanie z reflektorów DXEXTRA, DPLUS i DCS w systemie D-STAR, sieci Brandmeister i DMR+ w DMR oraz reflektorów YSF i FCS w sieci C4FM. Pracuje on pod wersjami Windows od 7 wzwyż obsługując mikroprzemienniki DVMEGA i wokoder *DVStick 30*.

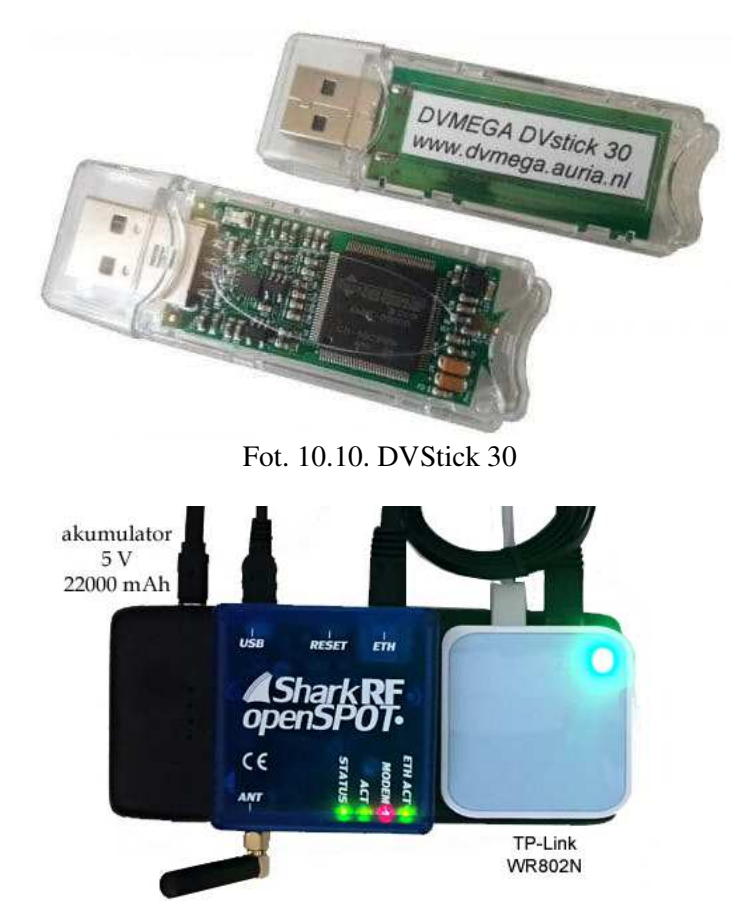

Fot. 10.11. Podręczny mikroprzemiennik dla cyfrowego głosu z zasilaniem akumulatorowym i przemiennikiem WiFi zapewniającym połączenie ethernetowe

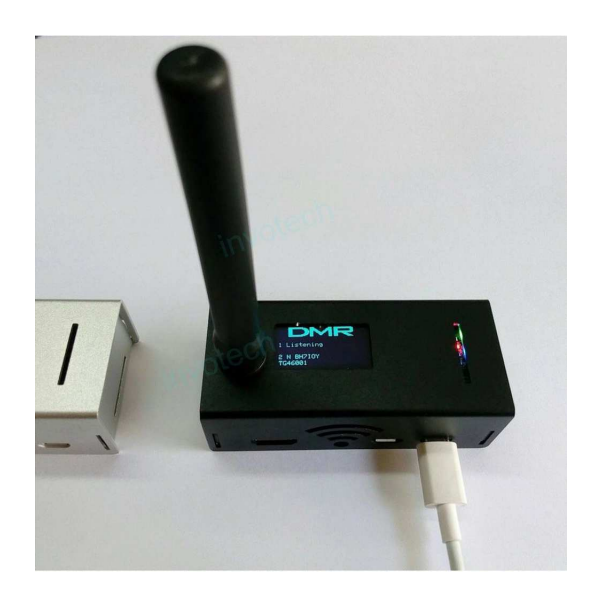

Fot. 10.12. MMDVM korzysta z dostępu do sieci WiFi w standardach 802.11b/g/n

#### **10.1. ., OpenSpot 2"**

W modelu "OpenSpot 2" (fot. 10.13) zrezygnowano ze złącza ethernetowego zastępując je przez modem WiFi (IEEE 802.11b/g/n), dzięki czemu nie wymaga on połączenia z dodatkowym modemem lub przemiennikiem WLAN. Fakt ten, jak również zmniejszenie wymiarów w stosunku do pierwszego "OpenSpota" ułatwia korzystanie z niego poza domem. Urządzenie ma wymiary 85 x 48 x 15 mm, masę 32 gramy i wygląda jak nieduża mysz komputerowa. Anteny WiFi i radiową na pasmo 70 cm zamontowano wewnątrz obudowy.

Do zasilania mikroprzemiennika służy załączony zasilacz USB albo akumulatorek z wyjściem USB 5 V. Średni pobór prądu wynosi 115 mA, a w trybie oszczędnościowym tylko 65 mA. Według danych producenta jest on przewidziany również do pracy ciągłej, a nie tylko dorywczej. Autor korzystał wielokrotnie w ten sposób z pierwszego modelu bez żadnych problemów.

Przed pierwszym użyciem, a dokładnie rzecz biorąc przed skonfigurowaniem dostępu do sieci WiFi, jak również w nowym miejscu gdzie dotychczas używana sieć jest nieosiągalna, "OpenSpot 2" pracuje w trybie punktu dostępowego do własnej sieci WiFi noszącej nazwę "openSPOT2 AP" (sygnalizowanym przez białe migające światło na górnej ściance obudowy). Oznacza to, że komputer musi zostać na krótki czas połączony z nią i w jego przeglądarce internetowej pod adresem *openspot2.local* można wprowadzić dane dostępowe do lokalnej sieci bezprzewodowej. "OpenSpot 2" przełącza się w tryb

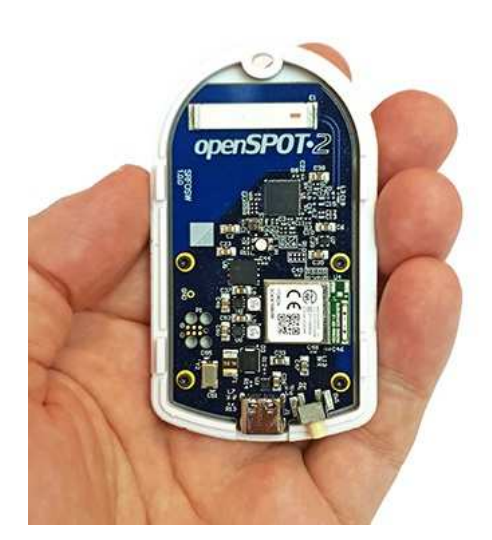

klienta tej lokalnej sieci po naciśnięciu przycisku na ekranie, po czym użytkownik może wrócić do zwykłego połączenia z tą siecią lokalną i przegladarce podać adres *http://openspot2.local* lub *http://openspot2*. Krok ten jest identyczny jak dla modelu poprzedniego. Strona ta i kolejne pozwalają na skonfigurowanie "OpenSpota 2": jego połączeń internetowych z sieciami cyfrowego głosu D-Star, DMR, C4FM, NXDN oraz lokalnego kanału radiowego. W przyszłości przewidziany jest także dostęp do sieci systemu P25. Nadajnik pracujący w paśmie 70 cm dysponuje maksymalną mocą wyjściową 20 mW. Podobnie jak w modelu poprzednim użytkownik może założyć 5 różnych profili dla różnych sieci i systemów, również identycznie możliwy jest skrośny dostęp do sieci C4FM przy użyciu radiostacji DMR i odwrotnie. To samo dotyczy systemu NXDN. Dodatkowo "OpenSpot2" współpracuje też z siecią przywoławczą wg normy POCSAG.

Poprzednie rozwiązanie umożliwiało pracę tylko w trzech pierwszych sieciach amatorskich. Przy pracy emisją DMR możliwe są połączenia z sieciami DMR+ i Brandmeister, w D-Starze – połączenia z refletorami REF, XRF, DCS i XLX, a dla C4FM – z reflektorami FCS i YSF. Dla mniej rozpowszechnionych wśród krótkofalowców systemów NXDN i P25 istnieją również własne reflektory. Po skonfigurowaniu dostępu do Internetu i założeniu potrzebnych profili dla poszczególnych emisji "OpenSpot2" przy następnych uruchomieniach jest gotowy do pracy nawet po kilku sekundach od włączenia zasilania. Powrót do trybu pracy własnej sieci następuje po naciśnięciu przez co najmniej 3 sekundy przycisku zerowania ("reset"). Zalecane jest, aby przycisku nie naciskać ostrymi przedmiotami w rodzaju igieł lub szpilek. Trzydziestosekundowe naciśnięcie przycisku powoduje skasowanie wszystkich wprowadzonych danych i powrót do ustawień fabrycznych.

W konfiguracji urządzenia zachowano koncept podziału na łącznik internetowy ("connector") i modem. W pierwszym przypadku konieczne jest podanie rodzaju sprzętu (typ "homebrew/MMDVM"), wybór sieci (D-STAR REF/XRF, DSTAR DCS/XLX, DMR+, DMR Brandmeister, ...), wybranie domyślnego reflektora, oraz wybór kodu CC (domyślnie 1) i serwera sieci dla DMR. Dla zapewnienia optymalnej jakości dźwięku w łącznościach DMR na zakończenie należy przeprowadzić automatyczną kalibrację. ("AutoCal") w sposób opisany w instrukcji. Grupa 9999 oznacza połączenie z wbudowaną funkcją echa i służy do oceny jakości własnego sygnału.

W konfiguracji modemu podawana jest natomiast częstotliwość pracy (w zakresie 430–440 MHz) i rodzaj emisji (DSTAR, DMR itd.). W systemie DMR dozwolona jest jedynie praca simpleksowa, co oznacza te same częstotliwości nadawania i odbioru. Wymóg ten występuje obecnie we wszystkich urządzeniach tego rodzaju. Przy pracy simpleksowej (odpowiadającej warstwie I normy DMR) wybór szczeliny czasowej jest niestotny, można więc wybrać dowolnie pierwszą lub drugą.

Do najważniejszych parametrów ogólnych należą natomiast znak wywoławczy i identyfikator DMR. Przy pracy przez reflektory należy w radiostacji DMR ustawić grupę 9, w radiostacji D-Starowej tryb CQCQCQ (zawartość pól RPT1 i RPT2 jest nieistotna), a w radiostacji C4FM – tryb DN. Ustawienia dewiacji w radiostacji i modemie "OpenSpota2" muszą być ze sobą zgodne – a więc albo w obu urządzeniach dewiacja wąskopasmowa (połowiczna) albo standardowa. W przypadku korzystania z dewiacji wąskopasmowej zalecane jest również przeprowadzenie automatycznej kalibracji. Konfiguracja dla pozostałych systemów, reszta parametrów i konfiguracja rozszerzona są opisane w instrukcji obsługi. Pierwsze praktyczne doświadczenia krótkofalowców austriackich wykazały lepszą jakość łączności w systemie DMR w porównaniu z poprzednim modelem,. Nie dorównywała ona jednak w dalszym ciągu jakości zapewnianej przez DVMEGA. Również w systemie D-Star jakość dźwięku była lepsza niż w "OpenSpocie".

Już pierwsze próby u autora wykazały niestety niską czułość modemu WiFi w "Openspocie 2". W pomieszczeniu stacyjnym, w którym komputer stacjonarny, kilka komputerów przenośnych, radio internetowe i kilka egzemplarzy "Malin" nawiązuje bez problemu połączenie z Internetem, a nawet znajduje co najmniej kilka sieci z sąsiedztwa "OpenSpot 2" wykrywa tylko domową sieć i ma poważne kłopoty z nawiązaniem z nią połączenia. Dopiero umieszczenie go bliżej modemu internetowego rozwiązuje sprawę. Wiarygodna ocena czułości wymagałaby jednak przebadania większej liczby egzemplarzy. Praktyczny sposób sterowania mikroprzemiennika drogą radiową nie uległ zmianie. Zapytanie o aktualny adres IP (przydatne jeśli openspotowego serwera http nie udaje się osiągnąć pod podanym powyżej adresem, przykładowo przez komputery androidowe) wymaga w D-Starze nadania polecenia z literą "A" na ósmej pozycji poprzedzonej znakami odstępu, w DMR – wywołania grupowego skierowanego do identyfikatora 9997, a w C4FM nadania DTMF-owego polecenia "\*B". Zmiana profilu wymaga odpowiednio nadania polecenia z jego numerem na ósmej pozycji w D-Starze, wywołania grupowego pod numer 9000 plus numer profilu w systemie DMR, a \* z numerem w C4FM. Do zapytania o stan połączenia służy polecenie DTMF "\*D". Szczegóły dalszych poleceń są szczegółowo opisane w instrukcji obsługi.

# **10.2. MMDVM**

MMDVM jest wielosytemowym modemem (a właściwie obecnie rodziną modemów, z których prezentujemy tylko skromy wybór) odpowiadającym funkcjonalnie modelowi DVRPTR V1 i jest przewidziany do zastosowania w przemiennikach lub mikroprzemiennikach cyfrowych systemów D-Star, DMR, C4FM itd. Konstrukcja składa się z mikrokomputera "Arduino Due" wyposażonego w oprogramowanie
G4KLX i modułu dodatkowego. W celu zapewnienia dostępu do Internetu musi on być połączony przez złącze USB z komputerem PC, "Maliną" lub innym. W przypadku konstrukcji przemienników większej mocy konieczne jest podłączenie dwóch radiostacji: jednej służacej do odbioru i drugiej – do transmisji. Radiostacje muszą umożliwiać transmisję danych z przepływnością 9600 bodów.

Istnieją również moduły dla różnych modeli "Maliny" i co pewien czas pojawiają się nowe konstrukcje. Jedną z odmian konstrukcji mikroprzemiennika MMDVM jest "JumboSpot".

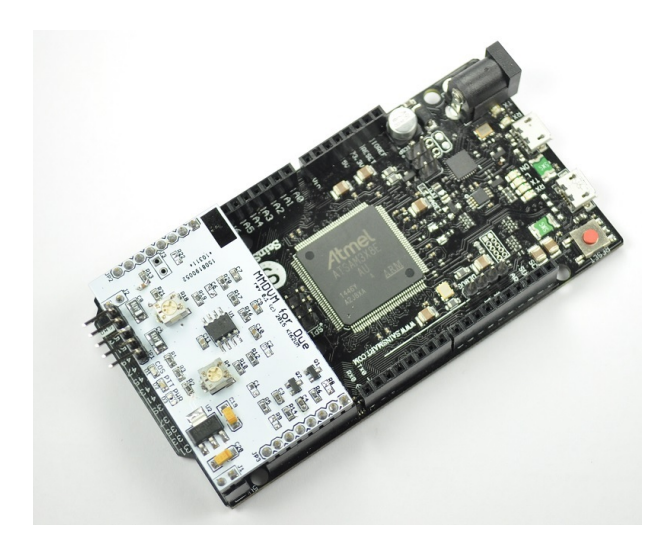

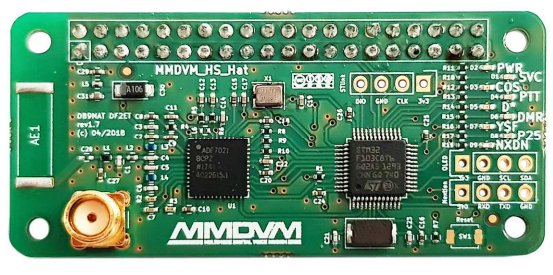

Fot. 10.14. MMDVM na "Arduino Due" Fot. 10.15. Moduł dla "Raspberry Zero"

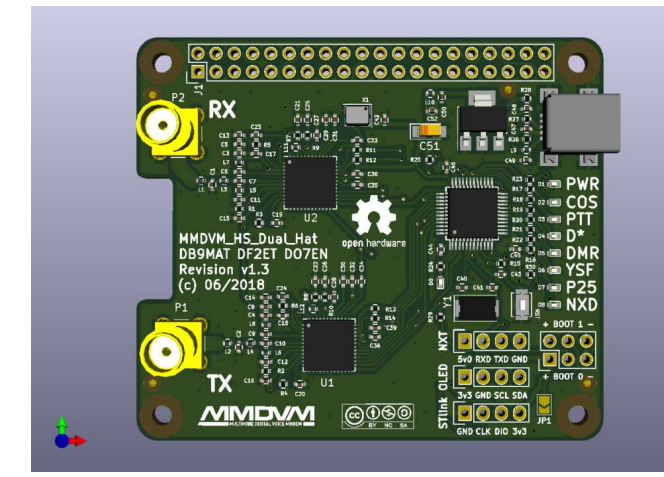

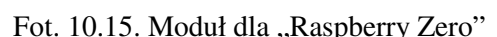

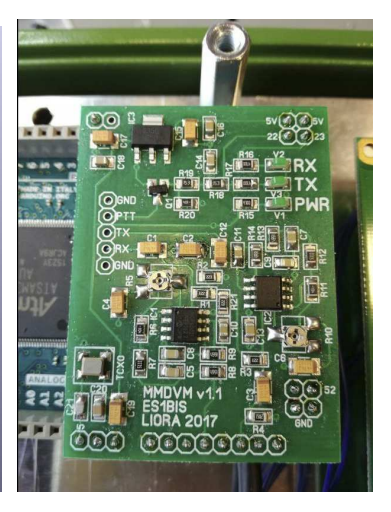

Fot. 10.16. Moduł dla klasycznej "Maliny" Fot. 10.17. Moduł dla "Arduino Due" z TCXO

Fot. 10.18 Model "Jumbo Spot" dla "Maliny Zero" posiada wyświetlacz polimerowy OLED oraz wskaźniki stanu pracy na diodach elektroluminescencyjnych, modem WiFi 802.11b/g/n i pracuje w paśmie 70 cm. Jako oprogramowanie może służyć "Pi-Star".

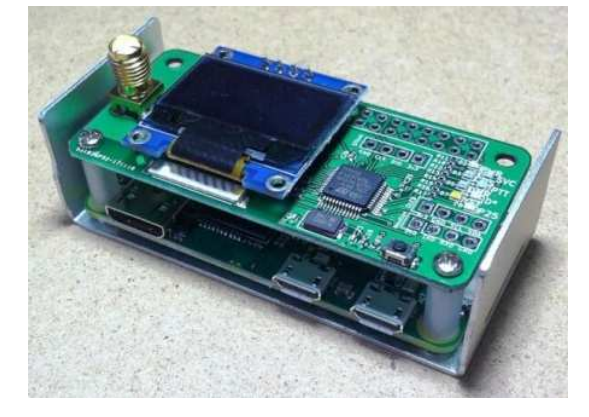

## **10.3. Uwagi o korzystaniu z mikroprzemienników**

"DV4mini" i podobne urządzenia są też praktycznym rozwiązaniem na czas różnego rodzaju wyjazdów. Korzystanie z nich w krajach, dla których posiadamy ważną licencję nie budzi żadnych wątpliwości. Sprawą dyskusyjną jest używanie ich w pozostałych krajach, ale w przypadku takiego ograniczenia mocy, aby nadawane sygnały nie mogły być praktycznie odbierane poza lokalem lub budynkiem, w którym przebywa operator, a na pewno poza terenem, na którym stoi ów budynek, dostęp do sieci nie powinen być już tak jednoznacznie zakazany. Rozstrzygnięcie leży zasadniczo w szarej strefie prawnej, ale osobistym zdaniem autora – opartym na przepisach austriackich, z pewnością zgodnych z normami międzynarodowymi – jeżeli nadawany sygnał jest odbierany tylko w tak ograniczonym zasięgu licencja nie jest wymagana (gdyby było odwrotnie to pomiary anten przy użyciu VNA lub strojenie filtrów za pomocą generatora sygnałowego wymagałoby uzyskania na to licencji, a praktycznie nie byłoby wogóle możliwe). W związku z tym z sieciami cyfrowymi można łączyć się z dowolnego miejsca na świecie pod warunkiem dostępu z niego do Internetu – transmisja amatorska z większą mocą i o większym zasięgu odbywa się przecież dopiero przez zdalnie używane przemienniki (lepiej jednak, aby w takiej nie w pełni wyjaśnionej sytuacji nie były to przemienniki znajdujące się w kraju pobytu).

Dla komputerowego dostępu do "Echolinku" sprawę można rozstrzygnąć jednoznacznie pozytywnie, a w tym przypadku rozstrzygnięcie może zahaczać co najwyżej o szarą strefę niejasności w przepisach. Rozwój techniki będzie zresztą zawsze powodował powstawanie coraz to nowych niejasności prawnych, które mogą być usuwane dopiero po pewnym czasie opóźnienia prawodawczego.

Punkt dostępowy DV4AMBE dodatkowo do funkcjonalności "DV4mini" posiada wbudowany wokoder AMBE i pozwala dzięki temu na używanie w łącznościach przez wszystkie sieci amatorskie mikrofonu i głośnika komputera tak samo jak przy komputerowym dostępie do "Echolinku". Korzystanie z niego w dowolnym miejscu na świecie pod warunkiem posiadania wogóle licencji, ale bez licencji lokalnej nie powinno budzić żadnych wątpliwości.

Używanie mikroprzemienników powinno zasadniczo sprowadzać się do działania uzupełniającego istniejące sieci radiowe, a nie do ich zastępowania. W sytuacjach kiedy publiczne przemienniki są dostępne i nie występują żadne przeszkody prawne (jak dyskutowany powyżej brak odpowiedniej licencji za granicą) warto korzystać z nich w pierwszym rzędzie, uciekając się do rozwiązań pomocniczych tylko w przypadkach szczególnych, takich jak na przykład aktualne znaczne obciążenie przemiennika albo chęć dłuższego nasłuchiwania rozmów prowadzonych w innym kraju i w obcym języku, co mogłoby powodować jakieś zadrażnienia. Autor jest zdania, że wszystkie przemienniki powinny być dostępne dla rozmów w dowolnych językach i z dowolnymi krajami, ale już wielogodzinny nasłuch rozmów w obcych językach albo regularnie prowadzone długie rozmowy zagraniczne mogą utrudniać innym prowadzenie łączności i dlatego lepiej korzystać wtedy z urządzeń prywatnych.

## **Rozdział 11 D-Star komputerowo**

Komputerowy dostęp do sieci D-Starowej pozwala na zapoznanie się z systemem bez korzystania z radiostacji i może ułatwić podjęcie decyzji o ewentualnym zakupie sprzętu. Opracowany przez PA7LIM program "Penaut" funkcjonuje zasadniczo podobnie jak znany już od dawna program echolinkowy korzystając z wbudowanego mikrofonu i głośniczka. Inne rozwiązania wymagają zastosowania lokalnego wokodera.

Program "Penaut" znajduje się obecnie w fazie eksperymentalnej. Obecnie dostępne są kolejno ulepszane wersje dla systemu Android (od czwórki wzwyż). Obsługują one łączności w systemie D-Star, chociaż jego autor nie wyklucza dodania w przyszłości również dostępu do sieci DMR. Na razie nie są jednak przewidziane ani wersje dla systemu Windows ani dla iOS. Rozwiązanie nie wymaga wyposażenia komputera we własny wokoder ani inne urządzenia dodatkowe. Przekodowywanie dźwięku z PCM na standard D-Starowy i z powrotem odbywa się na serwerach sieciowych wyposażonych w wokoder AMBE3000. Wokoder ten nadaje się do użytku również w systemach DMR oraz YAESU C4FM i znalazł już zastosowanie w innych konstrukcjach amatorskich takich jak "Portable AMBE Server", "DVMEGA DVstick 30", "NWDR ThumbDV" itd. Sam program jest dostępny bezpłatnie w sklepie internetowym Google Play, ale jego wykorzystanie wymaga (również bezpłatnej) rejestracji pod adresem [2]. Użytkownik po wprowadzeniu tam imienia, adresu poczty elektronicznej i znaku wywoławczego otrzymuje kod, który musi wpisać w oknie programu dodatkowo do znaku wywoławczego, po czym należy nacisnąć przycisk "Submit" (fot. 11.2). Rejestracja ma na celu niedopuszczenie do pracy w eterze osób nielicencjonowanych, analogicznie jak rejestracja w Echolinku. Użytkownik musi być również zarejestrowany w sieci D-STAR, tak samo jak

przy korzystaniu z radiostacji. W przypadku korzystania z reflektorów połączonych z grupami DMR konieczna jest również (bezpłatna) rejestracja i w tej sieci.

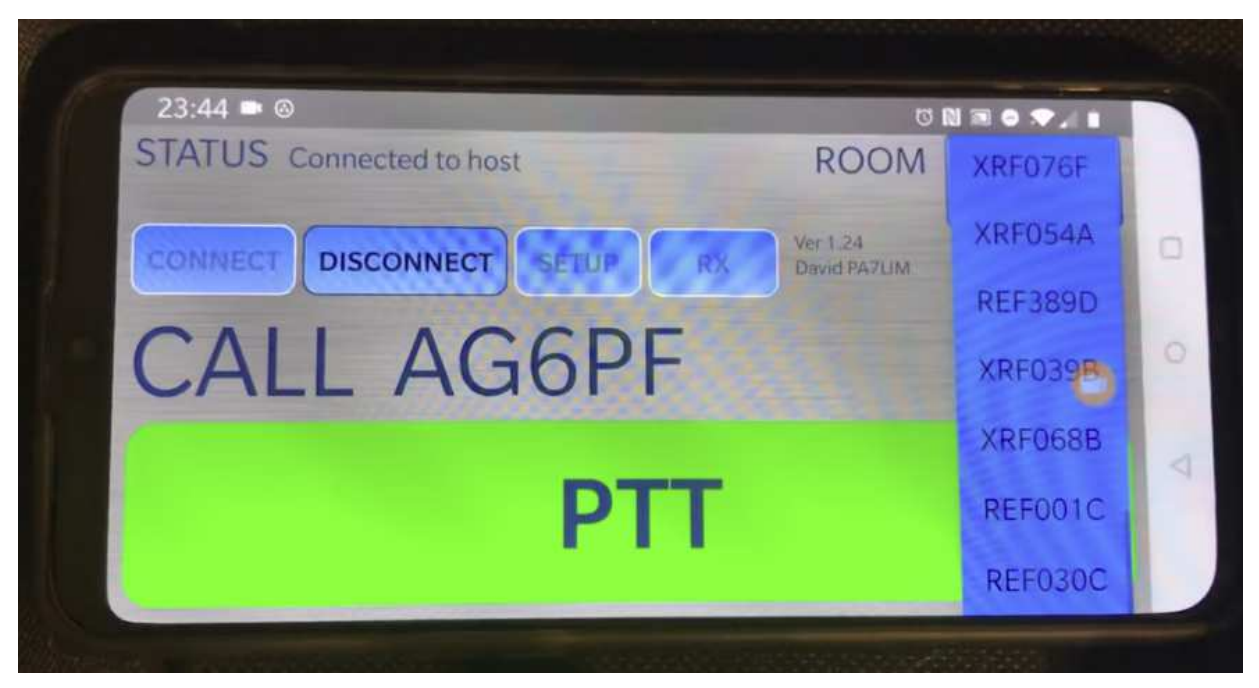

Fot. 11.1. Okno robocze programu

Okno programu (fot. 11.1) zawiera przyciski służące do połączenia się z wybranym reflektorem lub kółeczkiem (grupą rozmówców), do rozłączenia się, oraz przycisk nadawania. Czas nadawania jest ograniczony, a pozostała do końca reszta jest wyświetlana na ekranie na przycisku nadawania. Przycisk nadawania przyjmuje kolor czerwony w trakcie transmisji, zielony przy odbiorze sygnału i niebieski w pozostałym czasie.

W widocznej u góry po prawej stronie okna rozwijanej liście wybierany jest pożądany reflektor albo internetowa grupa rozmówców (tab. 11.1). O ile łączności prowadzone przez reflektory są transmitowane radiowo przez połączone z nimi przemienniki, o tyle grupy internetowe są dostępne jedynie przez komputer. Jest wśród nich także grupa polskojęzyczna. Być może po zarejestrowaniu się większej liczby polskich użytkowników autor programu udostępni również połączenie z którymś z polskich reflektorów d-starowych. W trakcie rejestracji możliwe jest podanie ulubionego, najczęściej używanego reflektora. Szkoda natomiast, że przy wyborze reflektorów ze spisu na ekranie nie są wyświetlane dodatkowe informacj o nim, chociażby nazwa kraju, z którym jest powiązany.

| $\square$                                                   |                                                 |  | $A$ $23:51$ |  |  |  |  |
|-------------------------------------------------------------|-------------------------------------------------|--|-------------|--|--|--|--|
| CALL                                                        | DG9VH                                           |  |             |  |  |  |  |
| CODE                                                        | $\bullet$ $\bullet$ $\bullet$<br>0 <sub>0</sub> |  |             |  |  |  |  |
| <b>Beeps</b>                                                |                                                 |  |             |  |  |  |  |
| Only for licenced radio amateurs. Get code at www.pa7lim.nl |                                                 |  |             |  |  |  |  |
| CANCEL<br><b>SUBMIT</b>                                     |                                                 |  |             |  |  |  |  |
|                                                             |                                                 |  |             |  |  |  |  |
|                                                             |                                                 |  |             |  |  |  |  |
|                                                             |                                                 |  |             |  |  |  |  |
|                                                             |                                                 |  |             |  |  |  |  |
|                                                             |                                                 |  |             |  |  |  |  |
|                                                             |                                                 |  |             |  |  |  |  |
|                                                             |                                                 |  |             |  |  |  |  |
|                                                             |                                                 |  |             |  |  |  |  |

Fot. 11.2. Wprowadzanie kodu rejestracyjnego

Eksperymentalny charakter opracowania oznacza, że być może nie będzie ono dostępne na dłuższą metę, ale ponieważ wypróbowanie go nie pociąga za sobą żadnych kosztów (przy założeniu posiadania androidowego komputera lub telefonu) warto na przykładzie D-Stara zapoznać się z możliwościami, jakie dają amatorskie sieci cyfrowego głosu jeśli użytkownik nie ma jeszcze dostatecznych doświadczeń albo korzystac z tej możliwości poza domem. Niektóre z udostępnionych reflektorów są połączone z grupami rozmówców sieci DMR albo reflektorami C4FM, a więc właściwie można i z nich korzystać, ale tylko w ograniczonym stopniu.

Oprócz telefonów i komputerów androidowych program pracuje także na internetowej "radiostacji" TM-7 firmy Inrico i na podobnych modelach.

Dotychczas rozpowszechnione eksperymentalne rozwiązanie tego samego autora "Blue DV" (dla Windows – fot.11.  $4 - i$  Androida) wymagało natomiast podłączenia modułu "DVstick 30" konstrukcji PE1PLM zawierającego wokoder AMBE3000 (fot. 11.3) albo mikroprzemiennika "BlueStack". Program pozwala wprawdzie na pracę w trzech najbardziej rozpowszechnionych w krótkofalarstwie systemach cyfrowego dźwięku, ale użytkowników obciążają za to koszty zakupu modułu wokodera. Dla komputerów androidowych konieczny jest dodatkowo kabel USB OTG. W przypadku korzystania z mikroprzemiennika "BlueStack" konieczna jest oczywiście również radiostacja na wybrany system transmisji.

Program jest dostępny również w wersjach dla iOS i Linuksa. W systemie D-Star użytkownicy mogą korzyustać z reflektorów XRF, REF i DCS, w systemie C4FM – z reflektorów YSF i FCS, a w systemie DMR z sieci Brandmeisteri DMR+.

AMBE3000 jest uniwersalnym wokoderem opartym na cyfrowej obróbce sygnałów (procesorze sygnałowym) i znajduje zastosowanie zarówno w systemie D-Star jak i DMR i C4FM. Wokoder AMBE3003 może równolegle dekodować trzy strumienie danych. Również i on zostanie z pewnością uzyty w systemach krókofalarskich.

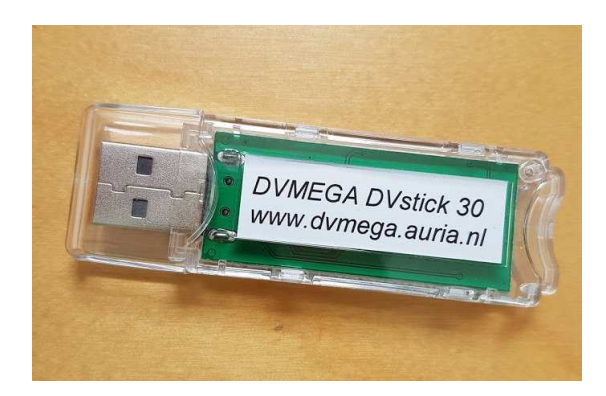

Fot. 11.3. Moduł wokodera AMBE3000 USB. Jest on podłączany do złącza USB 2.0 i zasilany przez nie. Oprócz PC i komputerów androidowych współpracje także z serwerem "AMBE Server"

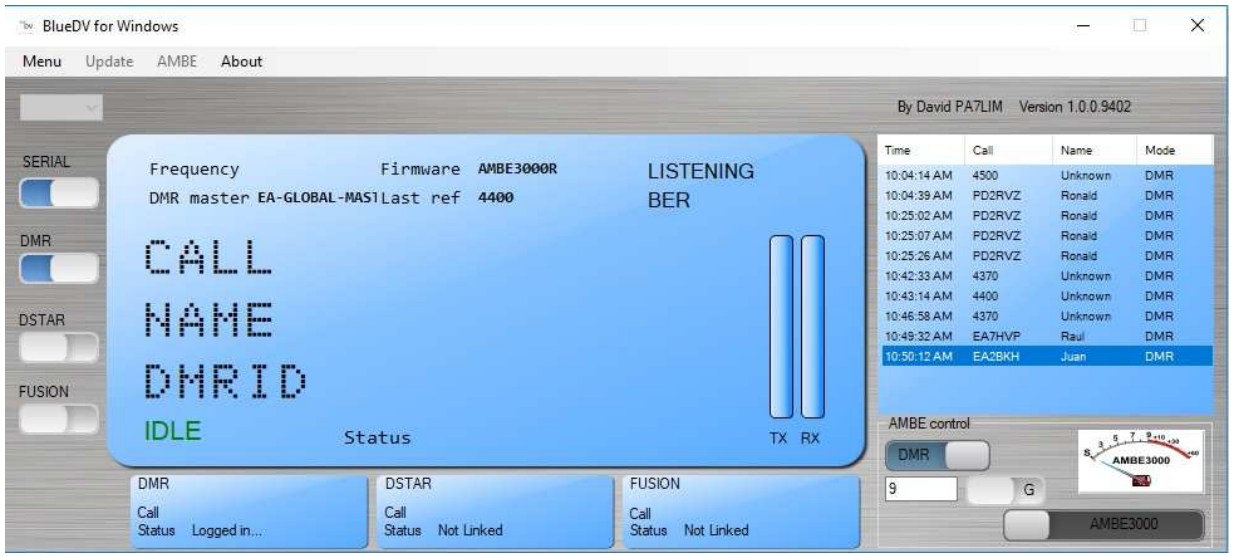

Fot. 11.4. Okno główne "BlueDV" dla Windows. Program pozwala na pracę w sieciach D-STAR, DMR i C4FM ("Fusion")

| The BlueDV for Windows<br>Menu | Update AMBE<br>About                                              |                                                                              |                                                      |                                                             | $\times$<br>国                              |
|--------------------------------|-------------------------------------------------------------------|------------------------------------------------------------------------------|------------------------------------------------------|-------------------------------------------------------------|--------------------------------------------|
| $DSTAR \sim$                   | $\vee$ C<br><b>REF001</b><br>$\vee$                               | Unlink<br>Link                                                               | ● REF ● DCS ● XRF                                    | By David PA7LIM                                             | Version 1.0.0.9452                         |
| <b>SERIAL</b>                  | Frequency<br>DMR master 2042 NL                                   | <b>AMBE3000R</b><br>Firmware<br>Last ref None                                | <b>TX</b><br><b>BER</b>                              | Lastheard AMBE<br><b>DSTAR</b>                              | 8 3 2 7 2-10 - 30<br><b>AMBE3000</b><br>T. |
| <b>DMR</b><br><b>DSTAR</b>     | CALL<br>NAME.                                                     | IVBNTL 5100<br>MICHELE                                                       |                                                      | 204                                                         | $\times$ $P$                               |
| <b>FUSION</b>                  | DMRID.<br><b>DSTAR</b>                                            | 2223613<br><b>Status</b>                                                     | TX RX                                                | $\Box$ vox $\Box$<br>DMR Gain<br>help<br>spl<br>$-5$<br>mic | <b>DSTAR Gain</b><br>5<br><b>RD</b><br>mic |
|                                | <b>DMR</b><br>Call<br>PE1ANV<br>Logged in to DMR<br><b>Status</b> | <b>DSTAR</b><br>Call<br><b>IV3NTL</b><br>Linked to REF001 C<br><b>Status</b> | <b>FUSION</b><br>Call<br><b>Status</b><br>Not Linked |                                                             | AMBE3000<br>Mute spk                       |

Fot. 11.5. Okno z zakładką wokodera AMBE3000 (DVSI)

Podobnym rozwiązaniem jest oparty również o AMBE3000 wokoder USB typu "NW ThumbDV". Japoński klub XLX opracował też konstrukcję serwera "AMBE Server". Serwer łączy się z Internetem przez lokalną sieć WiFi i może być wykorzystywany przez program "BlueDV" – pracujący na PC albo komputerze androidowym.

Tabela 11.1

Niektóre dostępne grupy i reflektory (stan z końca stycznia 2019)

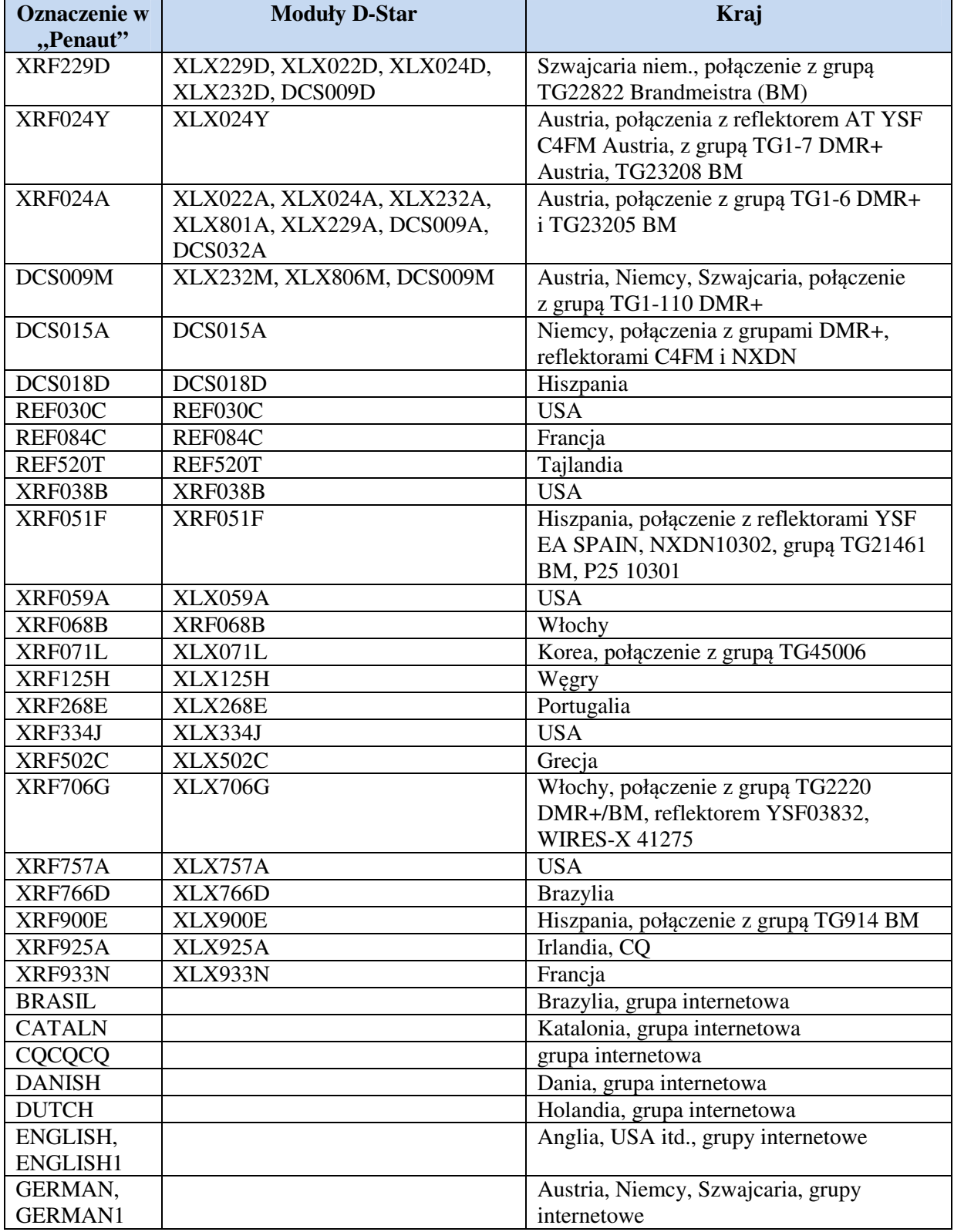

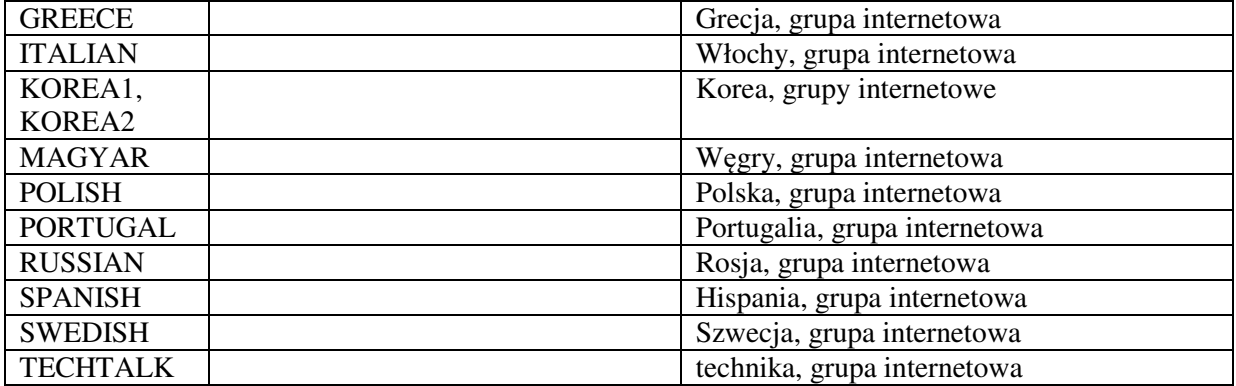

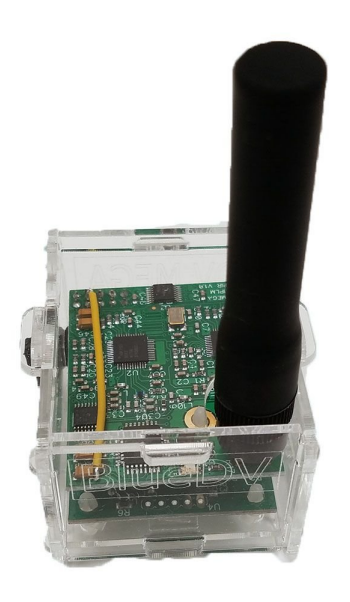

Fot. 11.6. Jeden z modeli "BlueStack"

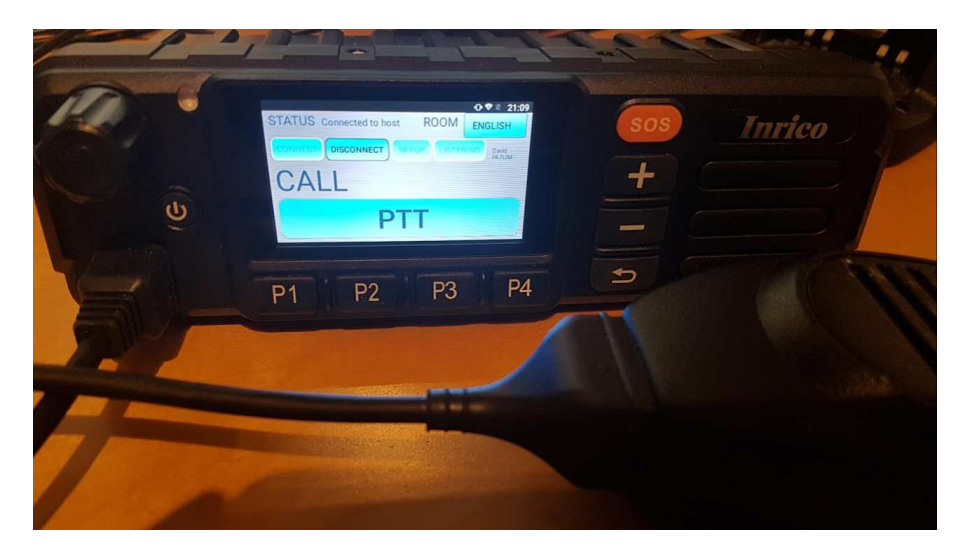

Fot. 11.7. "Penaut" na ekranie T7

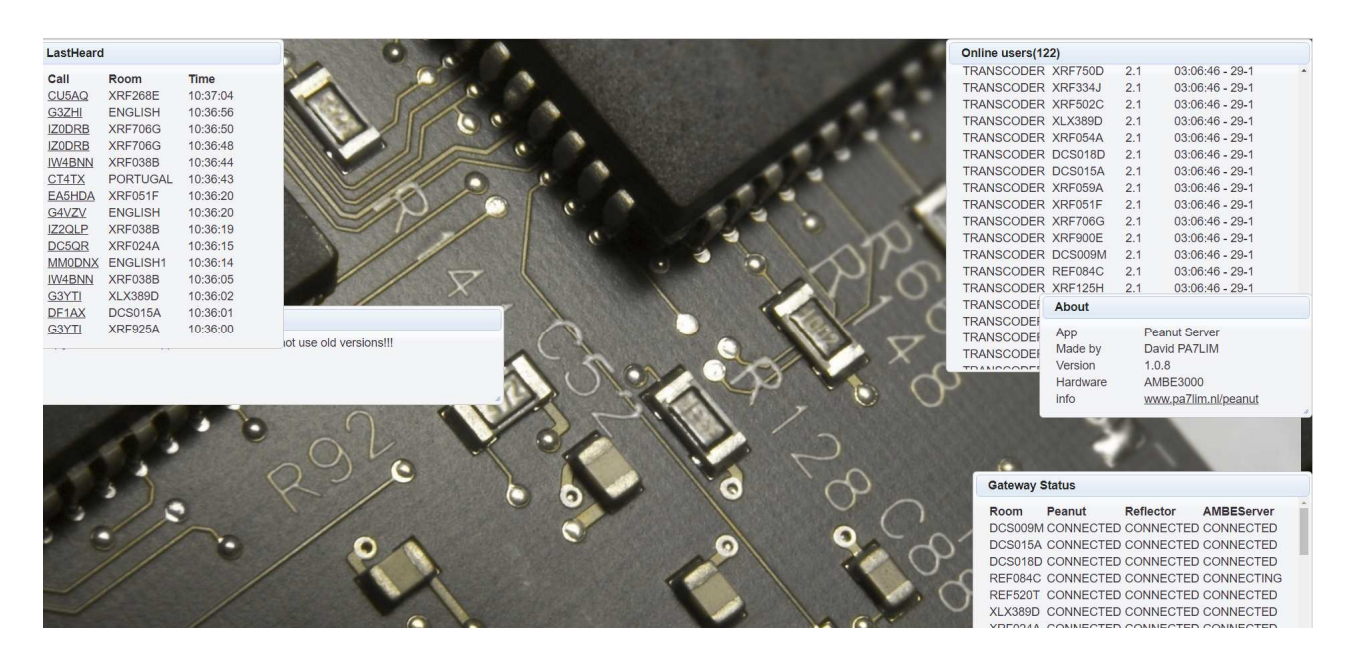

Fot. 11.8. Pulpit w witrynie [3]

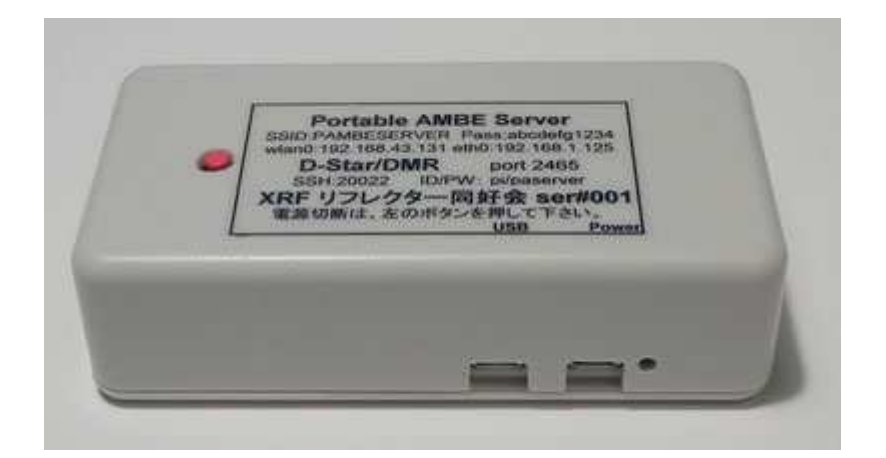

Fot. 11.9. Serwer AMBE przekodowuje sygnały foniczne na sygnały DMR lub D-Starowe i odwrotnie

Literatura i adresy internetowe do rozdziału 11

- [1] www.pa7lim.nl/penaut witryna autora PA7LIM
- [2] www.pa7lim.nl/penaut-request strona rejestracji użytkowników
- [3] http://penaut.pa7lim.nl:5678 pulpit, wykaz aktywności
- [4] https://play.google.com/apps/testing/peanut.peanut dostęp do programu w witrynie Google Play

## **Adresy internetowe**

[1] www.dstarusers.org – obserwacja aktywności w światowej sieci D-STAR, informacje o przemiennikach i ich użytkownikach

[2] ircddb.net – obserwacja aktywności w światowej sieci D-STAR, informacje o przemiennikach, bramkach internetowych, mapy,

[3] xreflector.net – obserwacja aktywności na reflektorach DCS (w tym skrośnych łączących z innymi sieciami – DMR, C4FM, APCO25, Echolink), informacje o reflektorach i użytkownikach, dojście do strony rejestracji

[4] xrefl.net – informacje o reflektorach XRF

[5] www.sp-dmr.pl – informacje o polskiej sieci DMR, rejestracja użytkowników

[6] www.przemienniki.net – mapy i spisy przemienników w Polsce i niektórych innych krajach

[7] www.dstarpl.net – witryna polskiej sieci D-STAR, nieczynna w czasie pracy nad wydaniem 2

[8] ref032.dstargatweway.org – internetowy pulpit reflektora REF032, obserwacja aktywności na reflektorze

[8] http://www.arrl.org/files/file/D-STAR.pdf – szczegółowy opis protokółu D-STAR

## **W serii "Biblioteka polskiego krótkofalowca" dotychczas ukazały się:**

Nr 1 – "Poradnik D-STAR", wydanie 1 (2011), 2 (2015) i 3 (2019)

- $Nr 2$  "Instrukcja do programu D-RATS"
- Nr 3 "Technika słabych sygnałów" Tom 1
- Nr 4 "Technika słabych sygnałów" Tom 2
- Nr 5 "Łączności cyfrowe na falach krótkich" Tom 1
- Nr 6 "Łączności cyfrowe na falach krótkich" Tom 2
- $Nr 7 -$ , Packet radio"
- $Nr 8 .$ APRS i D-PRS"
- Nr 9 "Poczta elektroniczna na falach krótkich" Tom 1
- Nr 10 "Poczta elektroniczna na falach krótkich" Tom 2
- Nr 11 "Słownik niemiecko-polski i angielsko-polski" Tom 1
- Nr 12 "Radiostacje i odbiorniki z cyfrową obróbką sygnałów" Tom 1
- Nr 13 "Radiostacje i odbiorniki z cyfrową obróbką sygnałów" Tom 2
- Nr 14 "Amatorska radioastronomia"
- $Nr 15 -$ , Transmisja danych w systemie D-STAR"
- Nr 16 "Amatorska radiometeorologia", wydanie 1 (2013) i 2 (2017)
- $Nr 17$  "Radiolatarnie małej mocy"
- Nr  $18 -$  "Łączności na falach długich"
- $Nr$  19 "Poradnik Echolinku"
- Nr 20 "Arduino w krótkofalarstwie" Tom 1
- Nr 21 "Arduino w krótkofalarstwie" Tom 2
- Nr 22 "Protokół BGP w Hamnecie"
- Nr 23 "Technika słabych sygnałów" Tom 3, wydanie 1 (2014), 2 (2016) i 3 (2017)
- Nr 24 "Raspberry Pi w krótkofalarstwie"
- Nr 25 "Najpopularniejsze pasma mikrofalowe", wydanie 1 (2015) i 2 (2019)
- Nr 26 "Poradnik DMR" wydanie 1 (2015), 2 (2016) i 3 (2019), nr 326 wydanie skrócone (2016)
- $Nr 27 -$ , Poradnik Hamnetu"
- $Nr$  28 "Budujemy Ilera" Tom 1
- $Nr$  29 "Budujemy Ilera" Tom 2
- $Nr 30 -$ , Konstrukcje D-Starowe"
- Nr 31 "Radiostacje i odbiorniki z cyfrową obróbką sygnałów" Tom 3
- $Nr$  32 "Anteny łatwe do ukrycia"
- Nr 33 "Amatorska telemetria"
- Nr 34 "Poradnik systemu C4FM", wydanie 1 (2017) i 2 (2019)
- Nr 35 "Licencja i co dalej" Tom 1
- Nr 36 "Cyfrowa Obróbka Sygnałów"
- Nr 37 "Telewizja amatorska"
- Nr 38 "Technika słabych sygnałów" Tom 4
- Nr 39 "Łączności świetlne"
- Nr 40 "Radiostacje i odbiorniki z cyfrową obróbką sygnałów" Tom 4
- Nr 41 "Licencja i co dalej" Tom 2

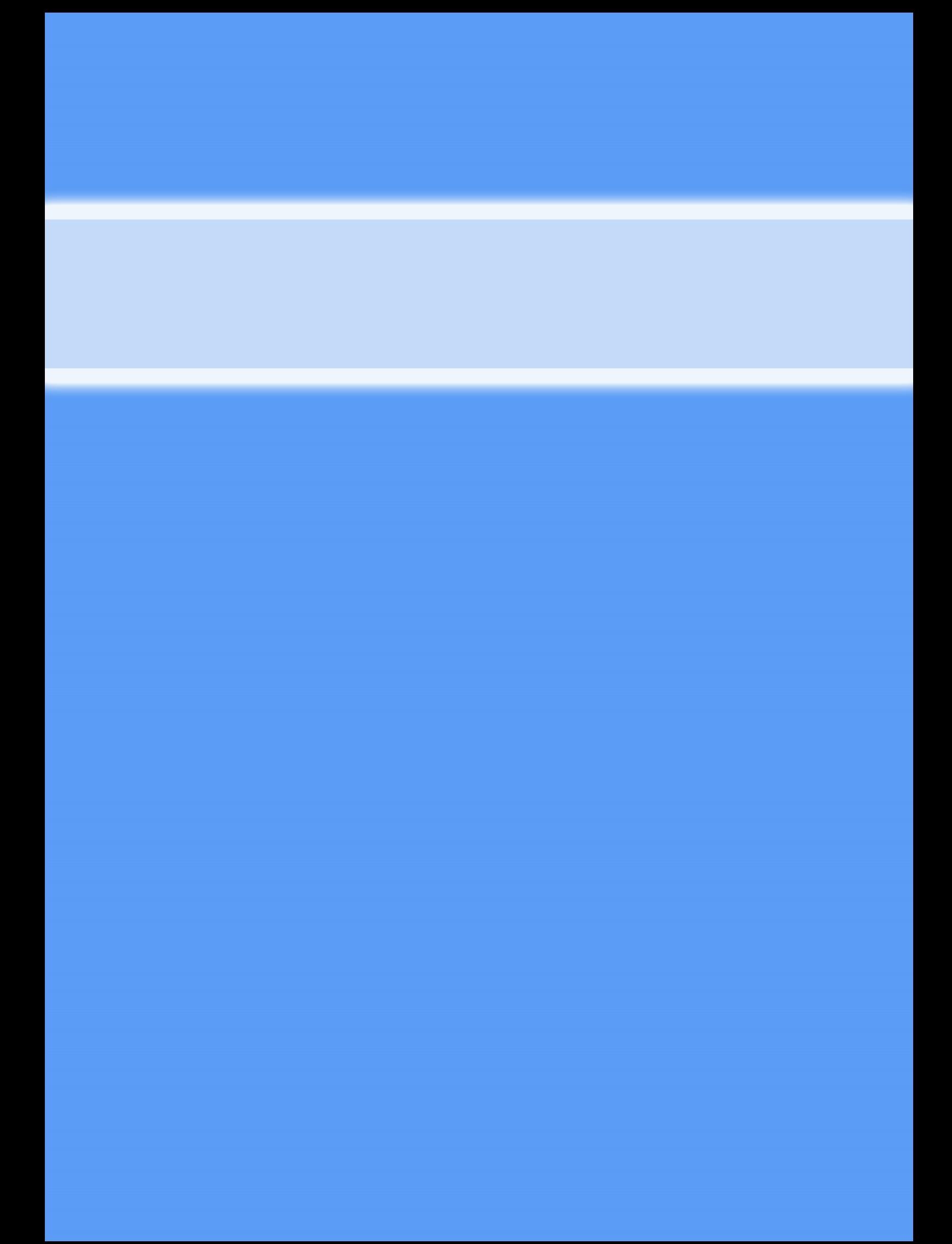